#### NASA/TM-20205000691

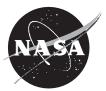

#### Core Flight System (cFS)Training

Flight Software Systems Branch, Code 582 Goddard Space Flight Center, Greenbelt, MD

#### NASA STI Program ... in Profile

Since its founding, NASA has been dedicated to the advancement of aeronautics and space science. The NASA scientific and technical information (STI) program plays a key part in helping NASA maintain this important role.

The NASA STI program operates under the auspices of the Agency Chief Information Officer. It collects, organizes, provides for archiving, and disseminates NASA's STI. The NASA STI program provides access to the NTRS Registered and its public interface, the NASA Technical Reports Server, thus providing one of the largest collections of aeronautical and space science STI in the world. Results are published in both non-NASA channels and by NASA in the NASA STI Report Series, which includes the following report types:

- TECHNICAL PUBLICATION. Reports of completed research or a major significant phase of research that present the results of NASA Programs and include extensive data or theoretical analysis. Includes compilations of significant scientific and technical data and information deemed to be of continuing reference value. NASA counter-part of peerreviewed formal professional papers but has less stringent limitations on manuscript length and extent of graphic presentations.
- TECHNICAL MEMORANDUM. Scientific and technical findings that are preliminary or of specialized interest, e.g., quick release reports, working papers, and bibliographies that contain minimal annotation. Does not contain extensive analysis.
- CONTRACTOR REPORT. Scientific and technical findings by NASA-sponsored contractors and grantees.

- CONFERENCE PUBLICATION. Collected papers from scientific and technical conferences, symposia, seminars, or other meetings sponsored or co-sponsored by NASA.
- SPECIAL PUBLICATION. Scientific, technical, or historical information from NASA programs, projects, and missions, often concerned with subjects having substantial public interest.
- TECHNICAL TRANSLATION. English-language translations of foreign scientific and technical material pertinent to NASA's mission.

Specialized services also include organizing and publishing research results, distributing specialized research announcements and feeds, providing information desk and personal search support, and enabling data exchange services.

For more information about the NASA STI program, see the following:

- Access the NASA STI program home page at <u>http://www.sti.nasa.gov</u>
- E-mail your question to <u>help@sti.nasa.gov</u>
- Phone the NASA STI Information Desk at 757-864-9658

Write to: NASA STI Information Desk Mail Stop 148 NASA Langley Research Center Hampton, VA 23681-2199

#### NASA/TM-20205000691

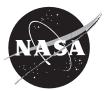

#### Core Flight System (cFS)Training

Flight Software Systems Branch, Code 582 Goddard Space Flight Center, Greenbelt, MD

National Aeronautics and Space Administration

Goddard Space Flight Center Greenbelt, MD 20771

April 2020

#### Notice for Copyrighted Information

This manuscript is a work of the United States Government authored as part of the official duties of employee(s) of the National Aeronautics and Space Administration. No copyright is claimed by the United States under Title 17, U.S. Code. All other rights are reserved by the United States Government. Any publisher accepting this manuscript for publication acknowledges that the United States Government retains a non-exclusive, irrevocable, worldwide license to prepare derivative works, publish, or reproduce this manuscript, or allow others to do so, for United States Government purposes.

Trade names and trademarks are used in this report for identification only. Their usage does not constitute an official endorsement, either expressed or implied, by the National Aeronautics and Space Administration.

Level of Review: This material has been technically reviewed by technical management.

Available from

NASA STI Program Mail Stop 148 NASA's Langley Research Center Hampton, VA 23681-2199 National Technical Information Service 5285 Port Royal Road Springfield, VA 22161 703-605-6000

Available in electronic form at https://www.sti.nasa.gov and https://ntrs.nasa.gov

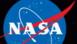

National Aeronautics and Space Administration

# Core Flight System (cFS) Training

# **Module 1: Introduction**

# Course Agenda

#### 1. Introduction

#### 2. cFE Services

- a) Executive Services
- b) Time Services
- c) Event Services
- d) Software Bus
- e) Table Services

#### 3. Application Layer

- a) cFS Applications
- b) cFS Libraries

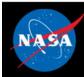

# **Course Audience & Prerequisites**

- NASA Flight Software Developers
- Prerequisites:
  - C programming experience
  - Linux experience
- System requirements for hands-on exercises:
  - Linux build environment
    - With sudo privileges or a /proc/sys/fs/mqueue/msg\_max >= 1024
  - git, gcc, cmake, clang
  - Python, PyQt4, PyZMQ

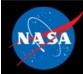

# **Course Learning Objectives**

- Understand the architecture of the cFS
- Build and execute the cFS
- Interact with the cFS through a ground system
- Add an app to a cFS system

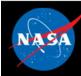

# Introduction Agenda

- What is cFS?
- cFS Community
- cFS Architectural Overview

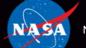

National Aeronautics and Space Administration

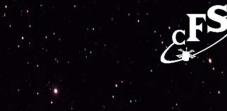

# What is cFS?

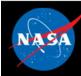

# **cFS** Overview

- A platform and project independent reusable software framework and set of reusable software applications
  - Platform Abstraction Layer supports portability
  - Applications provide mission functionality
  - Compile-time configuration parameters and run-time command/table parameters add flexibility and scalability

#### • Key aspects:

- Dynamic run-time environment
- Layered architecture
- Component-based design

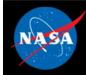

# cFS Architecture Layers

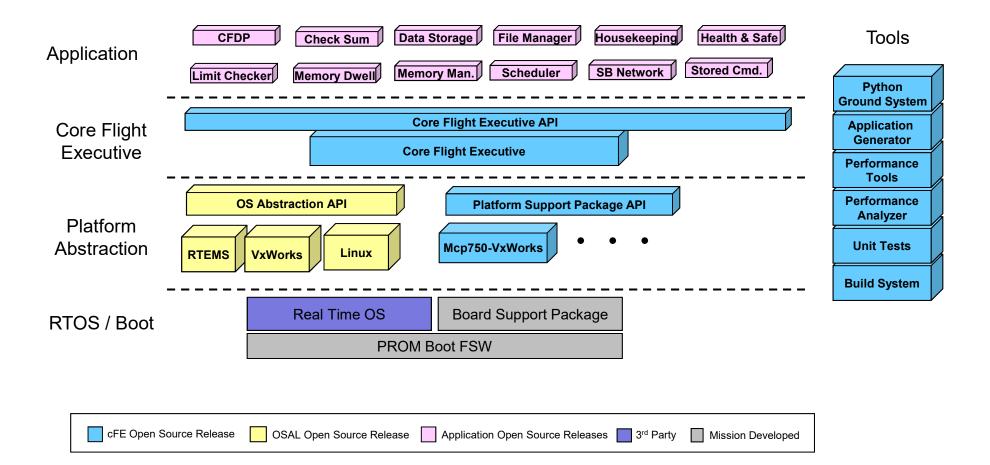

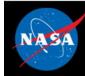

# **cFS** Organization

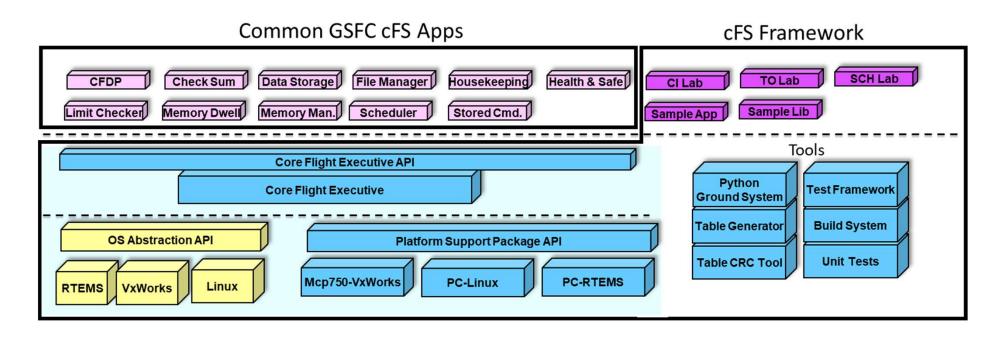

| CFE Framework Open Source Release OSAL Open Source Release GSFC Application Open Source Releases Framework Apps |
|----------------------------------------------------------------------------------------------------|
|----------------------------------------------------------------------------------------------------|

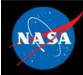

- Framework The set of individual services, applications, tools, and infrastructure supported by the open source community CCB.
- Bundle An executable version of the framework configured for a nominal Linux system. Links compatible versions of the framework elements as a recommended starting point for new cFS-based systems.
- Component An individual application, service, or tool that can be used in a cFS-based system
- Distribution A set of custom components packaged together with the framework; generally created and provided by a cFS user (individual or group) with specific needs (e.g. a NASA center, the GSFC SmallSat Project Office)
- cFE vs cFS:
  - cFE is the Core Flight Executive services and API
  - cFS is a general collective term for the framework and the growing set of components

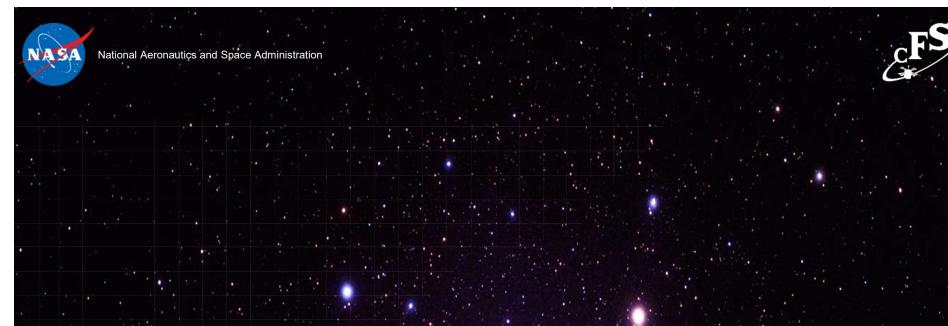

# cFS Community

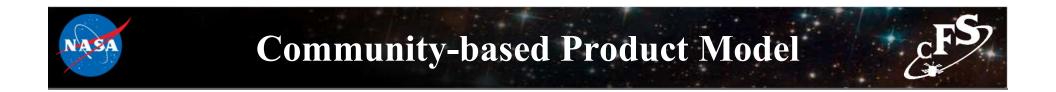

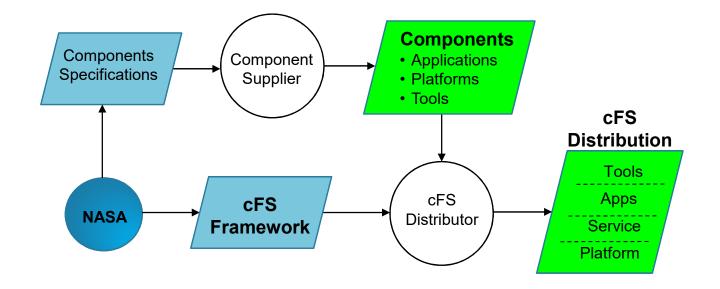

- A NASA multi-center configuration control board (CCB) manages releases of the open source cFS Framework and component specifications
- Community members (regardless of affiliation)
  - Supply applications, platforms, and tools
  - Create cFS distributions

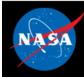

# **Community-based Product Model**

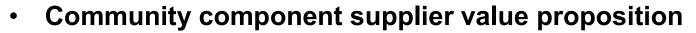

- As the number of supported platforms increases then apps become more valuable
- As the number of apps increases then supporting a cFS platform becomes more valuable
- In 2019 vendors started to offer processor boards integrated with the cFS
  - AI Tech partnering with Embedded Flight Systems to offer the cFS integrated on the SP0-S Single Board Computer
  - Genesis Engineering developing an integrated GEN6000 (SpaceCube 2.0) cFS product
  - Genesis pursuing a Space Act Agreement (SAA) that would include the creation of a platform certification test suite
- Community members release, maintain, and distribute their apps
  - Typically done via git
  - No one has established an "app store"

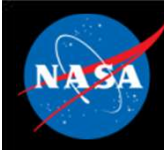

## **User Responsibilities**

 The cFS Framework has a NASA NPR-7150.2C Class E classification

"Software developed to explore a design concept or hypothesis but not used to make decisions for an operational Class A, B, or C system or tobe-built Class A, B, or C system"

- The cFS Framework provides artifacts to support Class B missions and a subset of artifacts to support Class A missions
- End-users are responsible for classifying the software system that uses the cFS Framework
- End-users are responsible for complying with International Traffic in arms Regulations (ITAR)
- Projects are responsible for verifying all of their requirements
  - Many projects treat cFS in the same way as operating systems

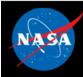

# **Obtaining cFS "Products"**

#### • cFS Bundle

- Contains the cFS Framework packaged with additional components to create a system that can easily be built, executed, and unit tested on a Linux platform
- <u>http://github.com/nasa/cFS</u>
- User Components
  - Search <u>https://github.com/nasa/</u> or do a general web search on NASA cFS

#### Distributions

- Listed on a later slide
- Some distributions contain many of the common apps which give you a good starting point for apps

#### Engage with the Community

- Ask the community mailing list (See backup slides)
  - Especially useful when porting to a new platform
- Contact a cFS team member (See backup slides)

# **cFS Product Model**

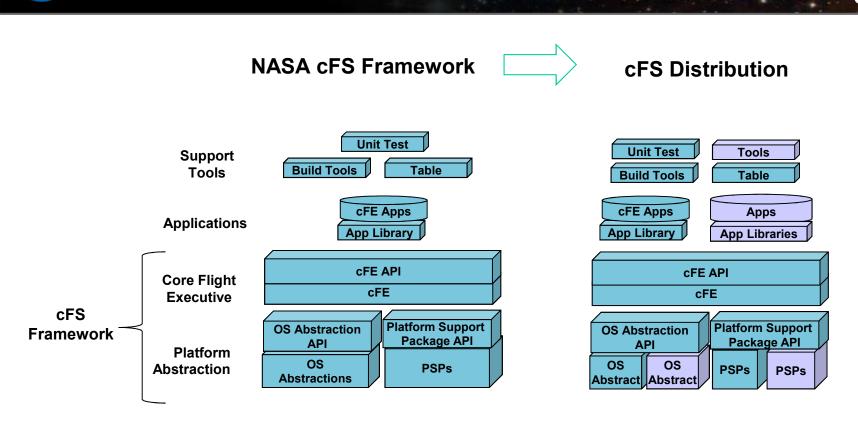

- The NASA Configuration Control Board (CCB) manages the "cFS Framework"
- "cFS Distribution" created by augmenting the NASA cFS Framework with components (platforms, apps, and tools) to create an operational system

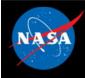

# cFS Distributions

| Name/Link                                                    | Intended Audience                                 | Overview                                                                                                    |
|--------------------------------------------------------------|---------------------------------------------------|----------------------------------------------------------------------------------------------------|
| <u>cFS Framework-101</u>                                     | cFS Framework training package                    | This is a training tool for individuals to learn how to develop software<br>with NASA-developed Core Flight software (CFS) framework. No<br>agreement is necessary through this catalog. Training is created by JSC<br>and is open source.                                                                                                    |
| <u>cFS Bundle</u>                                            | Initial cFS build for a developer or<br>a project | This repository contains submodules for the cFE, OSAL, and apps, as well as instructions for building the system. This distribution has been compiled/linked but has not been verified as an operational system.                                                                                                    |
| NASA Operational<br>Simulator for Small<br>Satellites (NOS3) | Initial cFS platform for a project                | NOS3 provides a complete cFS system designed to support satellite<br>flight software development throughout the project life cycle. It includes<br>• 42 Spacecraft dynamics and visualization, NASA GSFC<br>• cFS – core Flight System, NASA GSFC<br>• COSMOS – Ball Aerospace<br>• ITC Common – Loggers and developer tools, NASA IV&V ITC<br>• NOS Engine – Middleware bus simulator, NASA IV&V ITC |
| <u>OpenSatKit (OSK)</u>                                      | cFS training platform for new cFS<br>developers   | OSK provides a complete cFS system to simplify the cFS learning curve, cFS deployment, and application development. The kit combines three open source tools to achieve these goals:                                                                                                    |
|                                                              |                                                   | <ul> <li>cFS – core Flight System, NASA GSFC</li> <li>COSMOS – command and control platform for embedded systems,<br/>Ball Aerospace</li> <li>42 dynamic simulator, NASA GSFC</li> </ul>                                                                                                    |

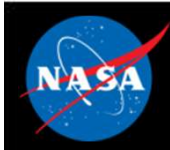

# **Community Operational Procedures**

#### Version Control

- Master Branch
- Integration Candidates
- Release Candidates

#### User Contributions

 Community Contribution process and Contributor License Agreement (CLA)

#### • Feature Deprecation

- Mark feature as deprecated on any release
- Provide tools/process that will warn applications when a feature is marked as deprecated
- Only deprecate on major versions

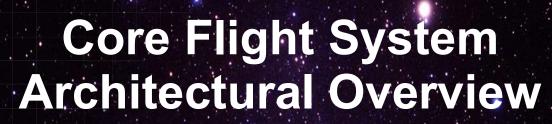

National Aeronautics and Space Administration

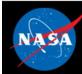

# **Architecture Goals**

- 1. Reduce time to deploy high quality flight software
- 2. Reduce project schedule and cost uncertainty
- 3. Directly facilitate formalized software reuse
- 4. Enable collaboration across organizations
- 5. Simplify sustaining engineering (AKA. On Orbit FSW maintenance) Missions last 10 years or more
- 6. Scale from small instruments to Hubble class missions
- 7. Build a platform for advanced concepts and prototyping
- 8. Create common standards and tools across the center

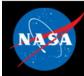

## cFS Architecture Layers

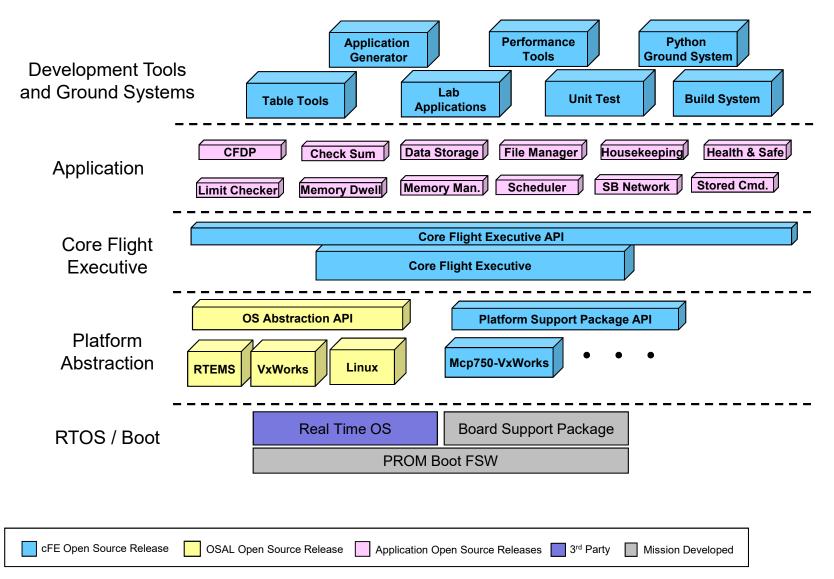

# **Operating System / Boot Layer**

Provides the commercial, open-source, or custom software interface between the processor and the FSW. Real-time multi-tasking preemptive scheduling operating systems used for flight applications.

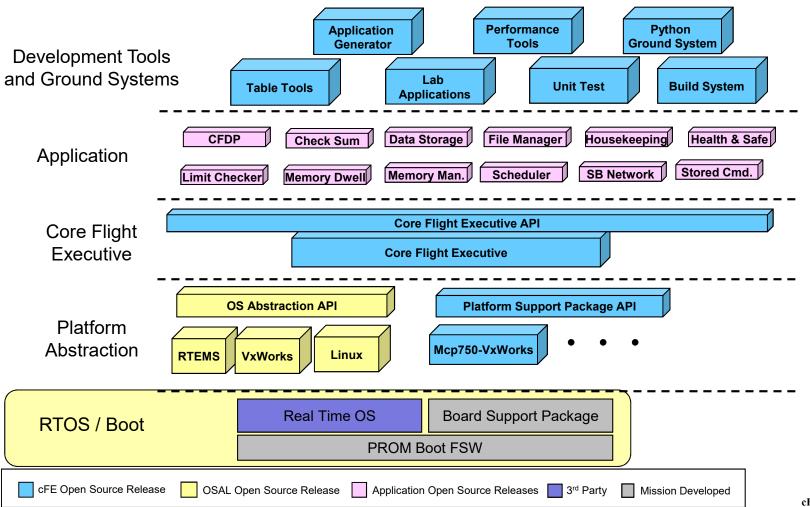

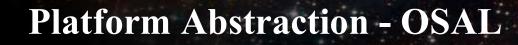

The OS Abstraction Layer (OSAL) is a software library that provides a single Application Program Interface (API) to the core Flight Executive (cFE) regardless of the underlying real-time operating system.

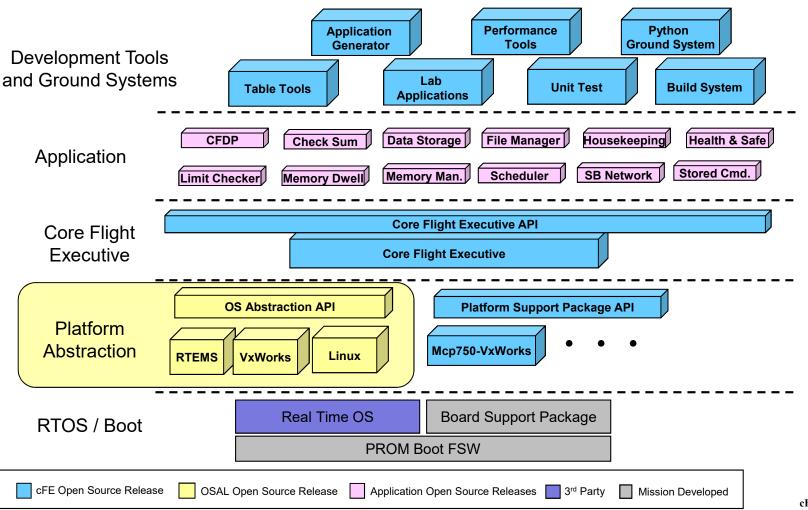

### **Platform Abstraction - PSP**

The Platform Support Package (PSP) is a software library that provides a single Application Program Interface (API) to underlying avionics hardware and board support package.

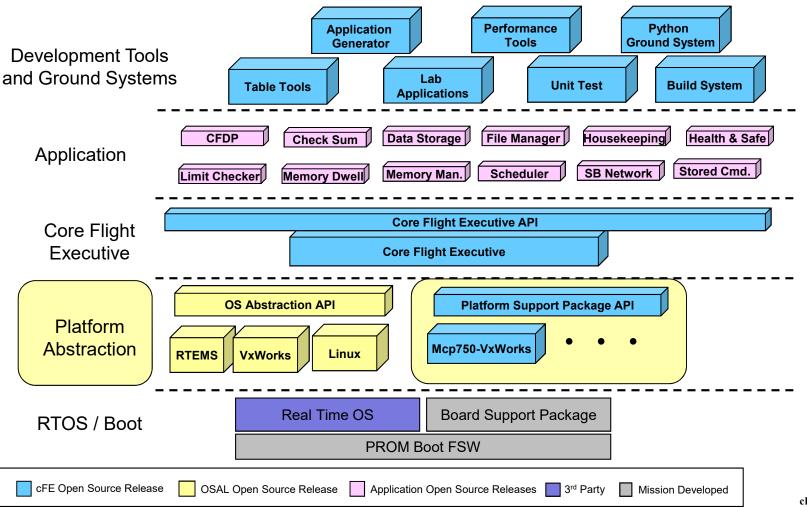

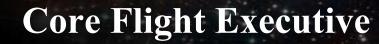

The cFE is a portable, platform-independent framework that creates an application runtime environment by providing services that are common to most flight applications.

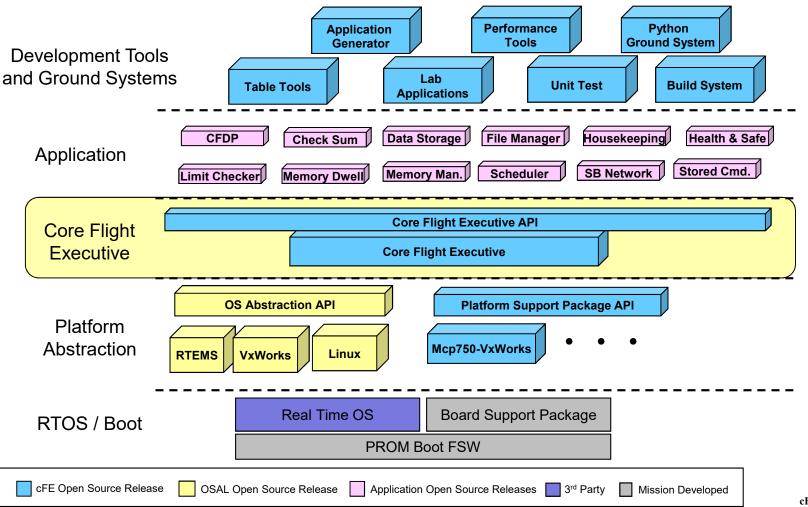

## Applications

Applications provide mission functionality using a combination of cFS community apps and mission-specific apps.

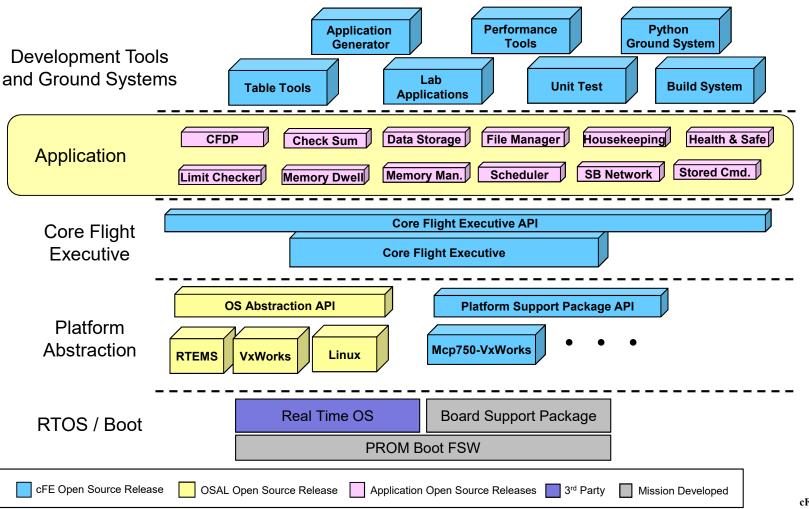

# **Development Tools & Ground Systems**

Development tools and ground systems are used to test and run the cFS. A variety of ground systems can be used with cFS. Ground system and tool selection generally vary by project.

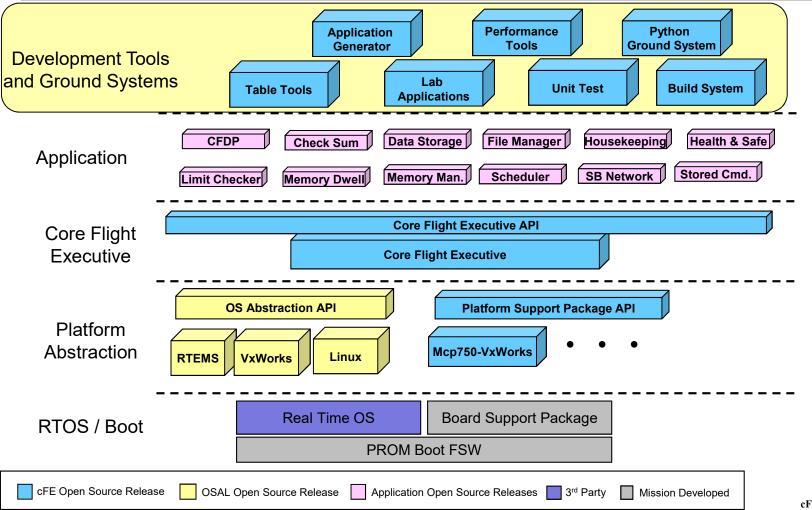

cFS Training- Page 27

CL

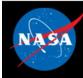

# **cFS** Applications

- Can run anywhere the cFS framework has been deployed
- GSFC has released 12 applications that provide common command and data handling functionality such as
  - Stored command management and execution
  - Onboard data storage file management
- Missions use a combination of custom and reused applications

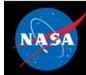

# **Mission Application Example**

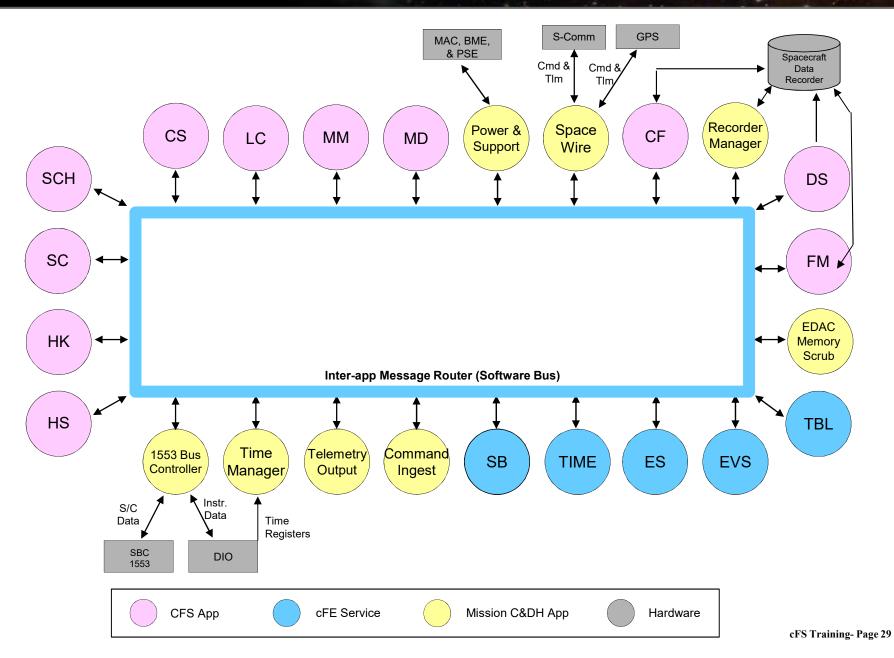

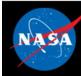

# **cFS** Libraries

- What is a library?
  - A collection of utilities available for use by apps
  - No main task execution in the library
  - Exist at the application layer of the cFS
- Specified in the cfe\_es\_startup.scr script and loaded at cFE startup
- Libraries can't use application services that require registration
  - e.g. Event Services
- Checksum can't do library code space. No cFE API.

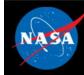

# **cFS Mission Directory Structure**

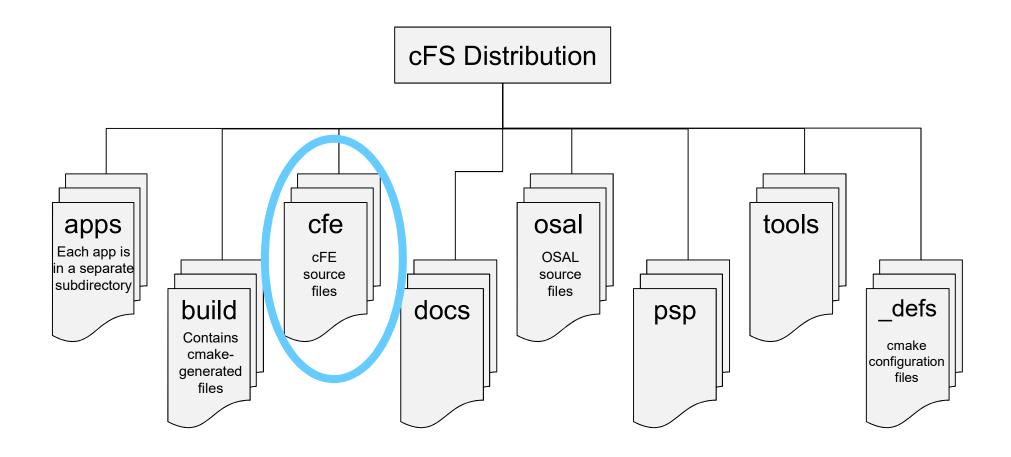

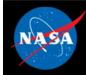

## **cFE Directory Structure**

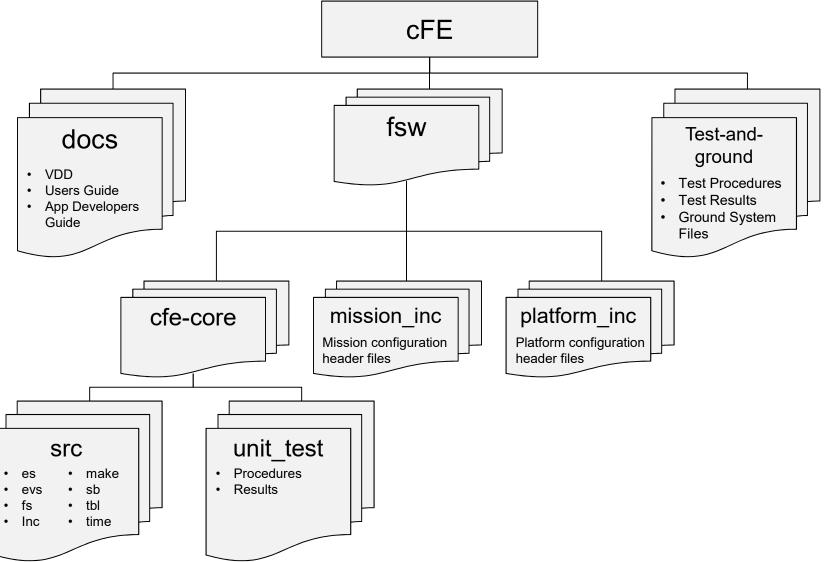

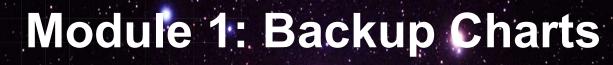

National Aeronautics and Space Administration

C.I.

# **cFS** References

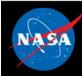

## Where is the cFS?

- cFS Framework, <a href="http://github.com/nasa/cFS">http://github.com/nasa/cFS</a>
  - Source code
  - Requirements and user guides
- OSAL, <a href="http://sourceforge.net/projects/osal/">http://sourceforge.net/projects/osal/</a>
  - Source code
  - Requirements and user guides
  - Tools
- Links to GSFC applications, <u>https://cfs.gsfc.nasa.gov</u>

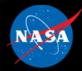

# **GSFC Open Source Apps**

| Application             | Function                                                                                            |  |
|-------------------------|----------------------------------------------------------------------------------------------------|--|
| <u>CFDP</u>             | Transfers/receives file data to/from the ground                                                     |  |
| <u>Checksum</u>         | Performs data integrity checking of memory, tables and files                                        |  |
| Command Ingest Lab      | Accepts CCSDS telecommand packets over a UDP/IP port                                                |  |
| Data Storage            | Records housekeeping, engineering and science data onboard for downlink                             |  |
| File Manager            | Interfaces to the ground for managing files                                                         |  |
| Housekeeping            | Collects and re-packages telemetry from other applications.                                         |  |
| Health and Safety       | Ensures critical tasks check-in, services watchdog, detects CPU hogging, calculates CPU utilization |  |
| Limit Checker           | Provides the capability to monitor values and take action when exceed threshold                     |  |
| Memory Dwell            | Allows ground to telemeter the contents of memory locations. Useful for debugging                   |  |
| Memory Manager          | Provides the ability to load and dump memory                                                        |  |
| Software Bus Network    | Passes Software Bus messages over various "plug-in" network protocols                               |  |
| Scheduler               | Schedules onboard activities via (e.g. HK requests)                                                 |  |
| Scheduler Lab           | Simple activity scheduler with a one second resolution                                              |  |
| Stored Command          | Onboard Commands Sequencer (absolute and relative)                                                  |  |
| Stored Command Absolute | Allows concurrent processing of up to 5 (configurable) absolute time sequences                      |  |
| Telemetry Output Lab    | Sends CCSDS telemetry packets over a UDP/IP port                                                    |  |

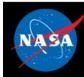

## References

#### • Open Source

- OSAL 4.2.0: http://sourceforge.net/projects/osal/
- cFE 6.5.0: http://sourceforge.net/projects/coreflightexec
- Goddard: http://opensource.gsfc.nasa.gov
- NASA: http://code.nasa.gov

#### Goddard's Strategic Partnership Office

<u>https://partnerships.gsfc.nasa.gov/index.html</u>

#### • cFS Websites and Publications

- https://cfs.gsfc.nasa.gov
- Publications
  - Software Architecture Review Board (SARB) Review and Assessment of Goddard Space Flight Center's (GSFC's) core Flight Executive/Core Flight System (cFE/cFS), https://nen.nasa.gov/web/software/sarb
  - Verifying Architectural Design Rules of the Flight Software Product Line, Dharmalingam Ganesan, Mikael Lindvall, Chris Ackermann Fraunhofer CESE, <u>http://www.fc-md.umd.edu/save</u>
  - LINUX JOURNAL
  - Ask Magazine
  - AETD Monthly Message

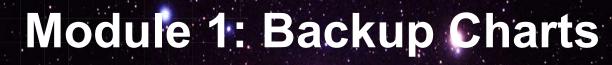

National Aeronautics and Space Administration

# Architecture

## Quality Analysis - 1

#### Operability

The architecture must enable the flight system to operate in an efficient and understandable way

#### Reliability

- The architecture implementation must be known to behave correctly in nominal and expected off-nominal situations
- Robustness
  - The architecture implementation must be predictable and safe in the presence of unexpected conditions
- Performance
  - The architecture implementation must be efficient in runtime resources given the targeted processing environments

#### Testability

 The architecture implementation must be easily and comprehensively testable in situ in flight like scenarios

#### Maintainability

- The architecture implementation must be maintainable in the operational environment

## Quality Analysis - 2

#### • Effective Reuse

 The architecture must support an effective reuse approach. This includes the software and artifacts (e.g. requirements, design, code, review presentations, tests, operations guides, command and telemetry databases). The goal is to achieve 100% reuse of a software component with no code changes.

#### Composability

- Properties established at the component level, such as interfaces, timeliness or testability, also hold at the system level. For an application or node to be composable the architecture and process must support:
  - Independent development of nodes
  - Integration of the node into a system should not invalidate services in the value and temporal domains
  - Integration of an additional node into a functioning system should not disturb the correct operation of the existing nodes
  - Replica determinism identical copies of nodes must produce identical results in an identical order, within a specified time interval

#### Predicable Development Schedule

Development estimates provided by the FSW team should be reliable

## Quality Analysis - 3

#### Scalability

 The FSW must scale with mission requirements. (Example: instruments or subsystem processor may only need a small amount of message buffer space. This should be configurable to avoid wasting memory resources.)

#### Adaptability

- The FSW must be capable of supporting a range of platforms and missions.

#### Minimized Development Cost

 Costs for mission functions should be as low as possible. The teams must consider the difference between NRE and costs for a given mission.

#### Technology infusion

 The FSW should support the infusion of new hardware and software technologies with minimal side effects.

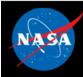

### **Layered Service Architecture**

- Each layer and service has a standard API.
- Each layer "hides" its implementation and technology details.
- Internals of a layer can be changed --without affecting other layers' internals and components.
- Provides Middleware, OS and HW platform-independence.

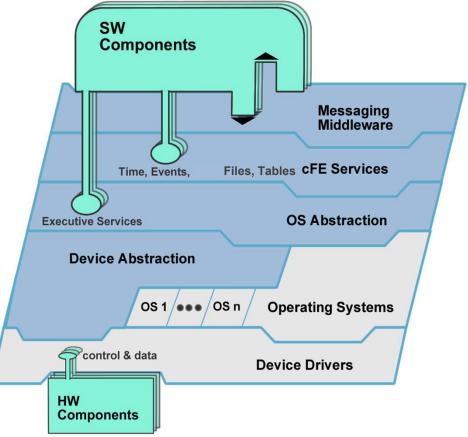

## **Plug and Play**

#### **Plug and Play**

- cFE APIs support add and remove functions.
- SW components can be switched in and out at runtime, without rebooting or rebuilding the system SW.
- Qualified Hardware and cFS-compatible software both "plug and play".

#### Impact

- Changes can be made dynamically during development, test and on-orbit even as part of contingency management.
- Technology evolution/change can be taken advantage of later in the development cycle.
- Testing environment is flexible (can use different GSE, test apps, simulators, etc.).

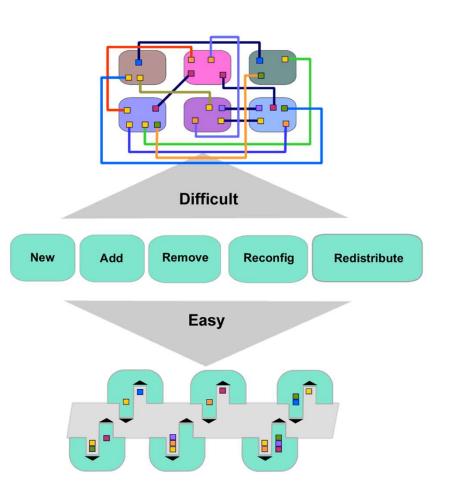

This powerful paradigm allows SW components to be switched in and out at runtime, without rebooting or rebuilding the system SW.

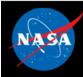

## **Reusable Components**

#### **Reusable Components**

- Common FSW functionality has been abstracted into a library of reusable components and services.
- Components are tested and documented.
- A system is built from:
  - Core services
  - Reusable components
  - Custom mission specific components
  - Adapted legacy components

#### Impact:

- Reuse of tested, certified components supplies savings in each phase of the software development cycle.
- Reduces risk.
- Teams focus on the custom aspects of their project and don't "reinvent the wheel".

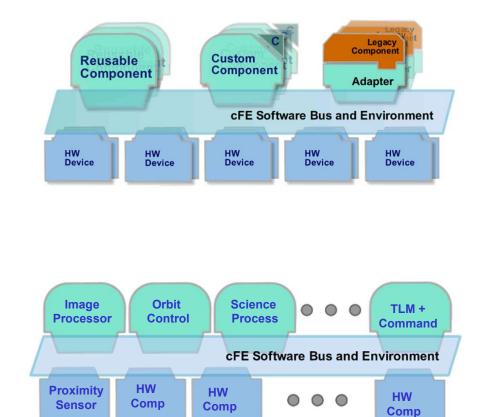

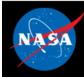

## **Component Example**

- Interface only through core APIs.
- A component contains all data needed to define its operation.
- Components register for services
  - Register exception handlers
  - Register Event counters and filter
  - Register Tables
  - Publish messages
  - Subscribe to messages
- Component may be added or removed at runtime. (Allows rapid prototyping during development)
- Configuration parameters allow tailoring of components

| Table API Ever                          | ht API                          | SB API                   | Exec & Task<br>API |
|-----------------------------------------|---------------------------------|--------------------------|--------------------|
| Tables<br>Files                         | Messages                        | Application<br>code body |                    |
| Exception<br>Handlers<br>Exec Exception | Events &<br>Filters<br>Time API |                          |                    |

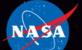

National Aeronautics and Space Administration

# Core Flight System (cFS) Training

Module 2: Core Flight Executive (cFE)

(cFE) Services

August 3, 2019

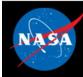

## Course Agenda

#### 1. Introduction

#### 2. cFE Services

- a) Executive Services
- b) Time Services
- c) Event Services
- d) Software Bus
- e) Table Services

#### 3. Application Layer

- a) cFS Applications
- b) cFS Libraries

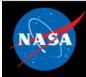

### **cFE Services - cFS Context**

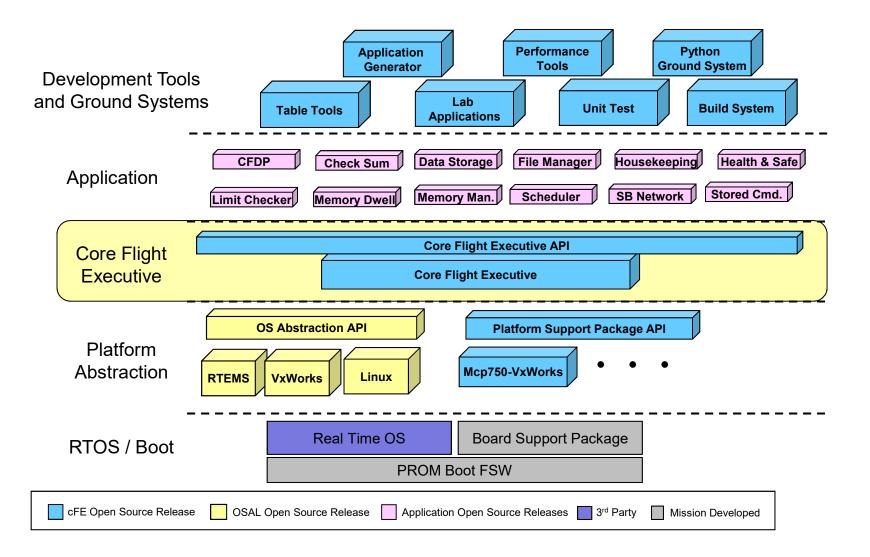

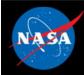

### **Executive Services (ES)**

 Manage the software system and create an application runtime environment

### Time Services (TIME)

Manage spacecraft time

### **Event Services (EVS)**

Provide a service for sending, filtering, and logging event messages

### Software Bus (SB) Services

- Provide an application publish/subscribe messaging service

### **Table Services (TBL)**

- Manage application table images

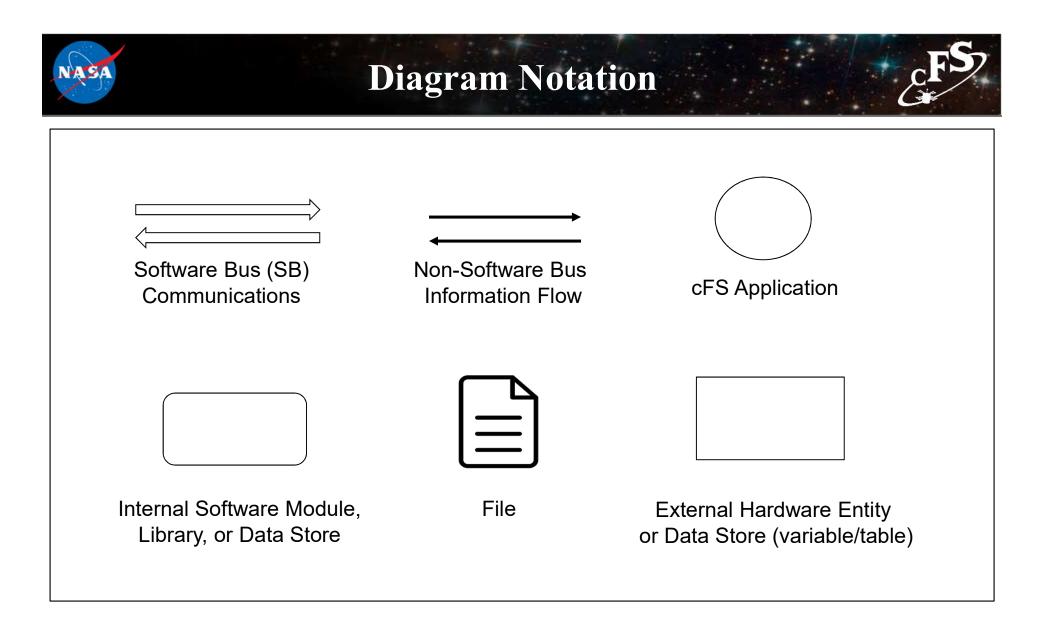

 Common data flows such as command inputs to an app and telemetry outputs from an app are often omitted from context diagrams unless they are important to the particular situation

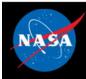

## **Common cFE Service Design**

- Each cFE service has:
  - A <u>library</u> that is used by applications
  - An <u>application</u> that provides a ground interface for operators to use to manage the service

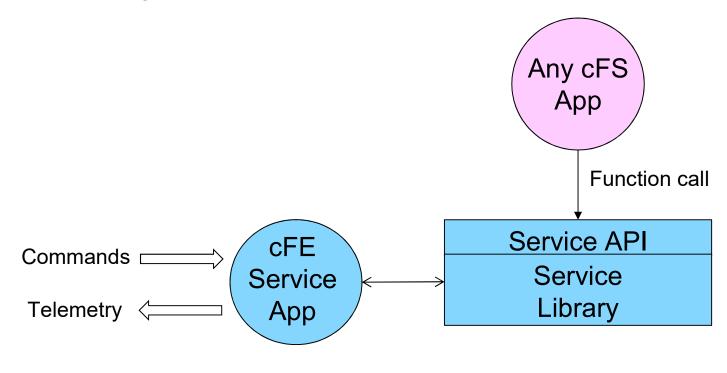

 $\implies$  = Software Bus Message

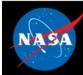

## **Application Runtime Environment**

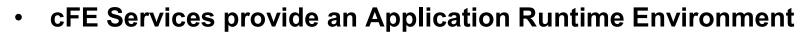

- The cFE service API provides a functional interface to use the services
  - Very stable. No functional change since 2008
- Obtaining information beyond the housekeeping packet
  - Commands to send one time telemetry packets
  - Commands to write onboard service configuration data to files

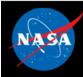

## **Application-Centric Architecture**

- Applications are an architectural component that owns cFE and operating system resources
- Resources are acquired during initialization and released when an application terminates
  - Helps achieve the architectural goal for a loosely coupled system that is scalable, interoperable, testable (each app is unit tested), and maintainable
- Concurrent execution model
  - Each app has its own execution thread and apps can spawn child tasks
- The cFE service and Platform Abstraction APIs provide a portable functional interface
- Write once run anywhere the cFS framework has been deployed
  - Defer embedded software complexities due to cross compilation and target operating systems
  - Framework provides seamless application transition from technology efforts to flight projects
- Reload apps during operations without rebooting

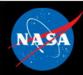

## **Configuration Parameter Scope**

- Mission configuration parameters used for ALL processors in a mission (e.g. time epoch, maximum message size, etc.)
  - Default contained in:
    - \cfe\fsw\mission\_inc\cfe\_mission\_cfg.h
    - \apps\xx\fsw\mission\_inc\xx\_mission\_cfg.h, xx\_perfids.h
- Platform Configuration parameters used for the specific processor (e.g. time client/server config, max number of applications, max number of tables, etc.)
  - Defaults contained in:
    - \cfe\fsw\platform\_inc\cpuX\cfe\_platform\_cfg.h, cfe\_msgids\_cfg.h
    - \apps\xx\fsw\platform\_inc\xx\_platform\_cfg.h, xx\_msgids.h
    - \osal\build\inc\osconfig.h
- Just because something is configurable doesn't mean you want to change it
  - E.g. CFE\_EVS\_MAX\_MESSAGE\_LENGTH

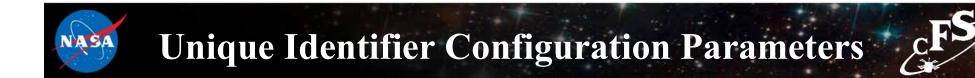

#### • Software Bus Message Identifiers

- cfe\_msgids.h (message IDs for the cFE should not have to change)
- app\_msgids.h (message IDs for the Applications) are platform configurations

#### • Executive Service Performance Identifiers

- cFE performance IDs are embedded in the core
- app\_perfids.h (performance IDs for the applications) are mission configuration
- Task priorities are not configuration parameters but must be managed from a processor perspective
- Note cFE strings are case sensitive

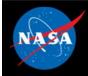

### cFS Application Mission and Platform Configuration Files

| File               | Purpose                                        | Scope    | Notes                                                                               |
|--------------------|------------------------------------------------|----------|-------------------------------------------------------------------------------------|
| cfe_mission_cfg.h  | cFE core mission wide<br>configuration         | Mission  |                                                                                     |
| cfe_platform_cfg.h | cFE core platform<br>configuration             | Platform | Most cFE parameters<br>are here                                                     |
| cfe_msgids.h       | cFE core platform<br>message IDs               | Platform | Defines the message<br>IDs the cFE core will<br>use on that<br>Platform(CPU)        |
| osconfig.h         | OSAL platform<br>configuration                 | Platform |                                                                                     |
| XX_mission_cfg.h   | A cFS Application's mission wide configuration | Mission  | Allows a single cFS<br>application to be used<br>on multiple CPUs on<br>one mission |
| XX_platform_cfg.h  | Application platform wide configuration        | Platform |                                                                                     |
| XX_msgids.h        | Application message IDs                        | Platform |                                                                                     |
| XX_perfids.h       | Application performance<br>IDs                 | Platform |                                                                                     |

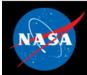

## **Exercise 1 – Build and Run the cFE**

#### Part 1 - Setup

To setup the cFS Bundle directly from the latest set of interoperable repositories:

```
git clone https://github.com/nasa/cFS.git
cd cFS
git submodule init
git submodule update
```

Copy in the default makefile and definitions:

```
cp cfe/cmake/Makefile.sample Makefile
cp -r cfe/cmake/sample_defs sample_defs
```

If running on a standard linux build as a normal user, define OSAL\_DEBUG\_PERMISSIVE\_MODE for best effort message queue depth and task priorities.

sed -i 's/undef OSAL\_DEBUG\_PERMISSIVE\_MODE/define OSAL\_DEBUG\_PERMISSIVE\_MODE/g'
sample\_defs/default\_osconfig.h

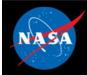

## **Exercise 1 – Build and Run the cFE**

#### Part 2 – Build and Run

The cFS Framework including sample applications will build and run on the pc-linux platform support package (should run on most Linux distributions), via the steps described in https://github.com/nasa/cFE/tree/master/cmake/README.md. Quick-start is below:

To prep, compile, and run (from cFS directory above):

```
make prep
make
make install
cd build/exe/cpu1/
./core-cpu1
```

Should see startup messages, and CFE\_ES\_Main entering OPERATIONAL state. Note the code must be executed from the build/exe/cpu1 directory to find the startup script and shared objects.

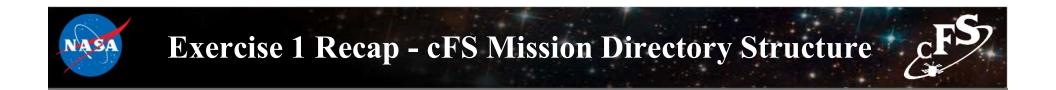

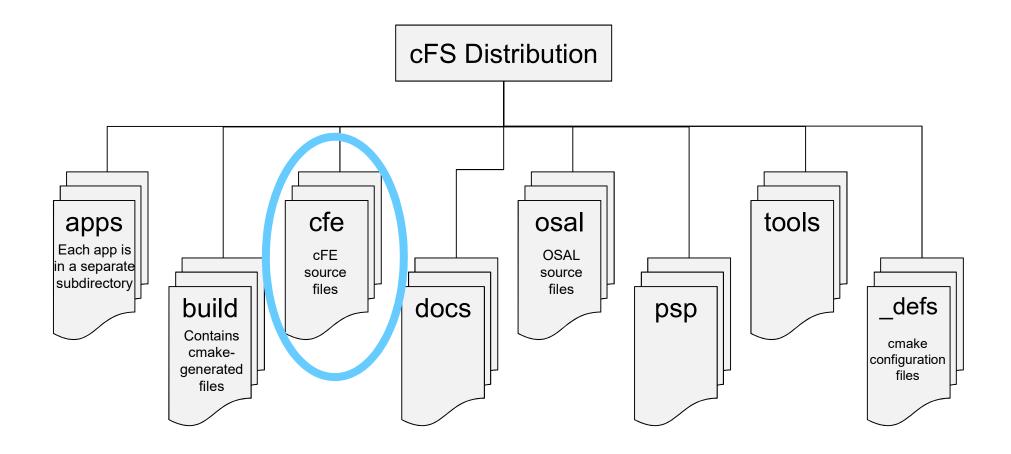

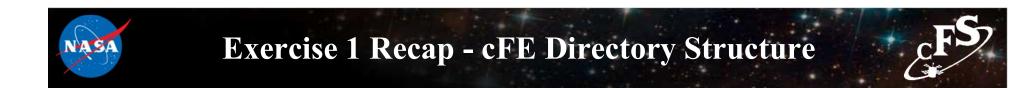

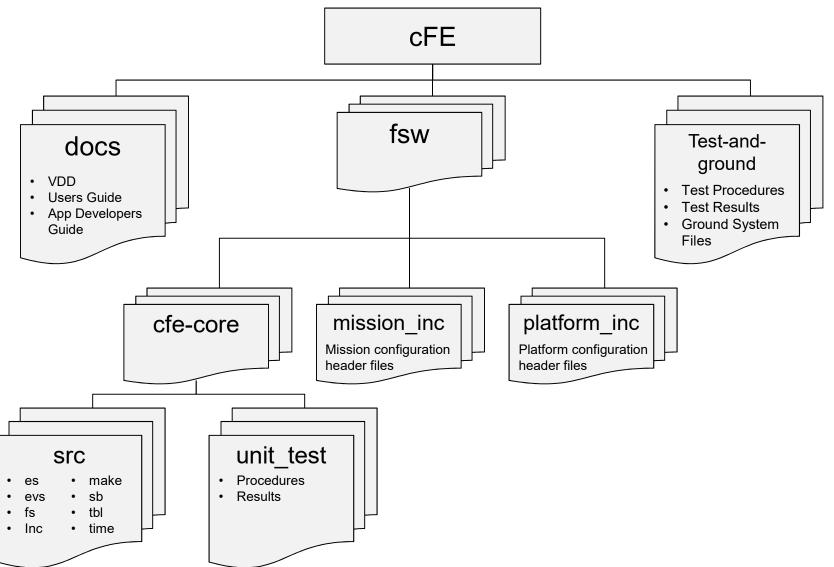

cFS Training- Page 59

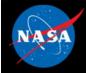

cFE

Services

Started

### **Exercise 1 Recap**

2029-337-18:42:51.51569 POWER ON RESET due to Power Cycle (Power Cycle) 2029-337-18 42 51 51571 ES Startup: CFE\_ES Main in EARLY INIT state CFE\_PSP: CFE\_PSP\_AttachExceptions Called 2029-337-18:42:51.51573 ES Startup: CFE ES Main entering CORE STARTUP state 2029-337-18:42:51:51573 ES Startup: Starting Object Creation calls. 2029-337-18:42:51.51573 ES Startup: Calling CFE ES CDSEarlyInit 2029-337-18 42 51 51577 ES Startup: Calling CFE EVS EarlyInit 2029-337-18:42:51 51578 Event Log cleared following power-on reset 2029-337-18:42:51.51579 ES Startup: Calling CFE\_SB\_EarlyInit 2029-337-18:42:51.51582 SB internal message format: CCSDS Space Packet Protocol version 1 2029-337-18:42:51.51583 ES Startup: Calling CFE\_TIME\_EarlyInit 1980-012-14 03 20 00000 ES Startup: Calling CFE TBL EarlyInit 1980-012-14:03:20.00007 ES Startup: Calling CFE FS EarlyInit 1980-012-14 03 20 00012 ES Startup: Core App: CFE\_EVS created. App ID: 0 EVS Port1 42/1/CFE\_EVS 1: cFE EVS Initialized. cFE Version 6.7.3.0 EVS Port1 42/1/CFE EVS 14: No subscribers for MsqId 0x808, sender CFE EVS 1980-012-14:03:20.05025 ES Startup: Core App: CFE\_SB created. App ID: 1 1980-012-14:03:20.05028 SB:Registered 4 events for filtering EVS Port1 42/1/CFE SB 1: cFE SB Initialized EVS Port1 42/1/CFE SB 14: No subscribers for MsqId 0x808, sender CFE SB 1980-012-14:03:20.10043 ES Startup: Core App: CFE ES created. App ID: 2 EVS Port1 42/1/CFE\_ES 1: cFE ES Initialized EVS Port1 42/1/CFE SB 14: No subscribers for MsgId 0x808, sender CFE ES EVS Port1 42/1/CFE\_ES 2: Versions cFE 6.7.3.0, OSAL 5.0.3.0, PSP 1.4.1.0, chksm 33893 EVS Port1 42/1/CFE\_SB 14: No subscribers for MsgId 0x808,sender CFE\_ES EVS Port1 42/1/CFE ES 91: Mission 6.7.0-bv-16-g35ec257.sample, CFE: 6.7.0-bv-22-g3e60d95, OSAL: 5.0.0-bv-23-g155e9eb EVS Port1 42/1/CFE\_SB 14: No subscribers for MsgId 0x808, sender CFE\_ES EVS Port1 42/1/CFE\_ES 92: Build 201912041342 ejtimmon@qs580s-582cfs\_ 1980-012-14:03:20.15057 ES Startup: Core App: CFE\_TIME created. App ID: 3 EVS Port1 42/1/CFE\_TIME 1: cFE TIME Initialized 1980-012-14:03:20.20073 ES Startup: Core App: CFE TBL created. App ID: 4 EVS Port1 42/1/CFE TBL 1: cFE TBL Initialized. cFE Version 6.7.3.0 1980-012-14 03 20 25081 ES Startup: Finished ES CreateObject table entries. 1980-012-14:03:20.25083 ES Startup: CFE\_ES\_Main entering CORE\_READY state 1980-012-14:03:20 25086 ES Startup: Opened ES App Startup file: /cf/cfe es startup.scr 1980-012-14:03:20 25133 ES Startup: Loading shared library: /cf/sample lib\_so SAMPLE Lib Initialized. Version 1.1.0.01980-012-14:03:20 25189 ES Startup: Loading file: /cf/sample app.so, APP: SAMPLE APP 1980-012-14 03 20 25202 ES Startup: SAMPLE\_APP loaded and created 1980-012-14:03:20.25245 ES Startup: Loading file: /cf/ci\_lab.so, APP: CI\_LAB\_APP 1980-012-14:03:20.25256 ES Startup: CI\_LAB\_APP loaded and created 1980-012-14:03:20.25299 ES Startup: Loading file: /cf/to\_lab.so, APP: TO\_LAB\_APP 1980-012-14:03:20.25309 ES Startup: TO\_LAB\_APP loaded and created 1980-012-14:03:20.25352 ES Startup: Loading file: /cf/sch\_lab.so, APP: SCH\_LAB\_APP 1980-012-14 03 20 25362 ES Startup: SCH\_LAB\_APP loaded and created EVS Port1 42/1/SAMPLE\_APP 1: SAMPLE App Initialized. Version 1.1.2.0 EVS Port1 42/1/CI\_LAB\_APP 6: CI: RESET command EVS Port1 42/1/TO LAB APP 1: TO Lab Initialized. Version 2.3.0.0 Awaiting enable command SCH Lab Initialized. Version 2.3.2.0 EVS Port1 42/1/CI\_LAB\_APP 3: CI Lab Initialized. Version 2.3.0.0 1980-012-14 03 20 30371 ES Startup: CFE\_ES\_Main entering APPS\_INIT state 1980-012-14:03:20 30373 ES Startup: CFE ES Main entering OPERATIONAL state EVS Port1 42/1/CFE TIME 21 Stop FLYWHEEL

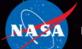

National Aeronautics and Space Administration

# Core Flight System (cFS) Training

# **Module 2a: Executive Services**

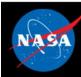

## Course Agenda

1. Introduction

#### 2. cFE Services

- a) Executive Services
- b) Time Services
- c) Event Services
- d) Software Bus
- e) Table Services

#### 3. Application Layer

- a) cFS Applications
- b) cFS Libraries

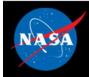

### **Executive Services - cFS Context**

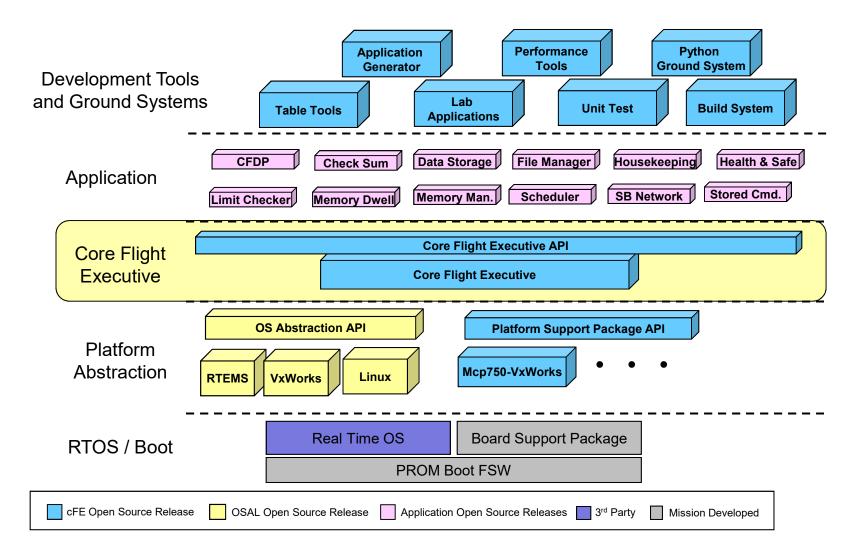

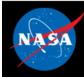

## **Executive Services (ES) – Overview**

- Initializes the cFE
  - Reports reset type
  - Maintains an exception-reset log across processor resets
- Creates the application runtime environment
  - Primary interface to underlying operating system task services
  - Manages application resources
  - Starts initial applications according to cfe\_es\_startup.scr
  - Supports starting, stopping, and loading applications during runtime
- Manages Memory
  - Provides a dynamic memory pool service
  - Provides Critical Data Stores (CDSs) that are preserved across processor resets

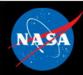

### **Executive Services - Boot Sequence**

- The PROM boots the OS kernel linked with the BSP, loader and EEPROM file system.
  - Accesses simple file system
  - Selects primary and secondary images based on flags and checksum validation
  - Copies OS image to RAM
- The OS kernel boots the cFE
  - Performs self decompression (optional)
  - Attaches to EEPROM File System
  - Starts up cFE
- cFE boots cFE interface apps and mission components (C&DH, GNC, Science applications)
  - Creates/Attaches to Critical Data Store (CDS)
  - Creates/Attaches to RAM File System
  - Starts cFE applications (EVS, TBL, SB, & TIME)
  - Starts the C&DH and GNC applications based on cfe\_es\_startup.scr

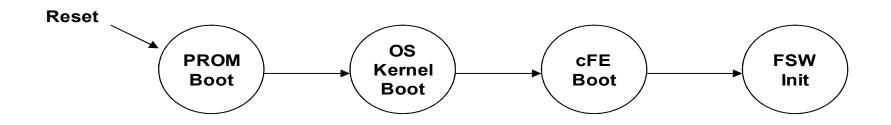

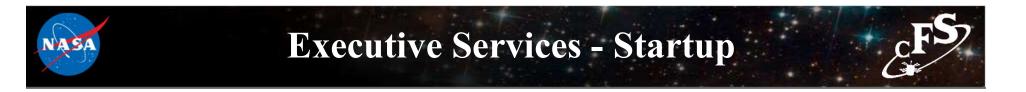

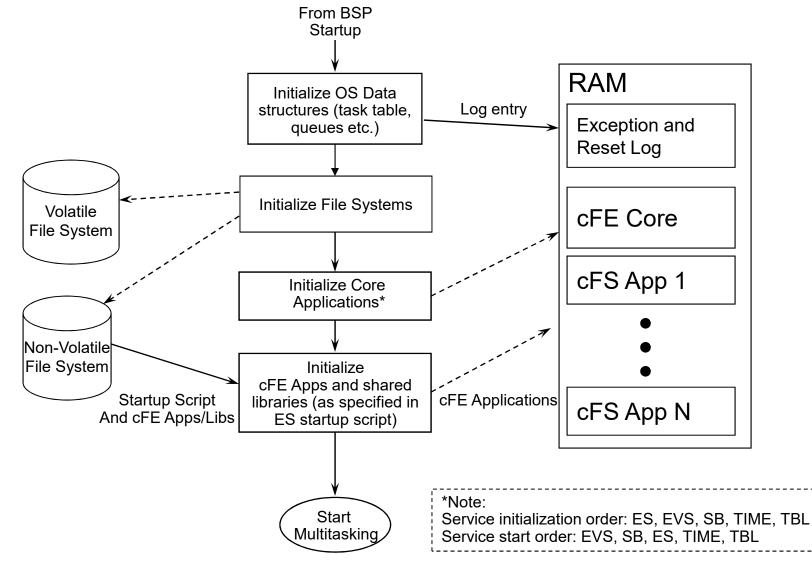

The cFE core is started as one unit. The cFE Core is linked with the RTOS and support libraries and loaded into system EEPROM as a static executable.

cFS Training- Page 66

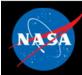

## **Executive Services - Startup Script**

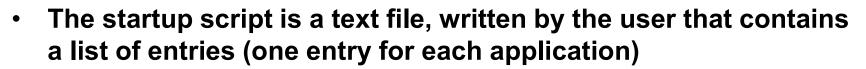

- Used by the ES application for automating the startup of applications.
- ES application allows the use of a volatile and nonvolatile startup scripts.
   The project may utilize zero, one or two startup scripts.

| Object Type         | CFE_APP for an Application, or CFE_LIB for a library.                                                                 |  |  |
|---------------------|----------------------------------------------------------------------------------------------------|--|--|
| Path/Filename       | This is a cFE Virtual filename, not a vxWorks device/pathname                                                         |  |  |
| Entry Point         | This is the name of the "main" function for App.                                                                      |  |  |
| CFE Name            | The cFE name for the APP or Library                                                                                   |  |  |
| Priority            | This is the Priority of the App, not used for a Library                                                               |  |  |
| Stack Size          | This is the Stack size for the App, not used for a Library                                                            |  |  |
| Load Address        | This is the Optional Load Address for the App or Library. It is currently not implemented so it should always be 0x0. |  |  |
|                     | This is the Action the cFE should take if the Application has an exception.                                           |  |  |
| Exception<br>Action | <ul> <li>0 = Do a cFE Processor Reset</li> <li>Non-Zero = Just restart the Application</li> </ul>                     |  |  |

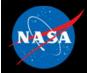

### **Executive Services – Example Script**

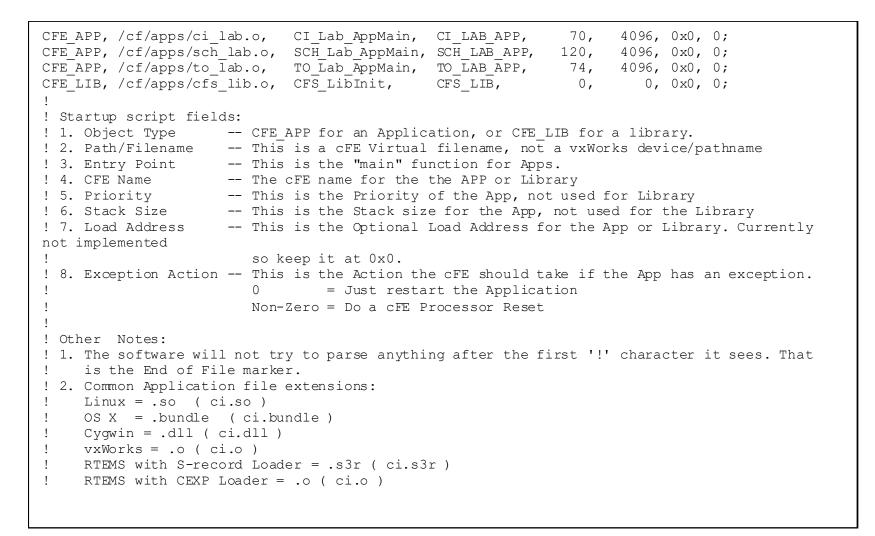

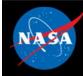

### **Executive Services – Logs**

#### • Exception-Reset

Logs information related to resets and exceptions

#### System Log

- cFE apps use this log when errors are encountered during initialization before the Event Services is fully initialized
- Mission apps can also use it during initialization
  - Recommended that apps should register with event service immediately after registering with ES so app events are captured in the EVS log
- Implemented as an array of bytes that has variable length strings produced by printf() type statements

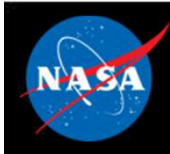

### **Executive Services – Reset Behavior**

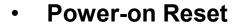

- Operating system loaded and started prior to cFE
- Initializes file system
- Critical data stores and logs cleared (initialized by hardware first)
- ES starts each cFE service and then the mission applications

#### Processor Reset Preserves

- File system
- Critical Data Store (CDS)
- ES System Log
- ES Exception and Reset (ER) log
- Performance Analysis data
- ES Reset info (i.e. reset type, boot source, number of processor resets)
- Time Data (i.e. MET, STCF, Leap Seconds)
- A power-on reset will be performed after a configurable number of processor resets
  - Ground responsible for managing processor reset counter

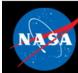

# Executive Services – Retrieving Onboard State <sub>C</sub>F<sup>S</sup>

- Telemetry
  - Housekeeping Status
    - Log file states, App, Resets, Performance Monitor, Heap Stats

#### • Telemetry packets generated by command

- Single App Information
- Memory Pool Statistics Packet
- Shell command output packet

#### • Files generated by command

- System Log
- Exception-Reset Log
- Performance Monitor
- Critical Data Store Registry
- All registered apps
- All registered tasks

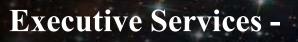

### **System Integration and App Development (1 of 2)**

- Child Tasks
  - Recommend creating during app initialization
  - Relative parent priority depends on child's role
    - Performing lengthy process may be lower
    - Servicing short duration I/O may be higher

| OS          | Call                |
|-------------|---------------------|
| POSIX/Linux | pthread_create()    |
| RTEMS       | rtems_task_create() |
| VxWorks     | taskSpawn()         |

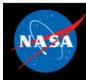

### **Executive Services -**

### System Integration and App Development (2 of 2)

- Query startup type (Power On vs Processor)
  - Not commonly used since CDS performs data preservation
- Critical Data Store (CDS)
  - E.g. Data Storage maintains open file management data in a CDS
  - Typical code idiom in app's initialization

```
Result = CFE_ES_RegisterCDS()
if (Result == CFE_SUCCESS)
    Populate CDS
else if (Result == CFE_ES_CDS_ALREADY_EXISTS)
    Restore CDS data
... Continually update CDS as application executes
```

#### Memory Pool

- Ideally apps would allocate memory pools during initialization but there aren't any restrictions
- cFE Examples: Software Bus, Tables, and Events
- App Examples: CFDP and Housekeeping

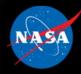

### **Executive Services - APIs**

| Memory Pool Functions  | Purpose                                                                                         |
|------------------------|-------------------------------------------------------------------------------------------------|
| CFE_ES_PoolCreateNoSem | Initializes a memory pool created by an application without using a semaphore during processing |
| CFE_ES_PoolCreate      | Initializes a memory pool created by an application while using a semaphore during processing   |
| CFE_ES_PoolCreateEx    | Initializes a memory pool created by an application with application specified block sizes      |
| CFE_ES_GetPoolBuf      | Gets a buffer from the memory pool created by #CFE_ES_PoolCreate or<br>#CFE_ES_PoolCreateNoSem  |
| CFE_ES_GetPoolBufInfo  | Gets info on a buffer previously allocated via #CFE_ES_GetPoolBuf                               |
| CFE_ES_PutPoolBuf      | Releases a buffer from the memory pool that was previously allocated via #CFE_ES_GetPoolBuf     |
| CFE_ES_GetMemPoolStats | Extracts the statistics maintained by the memory pool software                                  |

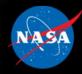

# **Executive Services - APIs**

| API List (1 of 2)         | Purpose                                                                |
|---------------------------|------------------------------------------------------------------------|
| CFE_ES_GetResetType       | Return the most recent Reset Type                                      |
| CFE_ES_ResetCFE           | Reset the cFE Core and all cFE Applications                            |
| CFE_ES_RestartApp         | Restart a single cFE App                                               |
| CFE_ES_ReloadApp          | Reload a single cFE App                                                |
| CFE_ES_DeleteApp          | Delete a cFE App                                                       |
| CFE_ES_ExitApp            | Exit a cFE Application                                                 |
| CFE_ES_RunLoop            | Check for Exit, Restart, or Reload commands                            |
| CFE_ES_WaitForSystemState | Allow an Application to Wait for a minimum global system state         |
| CFE_ES_WaitForStartupSync | Allow an Application to Wait for the "OPERATIONAL" global system state |
| CFE_ES_GetAppIDByName     | Get an Application ID associated with a specified Application name     |
| CFE_ES_GetAppID           | Get an Application ID for the calling Application                      |
| CFE_ES_GetAppName         | Get an Application name for a specified Application ID                 |
| CFE_ES_GetAppInfo         | Get Application Information given a specified App ID                   |
| CFE_ES_GetTaskInfo        | Get Task Information given a specified Task ID                         |

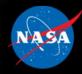

# **Executive Services - APIs**

| API List (2 of 2)            | Purpose                                                                                 |
|------------------------------|-----------------------------------------------------------------------------------------|
| CFE_ES_CreateChildTask       | Creates a new task under an existing Application                                        |
| CFE_ES_RegisterChildTask     | Registers a cFE Child task associated with a cFE Application                            |
| CFE_ES_IncrementTaskCounter  | Increments the execution counter for the calling task                                   |
| CFE_ES_DeleteChildTask       | Deletes a task under an existing Application                                            |
| CFE_ES_ExitChildTask         | Exits a child task                                                                      |
| CFE_ES_WriteToSysLog         | Write a string to the cFE System Log                                                    |
| CFE_ES_CalculateCRC          | Calculate a CRC on a block of memory                                                    |
| CFE_ES_RegisterCDS           | Reserve space (or re-obtain previously reserved space) in the Critical Data Store (CDS) |
| CFE_ES_CopyToCDS             | Save a block of data in the Critical Data Store (CDS)                                   |
| CFE_ES_RestoreFromCDS        | Recover a block of data from the Critical Data Store (CDS)                              |
| CFE_ES_RegisterGenCounter    | Register a generic counter                                                              |
| CFE_ES_DeleteGenCounter      | Delete a generic counter                                                                |
| CFE_ES_IncrementGenCounter   | Increments the specified generic counter                                                |
| CFE_ES_SetGenCount           | Set the specified generic counter                                                       |
| CFE_ES_GetGenCount           | Get the specified generic counter count                                                 |
| CFE_ES_GetGenCounterIDByName | Get the Id associated with a generic counter name                                       |
| CFE_ES_ProcessCoreException  | Process an exception detected by the underlying OS/PSP                                  |

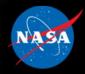

# **Executive Services – Command List**

| Comm   | and List               | Purpose                                              |
|--------|------------------------|------------------------------------------------------|
| CFE_ES | _StartPerfDataCmd      | Start performance data                               |
| CFE_ES | _StopPerfDataCmd       | Stop performance data                                |
| CFE_ES | _SetPerfFilterMaskCmd  | Set performance filter mask                          |
| CFE_ES | _SetPerfTriggerMaskCmd | Set performance trigger mask                         |
| CFE_ES | _HousekeepingCmd       | On-board command (HK request)                        |
| CFE_ES | _NoopCmd               | ES task ground command (NO-OP)                       |
| CFE_ES | _ResetCountersCmd      | ES task ground command (reset counters)              |
| CFE_ES | _RestartCmd            | Restart cFE (may reset processor)                    |
| CFE_ES | _ShellCmd              | Pass thru string to O/S shell                        |
|        | _StartAppCmd           | Load (and start) single application                  |
| CFE_ES | _StopAppCmd            | Stop single application                              |
| CFE_ES | _RestartAppCmd         | Restart a single application                         |
| CFE_ES | _ReloadAppCmd          | Reload a single application                          |
| CFE_ES | _QueryOneCmd           | Request tlm packet with single app data              |
| CFE_ES | _QueryAllCmd           | Write all app data to file                           |
| CFE_ES | _QueryAllTasksCmd      | Write all Task Data to a file                        |
| CFE_ES | _ClearSyslogCmd        | Clear executive services system log                  |
| CFE_ES | _OverWriteSyslogCmd    | Set syslog mode                                      |
| CFE_ES | _WriteSyslogCmd        | Process Cmd to write ES System Log to file           |
| CFE_ES | ClearERLogCmd          | Clear The exception and reset log                    |
| CFE_ES | _WriteERLogCmd         | Process Cmd to write exception & reset log to a file |
| CFE_ES | _VerifyCmdLength       | Verify command packet length                         |
| CFE_ES | _ResetPRCountCmd       | ES task ground command (Processor Reset Count)       |
| CFE_ES | _SetMaxPRCountCmd      | Set Maximum Processor reset count                    |
| CFE_ES | _DeleteCDSCmd          | Delete Specified Critical Data Store                 |
| CFE_ES | SendMemPoolStatsCmd    | Telemeter Memory Pool Statistics                     |
| CFE_ES | _DumpCDSRegistryCmd    | Dump CDS Registry to a file                          |

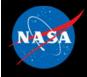

### **Executive Services – Configuration Parameters**

| Command List                              | Purpose                                                |
|-------------------------------------------|--------------------------------------------------------|
| CFE_PLATFORM_ES_MAX_APPLICATIONS          | Max Number of Applications                             |
| CFE_PLATFORM_ES_MAX_LIBRARIES             | Max Number of Shared libraries                         |
| CFE_PLATFORM_ES_ER_LOG_ENTRIES            | Max Number of ER (Exception and Reset) log entries     |
| CFE_PLATFORM_ES_ER_LOG_MAX_CONTEXT_SIZE   | Maximum size of CPU Context in ES Error Log            |
| CFE_PLATFORM_ES_SYSTEM_LOG_SIZE           | Size of the cFE System Log                             |
| CFE_PLATFORM_ES_OBJECT_TABLE_SIZE         | Number of entries in the ES Object table               |
| CFE_PLATFORM_ES_MAX_GEN_COUNTERS          | Max Number of Generic Counters                         |
| CFE_PLATFORM_ES_APP_SCAN_RATE             | ES Application Control Scan Rate                       |
| CFE_PLATFORM_ES_APP_KILL_TIMEOUT          | ES Application Kill Timeout                            |
| CFE_PLATFORM_ES_RAM_DISK_SECTOR_SIZE      | ES Ram Disk Sector Size                                |
| CFE_PLATFORM_ES_RAM_DISK_NUM_SECTORS      | ES Ram Disk Number of Sectors                          |
| CFE_PLATFORM_ES_RAM_DISK_PERCENT_RESERVED | Percentage of Ram Disk Reserved for Decompressing Apps |
| CFE_PLATFORM_ES_RAM_DISK_MOUNT_STRING     | RAM Disk Mount string                                  |
| CFE_PLATFORM_ES_CDS_SIZE                  | Critical Data Store Size                               |
| CFE_PLATFORM_ES_USER_RESERVED_SIZE        | User Reserved Memory Size                              |
| CFE_PLATFORM_ES_RESET_AREA_SIZE           | ES Reset Area Size                                     |
| CFE_PLATFORM_ES_NONVOL_STARTUP_FILE       | ES Nonvolatile Startup Filename                        |
| CFE_PLATFORM_ES_VOLATILE_STARTUP_FILE     | ES Volatile Startup Filename                           |
| CFE_PLATFORM_ES_DEFAULT_SHELL_FILENAME    | Default Shell Filename                                 |
| CFE_PLATFORM_ES_MAX_SHELL_CMD             | Max Shell Command Size                                 |
| CFE_PLATFORM_ES_MAX_SHELL_PKT             | Shell Command Telemetry Pkt Segment Size               |
| CFE_PLATFORM_ES_DEFAULT_APP_LOG_FILE      | Default Application Information Filename               |
| CFE_PLATFORM_ES_DEFAULT_TASK_LOG_FILE     | Default Application Task Information Filename          |
| CFE_PLATFORM_ES_DEFAULT_SYSLOG_FILE       | Default System Log Filename                            |
| CFE_PLATFORM_ES_DEFAULT_ER_LOG_FILE       | Default Exception and Reset (ER) Log Filename          |

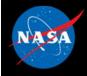

### **Executive Services – Configuration Parameters**

| Command List                                |                                                                         |
|---------------------------------------------|-------------------------------------------------------------------------|
|                                             | Purpose                                                                 |
| CFE_PLATFORM_ES_DEFAULT_PERF_DUMP_FILENAME  | Default Performance Data Filename                                       |
| CFE_PLATFORM_ES_DEFAULT_CDS_REG_DUMP_FILE   | Default Critical Data Store Registry Filename                           |
| CFE_PLATFORM_ES_DEFAULT_SYSLOG_MODE         | Default System Log Mode                                                 |
| CFE_PLATFORM_ES_PERF_MAX_IDS                | Max Number of Performance IDs                                           |
| CFE_PLATFORM_ES_PERF_DATA_BUFFER_SIZE       | Max Size of Performance Data Buffer                                     |
| CFE_PLATFORM_ES_PERF_FILTMASK_NONE          | Filter Mask Setting for Disabling All Performance Entries               |
| CFE_PLATFORM_ES_PERF_FILTMASK_ALL           | Filter Mask Setting for Enabling All Performance Entries                |
| CFE_PLATFORM_ES_PERF_FILTMASK_INIT          | Default Filter Mask Setting for Performance Data Buffer                 |
| CFE_PLATFORM_ES_PERF_TRIGMASK_NONE          | Default Filter Trigger Setting for Disabling All Performance<br>Entries |
| CFE_PLATFORM_ES_PERF_TRIGMASK_ALL           | Filter Trigger Setting for Enabling All Performance Entries             |
| CFE_PLATFORM_ES_PERF_TRIGMASK_INIT          | Default Filter Trigger Setting for Performance Data Buffer              |
| CFE_PLATFORM_ES_PERF_CHILD_PRIORITY         | Performance Analyzer Child Task Priority                                |
| CFE_PLATFORM_ES_PERF_CHILD_STACK_SIZE       | Performance Analyzer Child Task Stack Size                              |
| CFE_PLATFORM_ES_PERF_CHILD_MS_DELAY         | Performance Analyzer Child Task Delay                                   |
| CFE_PLATFORM_ES_PERF_ENTRIES_BTWN_DLYS      | Performance Analyzer Child Task Number of Entries Between<br>Delay      |
| CFE_PLATFORM_ES_DEFAULT_STACK_SIZE          | Default Stack Size for an Application                                   |
| CFE_PLATFORM_ES_EXCEPTION_FUNCTION          | cFE Core Exception Function                                             |
| CFE_PLATFORM_ES_START_TASK_PRIORITY         | ES Task Priority                                                        |
| CFE_PLATFORM_ES_START_TASK_STACK_SIZE       | ES Task Stack Size                                                      |
| CFE_PLATFORM_ES_CDS_MAX_NUM_ENTRIES         | Maximum Number of Registered CDS Blocks                                 |
| CFE_PLATFORM_ES_MAX_PROCESSOR_RESETS        | Number of Processor Resets Before a Power On Reset                      |
| CFE_PLATFORM_ES_CDS_MAX_BLOCK_SIZE          | ES Critical Data Store Max Memory Pool Block Size                       |
| CFE_PLATFORM_ES_STARTUP_SYNC_POLL_MSEC      | Poll timer for startup sync delay                                       |
| CFE_PLATFORM_ES_STARTUP_SCRIPT_TIMEOUT_MSEC | Startup script timeout                                                  |

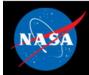

# Exercise 2 - Command cFE Executive Service cFS

#### Part 1 – Start the Ground System

The cFS-GroundSystem tool can be used to send commands and receive telemetry (see https://github.com/nasa/cFS-GroundSystem/tree/master/Guide-GroundSystem.txt, the Guide-GroundSystem.txt). Note it depends on PyQt4 and PyZMQ:

- 1. Ensure that cFE is running
- 2. Open a new terminal
- 3. Compile cmdUtil and start the ground system executable

cd cFS/tools/cFS-GroundSystem/Subsystems/cmdUtil

make

cd ../..

python GroundSystem.py

- 4. Select "Start Command System"
- 5. Select "Enable TIm"
- 6. Enter IP address of system executing cFS (127.0.0.1 if running locally) into the "Input" field and click "Send"
- 7. In the original ground system window, select "Start Telemetry System"

\*\*At this point, telemetry should be visible in the ground system\*\*

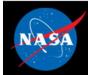

# Exercise 2 - Command cFE Executive Service cFS

#### Part 2 – Command Executive Services

- 8. On the Command System Main Page, select "ES No-Op".
- A no-op message should appear in the cFS screen.
- 9. Reload an application.
- On the Command System Main Page, click the "Display Page" button beside "Executive Services".
- Click the "Send" button beside "Stop and Unload Application".
- Enter "SCH\_LAB\_APP" in the "Input" field.
- Click "Send".

\*\*NOTE: "SCH\_LAB\_APP" is the cFE name specified for one of the apps in the cfe\_es\_startup.scr file. Many cFE ES commands require the cFE name of an application or library as a parameter\*\*

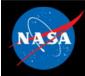

### **Exercise 2 Recap**

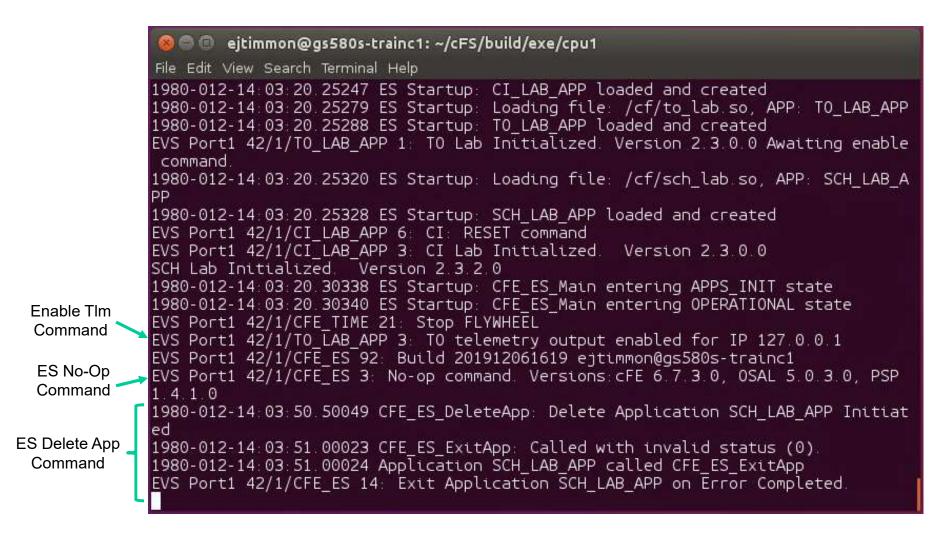

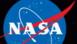

National Aeronautics and Space Administration

# Core Flight System (cFS) Training

# **Module 2b: Time Services**

### Course Agenda

1. Introduction

#### 2. cFE Services

- a) Executive Services
- b) Time Services
- c) Event Services
- d) Software Bus
- e) Table Services

#### 3. Application Layer

- a) cFS Applications
- b) cFS Libraries

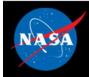

### **Time Service - cFS Context**

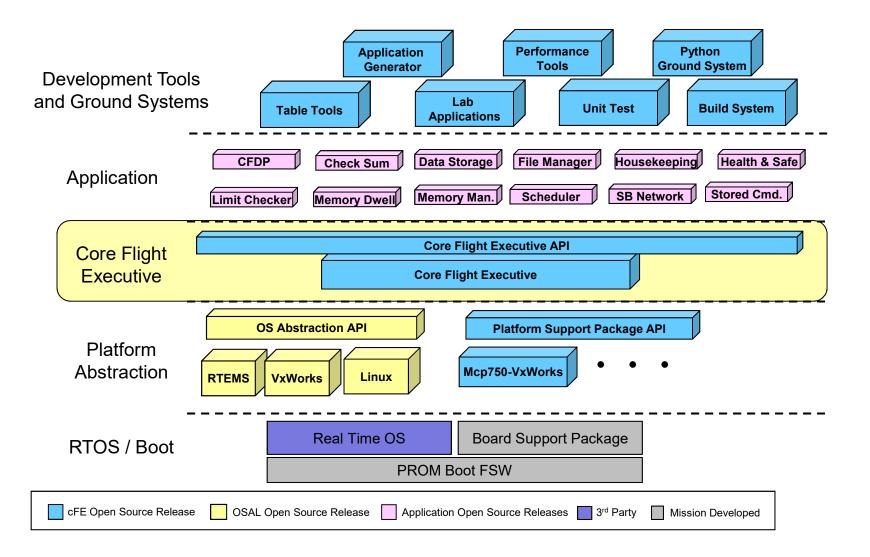

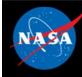

### **Time Services - Overview**

- Provides time correlation, distribution and synchronization services
- Provides a user interface for correlation of spacecraft time to the ground reference time (epoch)
- Provides calculation of spacecraft time, derived from mission elapsed time (MET), a spacecraft time correlation factor (STCF), and optionally, leap seconds
- Provides a functional API for cFE applications to query the time
- Distributes a "time at the tone" command packet, containing the correct time at the moment of the 1Hz tone signal
- Distributes a "1Hz wakeup" command packet
- Forwards tone and time-at-the-tone packets
- Designing and configuring time is tightly coupled with the mission avionics design

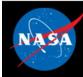

### **Time Services – Time Formats**

- Supports two formats
- International Atomic Time (TAI)
  - Number of seconds and sub-seconds elapsed since the ground epoch
  - TAI = MET + STCF
    - Mission Elapsed Counter (MET) time since powering on the hardware containing the counter
    - Spacecraft Time Correlation Factor (STCF) set by ground ops
    - Note STCF can correlate MET to any time epoch so TAI is mandated
- Coordinated Universal Time (UTC)
  - Synchronizes time with astronomical observations
  - UTC = TAI Leap Seconds
  - Leap Seconds account for earth's slowing rotation

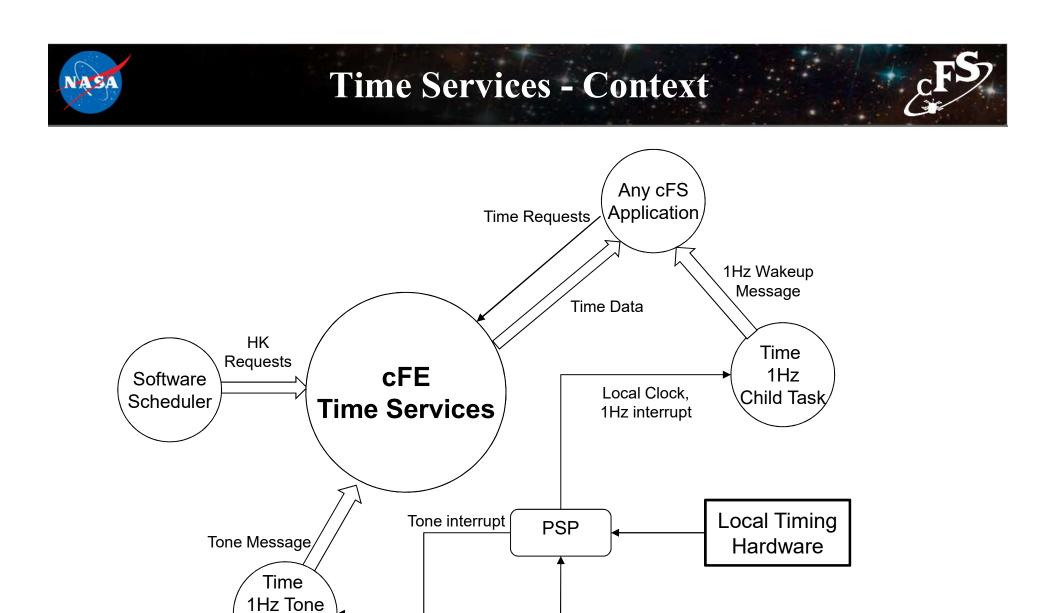

Local/External

Tone Source

Child Task

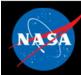

- Flywheeling occurs when TIME is not getting a valid tone signal or external "time at the tone" message. While this has minimal impact on internal operations, it can result in the drifting apart of times being stored by different spacecraft systems.
- Flywheeling occurs when at least one of the following conditions is true:
  - loss of tone signal
  - loss of "time at the tone" data packet
  - signal and packet not within valid window
  - commanded into fly-wheel mode

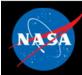

### **Time Services – Reset Behavior**

#### • Power-On-Reset

- Initializes all counters in housekeeping telemetry
- Validity state set to Invalid
- STCF, Leap Seconds, and 1 Hz Adjustment to zero set to zero

#### • Processor reset, preserves:

- MET
- STCF
- Leap Seconds
- Clock Signal Selection
- Current Time Client Delay (if applicable)
- Uses 'signature' to determine validity of saved time. If signature fails then power-on-reset initialization is performed

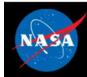

# **Time Services – Retrieving Onboard State**

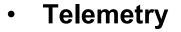

- Housekeeping Status
  - Clock state, Leap Seconds, MET, STCF 1Hz Adjust
- Telemetry packets generated by command
  - Diagnostic Packet
- Files generated by command
  - None

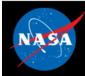

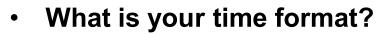

- Are you setting time or receiving time?
- Is your MET provided by local hardware?
- Is time coming from an external source?
- How long can you go without synchronizing time?

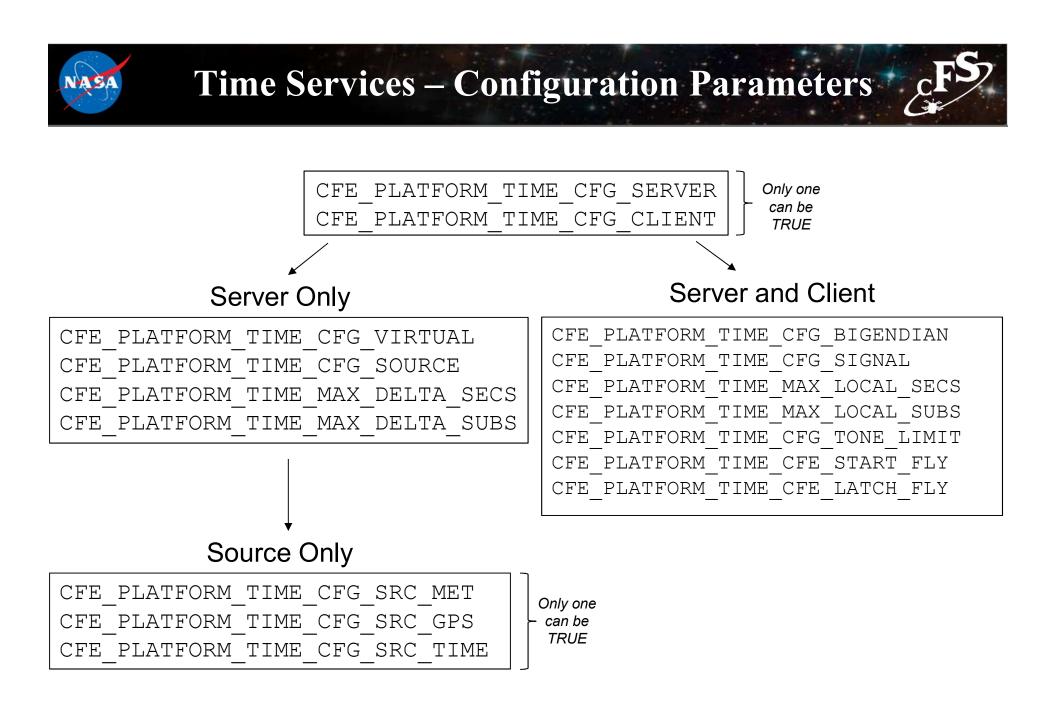

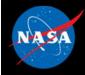

# **Time Services - APIs**

| <b>Basic Clock Functions</b>     | Purpose                                                               |
|----------------------------------|-----------------------------------------------------------------------|
| CFE_TIME_GetTime                 | Get the current spacecraft time                                       |
| CFE_TIME_GetUTC                  | Get the current UTC time                                              |
| CFE_TIME_GetTAI                  | Get the current TAI time                                              |
| CFE_TIME_MET2SCTIME              | Converts MET to Spacecraft time                                       |
| CFE_TIME_GetMET                  | Get the current value of the mission-elapsed time                     |
| CFE_TIME_GetMETseconds           | Get the current seconds count of the mission-elapsed time             |
| CFE_TIME_GetMETsubsecs           | Get the current sub-seconds count of the mission-elapsed time         |
| CFE_TIME_GetSTCF                 | Get the current value of the spacecraft time correction factor (STCF) |
| CFE_TIME_GetLeapSeconds          | Get the current value of the leap seconds counter                     |
| CFE_TIME_GetClockState           | Get the current state of the spacecraft clock                         |
| CFE_TIME_GetClockInfo            | Get clock information                                                 |
| CFE_TIME_Compare                 | Compare two CFE_TIME_SysTime_t values                                 |
| CFE_TIME_Print                   | Create text string representing date and time                         |
| CFE_TIME_RegisterSynchCallback   | Register synch callback function                                      |
| CFE_TIME_UnregisterSynchCallback | Unregister synch callback function                                    |

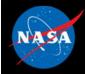

# **Time Services - APIs**

| Time Conversion Functions | Purpose                                                             |
|---------------------------|---------------------------------------------------------------------|
| CFE_TIME_Sub2MicroSecs    | Convert a sub-seconds count to an equivalent number of microseconds |
| CFE_TIME_Micro2SubSecs    | Convert a number of microseconds to an equivalent sub-seconds count |
| CFE_TIME_CFE2FSSeconds    | Convert cFE seconds to File System Seconds                          |
| CFE_TIME_FS2CFESeconds    | Convert File System seconds to cFE seconds                          |

| Time Manipulation Functions | Purpose                              |
|-----------------------------|--------------------------------------|
| CFE_TIME_Add                | Add two time values                  |
| CFE_TIME_Subtract           | Subtract one time value from another |

| External Time Sources | Purpose                                                                               |
|-----------------------|---------------------------------------------------------------------------------------|
| CFE_TIME_ExternalTone | Latch the local time at the 1Hz tone signal                                           |
| CFE_TIME_ExternalMET  | Provide the MET from an external source                                               |
| CFE_TIME_ExternalGPS  | Provide the time from an external source that has data common to GPS receiver         |
| CFE_TIME_ExternalTime | Provide the time from an external source that measures time relative to a known epoch |

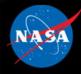

# **Time Services Commands**

| Command Functions            | Purpose                                                                                                    |
|------------------------------|----------------------------------------------------------------------------------------------------|
| CFE_TIME_Add1HZAdjustmentCmd | Time task ground command (1Hz adjust: Add)                                                                                      |
| CFE_TIME_AddAdjustCmd        | Time task ground command (Add delta adjust)                                                                                     |
| CFE_TIME_AddDelayCmd         | Time task ground command (add tone delay)                                                                                       |
| CFE_TIME_SendDiagnosticTlm   | Time task ground command (diagnostics)                                                                                          |
| CFE_TIME_NoopCmd             | Time task ground command (NO-OP)                                                                                                |
| CFE_TIME_ResetCountersCmd    | Time task ground command (reset counters)                                                                                       |
| CFE_TIME_SetLeapSecondsCmd   | Time task ground command (set leaps)                                                                                            |
| CFE_TIME_SetMETCmd           | Time task ground command (set MET)                                                                                              |
| CFE_TIME_SetSignalCmd        | Time task command (primary/redundant tone signal selection)                                                                     |
| CFE_TIME_SetSourceCmd        | Time task command (set time source)                                                                                             |
| CFE_TIME_SetStateCmd         | Time task command (set clock state)                                                                                             |
| CFE_TIME_SetSTCFCmd          | Time task ground command (set STCF [time server only])                                                                          |
| CFE_TIME_SetTimeCmd          | Time task ground command (Basically sets STCFbut if time format is UTC, removes leap seconds [should also be time server only]) |
| CFE_TIME_Sub1HZAdjustmentCmd | Time task ground command (1Hz adjust: Subtract)                                                                                 |
| CFE_TIME_SubAdjustCmd        | Time task ground command (Subtract delta adjust)                                                                                |
| CFE_TIME_SubDelayCmd         | Time task ground command (subtract tone delay)                                                                                  |

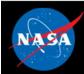

# **Exercise 3 - Command cFE Time Service**

- 1. Ensure that cFE is running
- 2. Open a new terminal
- 3. Start the ground system executable (as in Exercise 2)
- 4. Select "Start Command System"
- 5. Select "Enable TIm"
- 6. Enter IP address of system executing cFS (127.0.0.1 if running locally) into the "Input" field and click "Send"
- 7. Select "Time No-Op"
  - Click "Send"

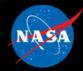

TIME

No-Op

### **Exercise 3 Recap**

😳 🚍 📵 ejtimmon@gs580s-trainc1: ~/cF5/build/exe/cpu1

File Edit View Search Terminal Help

```
UD. SCT
          1980-012-14:03:20.25419 ES Startup: Loading shared library: /cf/sample lib.so
         SAMPLE Lib Initialized. Version 1.1.0.01980-012-14.03.20.25602 ES Startup: Load
         ing file: /cf/sample app.so, APP: SAMPLE APP
         1980-012-14 03 20 25653 ES Startup: SAMPLE APP loaded and created
          1980-012-14:03:20.25728 ES Startup: Loading file: /cf/ci lab.so, APP: CI LAB APP
         1980-012-14:03:20.25769 ES Startup: CI_LAB_APP loaded and created
         1980-012-14:03:20.25845 ES Startup: Loading file: /cf/to lab.so, APP: TO LAB APP
         1980-012-14 03 20 25865 ES Startup: TO LAB APP loaded and created
         1980-012-14:03:20.25955 ES Startup: Loading file: /cf/sch lab.so, APP: SCH LAB A
          PP
         1980-012-14:03:20.25977 ES Startup: SCH LAB APP loaded and created
         SCH Lab Initialized. Version 2.3.2.0
         EVS Port1 42/1/TO LAB APP 1: TO Lab Initialized. Version 2.3.0.0 Awaiting enable
          command.
         EVS Port1 42/1/SAMPLE APP 1: SAMPLE App Initialized Version 1.1.2.0
          EVS Port1 42/1/CI LAB APP 6: CI: RESET command
         EVS Port1 42/1/CI LAB APP 3: CI Lab Initialized. Version 2.3.0.0
         1980-012-14:03:20.30993 ES Startup: CFE ES Main entering APPS INIT state
         1980-012-14:03:20.30997 ES Startup: CFE ES Main entering OPERATIONAL state
         EVS Port1 42/1/CFE TIME 21: Stop FLYWHEEL
         EVS Port1 42/1/TO LAB APP 3: TO telemetry output enabled for IP 127.0.0.1
         EVS Port1 42/1/CFE TIME 4: No-op command. cFE Version 6.7.3.0
Command
```

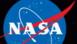

National Aeronautics and Space Administration

# Core Flight System (cFS) Training

# **Module 2c: Event Services**

### Course Agenda

1. Introduction

#### 2. cFE Services

- a) Executive Services
- b) Time Services
- c) Event Services
- d) Software Bus
- e) Table Services

#### 3. Application Layer

- a) cFS Applications
- b) cFS Libraries

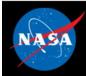

### **Event Services - cFS Context**

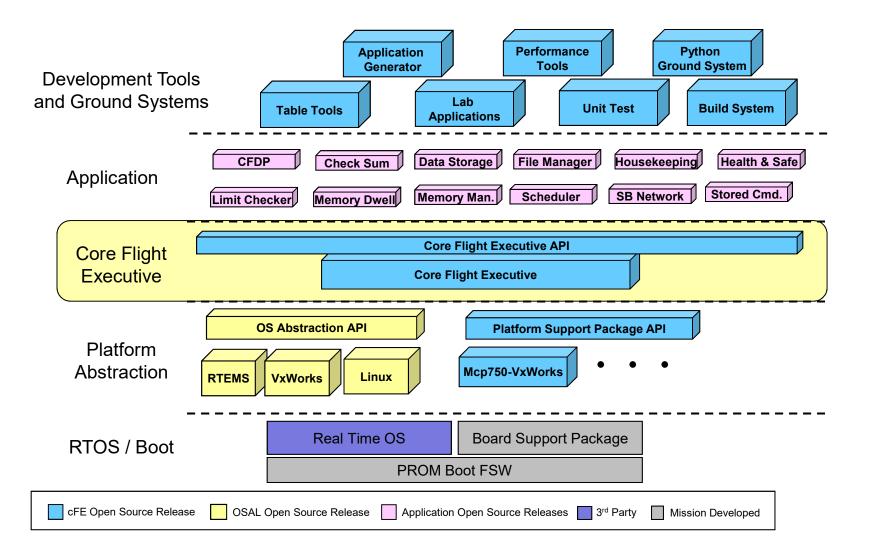

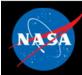

- Provides an interface for sending time-stamped text messages on the software bus
  - Considered asynchronous because they are not part of telemetry periodically generated by an application
  - Processor unique identifier
  - Optionally logged to a local event log
  - Optionally output to a hardware port
- Four event types defined
  - Debug, Informational, Error, Critical
- Event message control
  - Apps can filter individual messages based on identifier
  - Enable/disable event types at the processor and application scope

# Event Services - Context

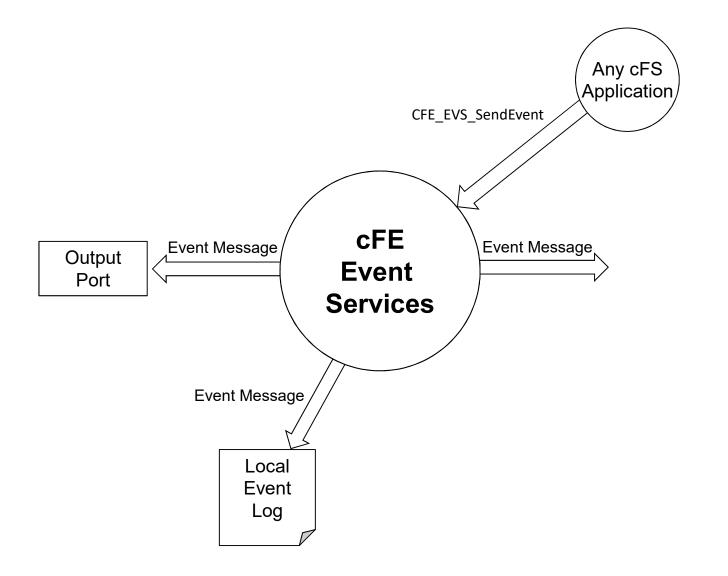

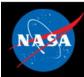

### **Event Services – Message Format**

- Spacecraft time
  - Retrieved via CFE\_TIME\_GetTime()

14:14:40.500 ERROR CPU=CPU3 APPNAME=CFE\_TBL EVENT ID=57 Unable to locate "TST\_TBL.invalid\_tbl\_02 in Table Registry

- Event Type
  - Debug, Informational, Error, Critical

14:14:40.500 ERROR CPU=CPU3 APPNAME=CFE\_TBL EVENT ID=57 Unable to locate "TST\_TBL.invalid\_tbl\_02 in Table Registry

- Spacecraft ID (not shown) defined in cfe\_mission\_cfg.h
- Processor ID defined in cfe\_platform\_cfg.h

14:14:40.500 ERROR CPU=CPU3 APPNAME=CFE\_TBL EVENT ID=57 Unable to locate "TST\_TBL.invalid\_tbl\_02 in Table Registry

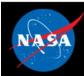

### **Event Services – Message Format**

#### Application

cFE Service or app name defined in cfe\_es\_startup.scr

14:14:40.500 ERROR CPU=CPU3 APPNAME=CFE\_TBL EVENT ID=57 Unable to locate "TST\_TBL.invalid\_tbl\_02 in Table Registry"

#### • Event ID is unique within an application

14:14:40.500 ERROR CPU=CPU3 APPNAME=CFE\_TBL EVENT ID=57 Unable to locate "TST\_TBL.invalid\_tbl\_02 in Table Registry

#### • Event Text is created using printf() format options

- "Short Format" platform option allows messages to be sent without text portion

14:14:40.500 ERROR CPU=CPU3 APPNAME=CFE\_TBL EVENT ID=57 Unable to locate "TST\_TBL.invalid\_tbl\_02 in Table Registry"

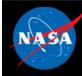

### **Event Services – Event Filtering**

- Applications register events for filtering during initialization
  - Registering immediately after ES app registration allows events to be used rather than syslog writes
- Bit-wise AND "filter mask"
  - Boolean AND performed on event ID message counter, if result is zero then the event is sent
  - Mask applied before the sent counter is incremented
  - 0x0000 => Every message sent
  - 0x0003 => Every 4<sup>th</sup> message sent
  - 0xFFFE => Only first two messages sent
- CFE\_EVS\_MAX\_FILTER\_COUNT (cfe\_evs\_task.h) defines maximum count for a filtered event ID
  - Once reached event becomes locked
  - Prevents erratic filtering behavior with counter rollover
  - Ground can unlock filter by resetting or deleting the filter

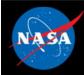

### **Event Services – No Filtering Example**

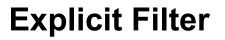

static CFE EVS BinFilter t CFE TO EVS Filters[] = {/\* Event ID mask \*/ {TO INIT INF EID,  $0 \times 0000$  }, {TO CRCMDPIPE ERR EID,  $0 \times 0000$  }, {TO SUBSCRIBE ERR EID,  $0 \times 0000$  }, {TO TLMOUTSOCKET ERR EID, 0x0000}, {TO TLMOUTSTOP ERR EID,  $0 \times 0000$  }, {TO MSGID ERR EID,  $0 \times 0000$  }, {TO FNCODE ERR EID,  $0 \times 0000$  }, {TO NOOP INF EID, 

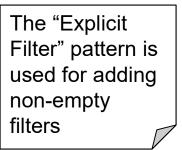

};

### **NULL Filter**

CFE\_EVS\_Register(NULL, 0, CFE\_EVS\_BINARY\_FILTER);

#### or

CFE\_EVS\_Register(NULL, 0, CFE\_EVS\_NO\_FILTER);

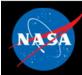

### **Event Services - Ports**

- cFE supports up to 4 ports
  - Port behavior can be customized in cfe\_evs\_utils.c
  - By default, all ports call OS\_printf
- Event messages are sent to enabled ports in addition to the software bus
- By default, enabled ports are defined with the configuration parameter: CFE\_PLATFORM\_EVS\_PORT\_DEFAULT
  - Enabled ports can be changed in runtime with the command CFE\_EVS\_EnablePortsCmd

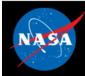

### **Event Services – Message Control**

#### • Processor scope

- Enable/disable event messages based on type
  - Debug, Information, Error, Critical

#### Application scope

- Enable/disable all events
- Enable/disable based on type

#### • Event message scope

- During initialization apps can register events for filtering for up to CFE\_PLATFORM\_EVS\_MAX\_EVENT\_FILTERS defined in cfe\_platform\_cfg.h
- Filters can be modified by command

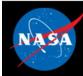

### **Event Services – Reset Behavior**

#### Power-on Reset

- No data preserved
- Application initialization routines register with the service
- If configured local event log enabled

#### Processor Reset

- If configured with an event log, preserves
  - Messages
  - Mode: Discard or Overwrite
  - Log Full and Overflow status

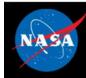

### **Event Services – Retrieving Onboard State**

#### Housekeeping Telemetry

- Log Enabled, Overflow, Full, Enabled
- For each App: AppID, Events Sent Count, Enabled

### • Write application data to file. For each app

- Active flag Are events enabled
- Event Count
- For each filtered event
  - Event ID
  - Filter Mask
  - Event Count Number of times Event ID has been issued

### Local event log

- If enabled, events are written to a local buffer
- Log "mode" can be set to over write or discard
- Serves as backup to onboard-recorder during initialization or error scenarios
- Suitable for multi-processor architectures
- Command to write log to file

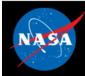

- System Integration
  - DEBUG logging level should be disabled in flight
  - Telemetry Output should subscribe to and downlink event messages
- App Development
  - Any app can subscribe to event messages (like any other software bus message)
  - An app must register with event services before it can send any events
    - Apps should write to the ES system log if event services cannot be registered
  - Apps can send events with CFE\_EVS\_SendEvent or CFE\_EVS\_SendTimedEvent
    - These calls will have no effect if the app is not registered with EVS
  - cFE libraries cannot register with EVS

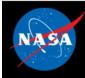

### **Event Services - Key Configuration Parameters**

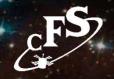

| Parameter                                | Purpose                                            |
|------------------------------------------|----------------------------------------------------|
| CFE_PLATFORM_EVS_START_TASK_PRIORITY     | EVS Task Priority                                  |
| CFE_PLATFORM_EVS_START_TASK_STACK_SIZE   | EVS Task Stack Size                                |
| CFE_PLATFORM_EVS_MAX_EVENT_FILTERS       | Maximum Number of Event Filters per<br>Application |
| CFE_PLATFORM_EVS_LOG_ON                  | Enable or Disable EVS Local Event Log              |
| CFE_PLATFORM_EVS_DEFAULT_LOG_FILE        | Default Event Log Filename                         |
| CFE_PLATFORM_EVS_LOG_MAX                 | Maximum Number of Events in EVS Local<br>Event Log |
| CFE_PLATFORM_EVS_DEFAULT_APP_DATA_FILE   | Default EVS Application Data Filename              |
| CFE_PLATFORM_EVS_PORT_DEFAULT            | Default EVS Output Port State                      |
| CFE_PLATFORM_EVS_DEFAULT_TYPE_FLAG       | Default EVS Event Type Filter Mask                 |
| CFE_PLATFORM_EVS_DEFAULT_LOG_MODE        | Default EVS Local Event Log Mode                   |
| CFE_PLATFORM_EVS_DEFAULT_MSG_FORMAT_MODE | Default EVS Message Format Mode                    |

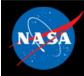

## **Event Services - APIs**

| Application Functions      | Purpose                                                                                        |
|----------------------------|------------------------------------------------------------------------------------------------|
| CFE_EVS_Register           | Register the application with event services. All Applications must register with EVS          |
| CFE_EVS_Unregister         | Cleanup internal structures used by the event manager                                          |
| CFE_EVS_SendEvent          | Request to generate a software event. Event message will be generated based on filter settings |
| CFE_EVS_SendEventWithAppID | Generate a software event as though it came from the specified cFE Application                 |
| CFE_EVS_SendTimedEvent     | Generate a software event with a specific time tag                                             |
| CFE_EVS_ResetFilter        | Resets the calling application's event filter for a single event ID                            |
| CFE_EVS_ResetAllFilters    | Resets all of the calling application's event filters                                          |

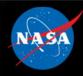

# **Event Services – Command List**

| Command List                  | Purpose                                                                                         |
|-------------------------------|-------------------------------------------------------------------------------------------------|
| CFE_EVS_NoopCmd               | This function processes "no-op" commands received on the EVS command pipe                       |
| CFE_EVS_ClearLogCmd           | This function processes "clear log" commands received on the EVS command pipe                   |
| CFE_EVS_ReportHousekeepingCmd | Request for housekeeping status telemetry packet                                                |
| CFE_EVS_ResetCountersCmd      | This function resets all the global counter variables that are part of the task telemetry       |
| CFE_EVS_SetFilterCmd          | This routine sets the filter mask for the given event_id in the calling task's filter array     |
| CFE_EVS_EnablePortsCmd        | This routine sets the command given ports to an enabled state                                   |
| CFE_EVS_DisablePortsCmd       | This routine sets the command given ports to a disabled state                                   |
| CFE_EVS_EnableEventTypeCmd    | This routine sets the given event types to an enabled state across all registered applications  |
| CFE_EVS_DisableEventTypeCmd   | This routine sets the given event types to a disabled state across all registered applications  |
| CFE_EVS_SetEventFormatModeCmd | This routine sets the Event Format Mode                                                         |
| CFE_EVS_EnableAppEventTypeCmd | This routine sets the given event type for the given application identifier to an enabled state |

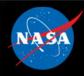

## **Event Services – Command List**

| Command List                   | Purpose                                                                                                    |
|--------------------------------|----------------------------------------------------------------------------------------------------|
| CFE_EVS_DisableAppEventTypeCmd | This routine sets the given event type for the given application identifier to a disabled state                          |
| CFE_EVS_EnableAppEventsCmd     | This routine enables application events for the given application identifier                                             |
| CFE_EVS_DisableAppEventsCmd    | This routine disables application events for the given application identifier                                            |
| CFE_EVS_ResetAppCounterCmd     | This routine sets the application event counter to zero for the given application identifier                             |
| CFE_EVS_ResetFilterCmd         | This routine sets the application event filter counter to zero for the given application identifier and event identifier |
| CFE_EVS_ResetAllFiltersCmd     | This routine sets all application event filter counters to zero for the given application identifier                     |
| CFE_EVS_AddEventFilterCmd      | This routine adds the given event filter for the given application identifier and event identifier                       |
| CFE_EVS_DeleteEventFilterCmd   | This routine deletes the event filter for the given application identifier and event identifier                          |
| CFE_EVS_WriteAppDataFileCmd    | This routine writes all application data to a file for all applications that have registered with the EVS                |

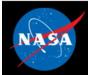

## **Exercise 4 - Command cFE Event Service**

#### Part 1 – Test a Debug Event Message

- 1. Ensure that cFE is running
- 2. Open a new terminal
- 3. Start the ground system executable (as in Exercise 2)
- 4. Enable Telemetry (as in Exercise 2)
- 5. Send an EVS No-Op command
  - Click the "Display Page" button beside "Event Services (CPU1)"
  - Click the "Send" button beside "Event Services No-Op"
- 6. Send a CI\_LAB command to change the PDU size
  - In the main command window, click the "Display Page" button beside "Command Ingest LAB"
  - Click the "Send" button beside "CI\_MODIFY\_PDU\_FILESIZE\_CC"
  - · Enter "0" for both parameters and click "Send"

\*\*Nothing shows up in the cFE window - that is expected\*\*

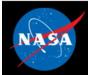

## **Exercise 4 - Command cFE Event Service**

#### Part 2 – Enable and Show a Debug Message

7. Send a command to enable debug messages

- In the Event Services command window, click the "Send" button beside "Enable Event Type"
- Enter "0x01" as the "BitMask" Input and "0x00" as the "Spare" input.
- Click send

\*\*The "0x01" bitmask argument specifies the debug event type\*\*

- 8. Send a CI\_LAB command to change the PDU size
  - In the main command window, click the "Display Page" button beside "Command Ingest LAB"
  - Click the "Send" button beside "CI\_MODIFY\_PDU\_FILESIZE\_CC"
  - Enter "0" for both parameters and click "Send"

\*\*Unlike the first time, a message should show up in the cFE window. This is because the CI\_LAB event message associated with the PDU size command is a debug level event message. Therefore, it was disabled until command #7 enabled debug messages.\*\*

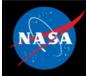

### **Exercise 4 Recap**

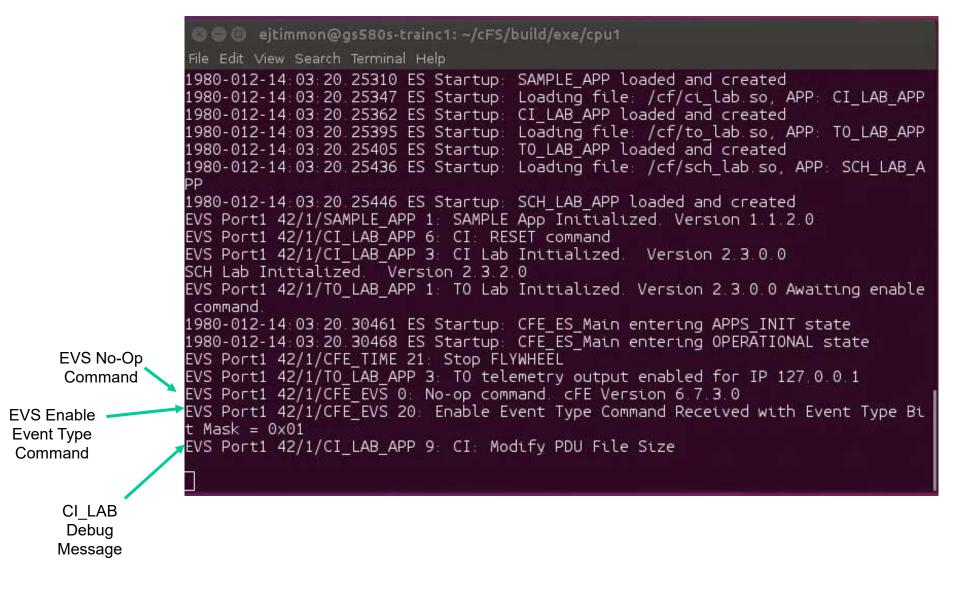

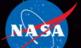

National Aeronautics and Space Administration

# Core Flight System (cFS) Training

Module 2d: Software Bus Services

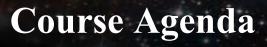

1. Introduction

#### 2. cFE Services

- a) Executive Services
- b) Time Services
- c) Event Services
- d) Software Bus
- e) Table Services

#### 3. Application Layer

- a) cFS Applications
- b) cFS Libraries

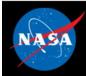

### Software Bus – cFS Context

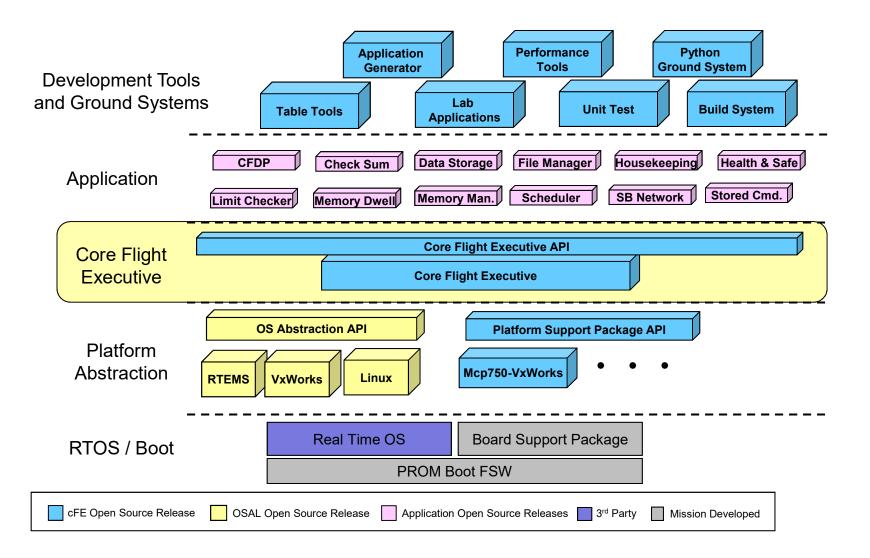

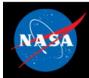

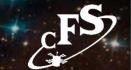

- Provides a portable inter-application message service using a publish/subscribe model
- Routes messages to all applications that have subscribed to the message (i.e. broadcast model)
  - Subscriptions are done at application startup
  - Message routing can be added/removed at runtime
  - Sender does not know who subscribes (i.e. connectionless)
- Reports errors detected during the transferring of messages
- Outputs Statistics Packet and the Routing Information when commanded

## Software Bus - Context

AS

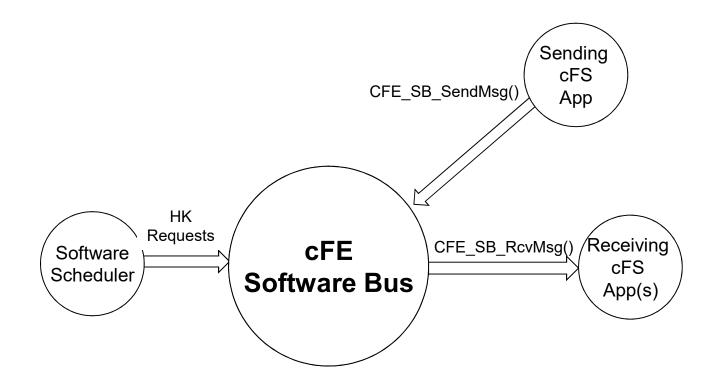

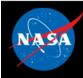

### Software Bus – Messages (1 of 2)

- Messages
  - Data structures used to transfer data between applications
- By default Consultative Committee for Space Data Systems (CCSDS) packets used to implement messages
  - In theory other formats could be used but has not occurred in practice
  - Simplifies data management since CCSDS standards are used for flightground interfaces
- CCSDS Primary Header (Always big endian)

| PACKET<br>VERSION<br>NUMBER | N IDENTIFICATION |                      | SEQ                                  | PACKET<br>SEQUENCE<br>CONTROL |                                               |        |
|-----------------------------|------------------|----------------------|--------------------------------------|-------------------------------|-----------------------------------------------|--------|
|                             | PACKET<br>TYPE   | SEC.<br>HDR.<br>FLAG | APPLICATION<br>PROCESS<br>IDENTIFIER | SEQUENCE<br>FLAGS             | PACKET<br>SEQUENCE<br>COUNT OR<br>PACKET NAME | LENGTH |
| 3 bits                      | 1 bit            | 1 bit                | 11 bits                              | 2 bits                        | 14 bits                                       |        |

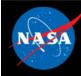

### Software Bus – Messages (2 of 2)

- "Packet" often used instead of "message" but not quite synonymous
  - "Message ID" (first 16-bits) used to uniquely identify a message
  - "App ID" (11-bit) CCSDS packet identifier
- Extended APID
  - cFE 6.6 supports CCSDS extended APID, but testing has been limited

#### CCSDS Command Packets

- Secondary packet header contains a command function code
- cFS apps typically define a single command packet and use the function code to dispatch a command processing function
- Commands can originate from the ground or from onboard applications

#### CCSDS Telemetry Packets

- Secondary packet header contains a time stamp of when the data was produced
- Telemetry is sent on the software bus by apps and can be ingested by other apps, stored onboard and sent to the ground

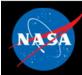

### **Software Bus – Message Formats**

- cFE abstracts the message format
- Implementation currently includes CCSDS format
- Software Bus provides functions to access message header (e.g. CFE\_SB\_SetCmdCode, CFE\_SB\_SetMsgTime etc.)

```
typedef struct{
    CCSDS_PriHdr_t Pri;
    CCSDS_CmdSecHdr_t Sec;
} CFE_SB_CmdHdr_t;

typedef struct{
    CCSDS_PriHdr_t Pri;
    CCSDS_TlmSecHdr_t Sec;
} CFE_SB_TlmHdr_t;
```

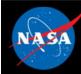

### **Software Bus – Reset Behavior**

- No data is preserved for either a Power-On or Processor Reset
  - All routing is reestablished as application create pipes and subscribe to messages
  - Any packet in transit at the time of the reset is discarded
  - All packet sequence counters reset to 1

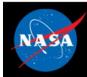

## **Software Bus – Retrieving Onboard State**

- Telemetry
  - Housekeeping Status
    - Counters (No subscribers, send errors, pipe overflows, etc.), Memory Stats

### Telemetry packets generated by command

- Statistics
- Subscription Report

#### • Files generated by command

- Routing Info
- Pipe Info
- Message ID to Route

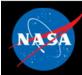

### **Software Bus - System Integration**

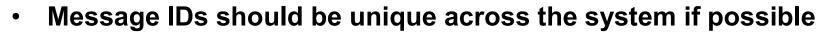

- The software bus places no restrictions on who can send or receive messages
  - One-to-one
  - One-to-many
  - Many-to-one
  - Many-to-many
- The Software Bus Network application can be used to extend the software bus across multiple processors

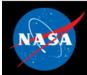

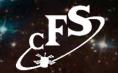

- Apps must create a pipe in order to receive messages
  - Apps can create multiple pipes if necessary
- Apps must subscribe to each individual message ID they want to receive
  - Apps typically subscribe to at least 2 MIDs: one for housekeeping requests and one for commands
    - Commands are typically grouped under a single MID with multiple command codes
  - Apps can subscribe and unsubscribe to messages at any time
- Sending Messages:

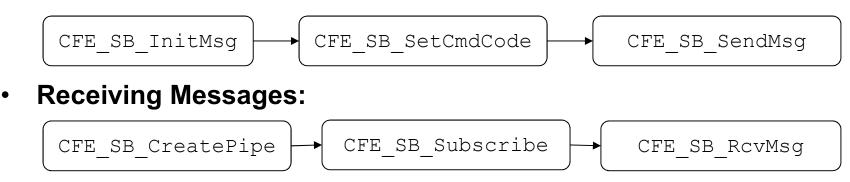

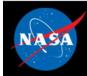

## Software Bus – App Development (2 of 3)

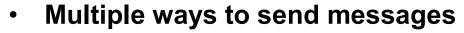

| Function            | Purpose                                                                                                    |
|---------------------|----------------------------------------------------------------------------------------------------|
| CFE_SB_SendMsg      | Most basic and most common means of sending a message.                                                              |
| CFE_SB_PassMsg      | Similar to CFE_SB_SendMsg, but<br>intended for messages that are not<br>generated by the sending application.       |
| CFE_SB_ZeroCopySend | Eliminates an extra copy of the                                                                                     |
| CFE_SB_ZeroCopyPass | message. Can be used to improve<br>performance. Requires the use of the<br>helper function<br>CFE_SB_ZeroCopyGetPtr |

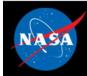

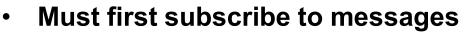

| Function           | Purpose                                                                                                  |
|--------------------|----------------------------------------------------------------------------------------------------|
| CFE_SB_Subscribe   | Subscribes to the message ID using default parameters for Quality of Service and Message Limit           |
| CFE_SB_SubscribeEx | Subscribes to the message ID<br>specifying custom parameters for<br>Quality of Service and Message Limit |

 To receive messages, can pend or poll using the TimeOut parameter

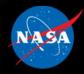

### **Software Bus – Configuration Parameters**

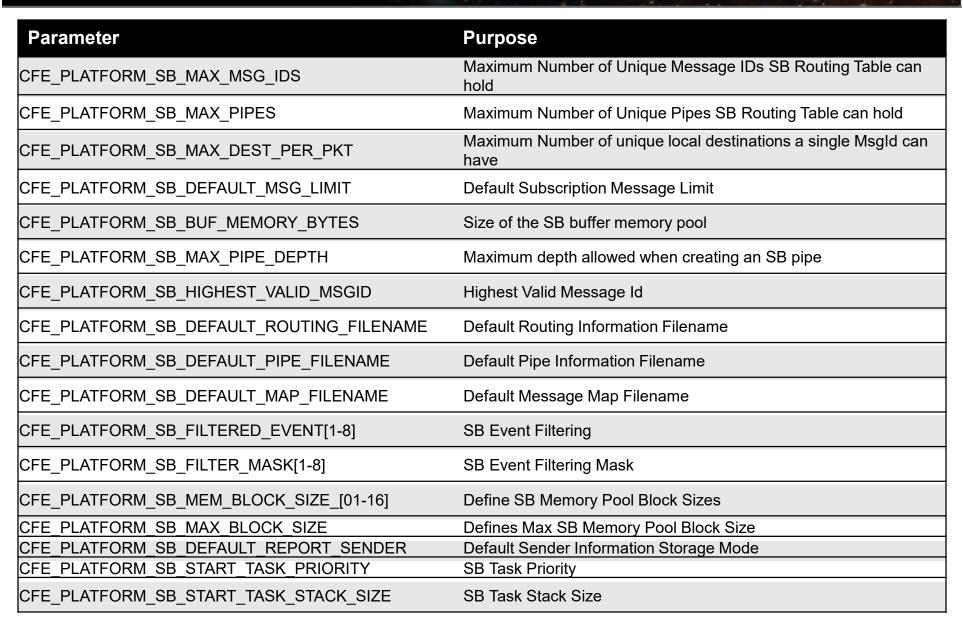

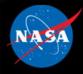

## cFE Software Bus APIs

| SB APIs                   | Purpose                                                                                                |
|---------------------------|----------------------------------------------------------------------------------------------------|
| CFE_SB_CreatePipe         | API to create a pipe for receiving messages                                                            |
| CFE_SB_DeletePipe         | Will unsubscribe to all routes associated with the given pipe id, then remove pipe from the pipe table |
| CFE_SB_SetPipeOpts        | Sets pipe options                                                                                      |
| CFE_SB_GetPipeOpts        | Gets the current pipe options                                                                          |
| CFE_SB_SubscribeEx        | API to globally subscribe to a message when QOS and MsgLim defaults are insufficient                   |
| CFE_SB_SubscribeLocal     | CFE Internal API to locally subscribe to a message when QOS and MsgLim defaults are<br>insufficient    |
| CFE_SB_Subscribe          | API to locally subscribe to a message when QOS and MsgLim defaults are sufficient                      |
| CFE_SB_Unsubscribe        | API used to unsubscribe to a message                                                                   |
| CFE_SB_UnsubscribeLocal   | CFE Internal API used to locally unsubscribe to a message                                              |
| CFE_SB_SendMsg            | API used to send a message on the software bus                                                         |
| CFE_SB_PassMsg            | API used to send a message on the software bus                                                         |
| CFE_SB_RcvMsg             | API used to receive a message from the software bus                                                    |
| CFE_SB_GetLastSenderId    | API used for receiving sender Information of the last message received on the given pipe               |
| CFE_SB_ZeroCopyGetPtr     | API used for getting a pointer to a buffer (for zero copy mode only)                                   |
| CFE_SB_ZeroCopyReleasePtr | API used for releasing a pointer to a buffer (for zero copy mode only)                                 |
| CFE_SB_ZeroCopySend       | API for sending messages in zero copy mode (with telemetry source sequence count incrementing)         |
| CFE_SB_ZeroCopyPass       | API for sending messages in zero copy mode (telemetry source sequence count is<br>preserved)           |

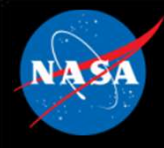

## cFE Software Bus Utility APIs

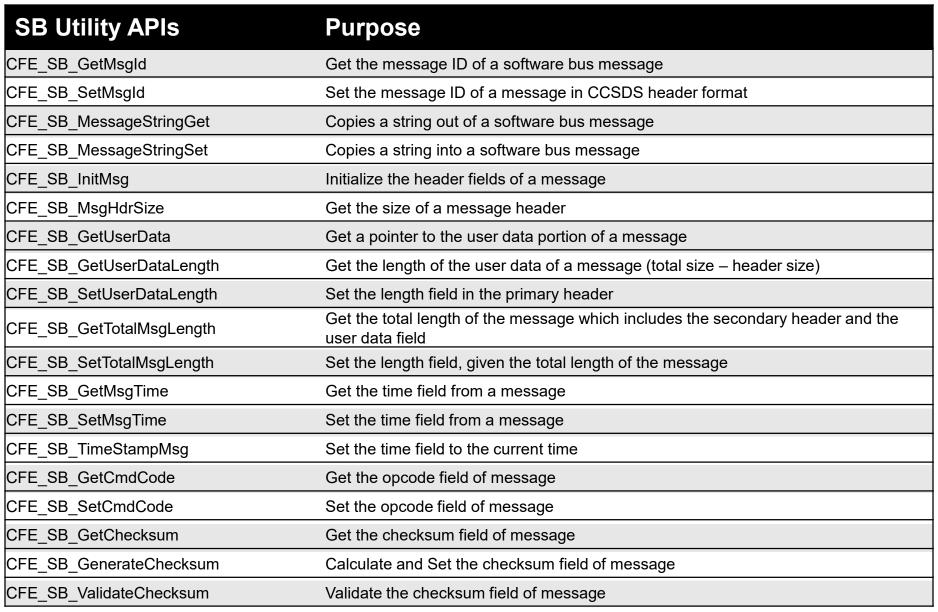

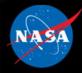

## cFE Software Bus Command List

| SB Command List               | Purpose                                                                                        |
|-------------------------------|------------------------------------------------------------------------------------------------|
| CFE_SB_NoopCmd                | Handler function the SB command                                                                |
| CFE_SB_ResetCountersCmd       | Handler function the SB command                                                                |
| CFE_SB_EnableSubReportingCmd  | Handler function the SB command                                                                |
| CFE_SB_DisableSubReportingCmd | Handler function the SB command                                                                |
| CFE_SB_SendHKTImCmd           | Function to send the SB housekeeping packet                                                    |
| CFE_SB_EnableRouteCmd         | SB internal function to enable a specific route                                                |
| CFE_SB_DisableRouteCmd        | SB internal function to disable a specific route                                               |
| CFE_SB_SendStatsCmd           | SB internal function to send a Software Bus statistics packet                                  |
| CFE_SB_SendRoutingInfoCmd     | SB internal function to handle processing of 'Send Routing Info' command                       |
| CFE_SB_SendPipeInfoCmd        | SB internal function to handle processing of 'Send Pipe Info' command                          |
| CFE_SB_SendMapInfoCmd         | SB internal function to handle processing of 'Send Map Info' command                           |
| CFE_SB_SendPrevSubsCmd        | SB function to build and send an SB packet containing a complete list of current subscriptions |
| CFE_SB_GetPipeName            | Get the pipe name for a given ID                                                               |
| CFE_SB_GetPipeIdByName        | Get the pipe ID by pipe name                                                                   |

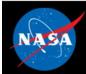

## **Exercise 5 - Command cFE Software Bus**

- 1. Ensure that cFE is running
- 2. Open a new terminal
- 3. Start the ground system executable (as in Exercise 2)
- 4. Enable Telemetry (as in Exercise 2)
- 5. Send an SB No-Op command
  - Click the "Display Page" button beside "Software Bus (CPU1)"
  - Click the "Send" button beside "Software Bus No-Op"
  - Click "Send"
- 6. Send a "Write Map Info to a File" command
  - In the "Software Bus (CPU1)" window, click the "Send" button beside "Write Map Info to a File"
  - Enter "/cf/map.bin" in the "Input" field next to "Filename"
  - Click "Send"

\*\*Nothing appears in the cFE window unless debug messages have been enabled, but the file "map.bin" now exists in the build/exe/cpu1/cf directory. View with "hexdump -C cf/map.bin"\*\*

\*\*NOTE: The "Write Map Info to a File" command is one of several commands that together provide the full routing information for the software bus. This can be useful for troubleshooting purposes\*\*

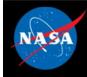

### **Exercise 5 Recap**

8 🖻 🗊 🛛 ejtimmon@gs580s-trainc1: ~/cFS/build/exe/cpu1 File Edit View Search Terminal Help UD.SCT 1980-012-14:03:20.25292 ES Startup: Loading shared library: /cf/sample lib.so SAMPLE Lib Initialized. Version 1.1.0.01980-012-14:03:20.25363 ES Startup: Load ing file: /cf/sample app.so. APP: SAMPLE APP 1980-012-14:03:20.25387 ES Startup: SAMPLE APP loaded and created 1980-012-14:03:20.25428 ES Startup: Loading file: /cf/ci lab.so, APP: CI LAB APP 1980-012-14:03:20.25455 ES Startup: CI LAB APP loaded and created EVS Port1 42/1/CI LAB APP 6: CI: RESET command EVS Port1 42/1/CI LAB APP 3: CI Lab Initialized Version 2.3.0.0 1980-012-14:03:20.25489 ES Startup: Loading file: /cf/to lab.so, APP: TO LAB APP 1980-012-14:03:20.25506 ES Startup: TO LAB APP loaded and created EVS Port1 42/1/T0 LAB APP 1: T0 Lab Initialized. Version 2.3.0.0 Awaiting enable command. 1980-012-14.03.20.25586 ES Startup: Loading file: /cf/sch lab.so, APP: SCH LAB A PP 1980-012-14 03 20 25610 ES Startup: SCH LAB APP loaded and created EVS Port1 42/1/SAMPLE APP 1: SAMPLE App Initialized. Version 1.1.2.0 SCH Lab Initialized. Version 2.3.2.0 1980-012-14:03:20.30624 ES Startup: CFE ES Main entering APPS\_INIT state. 1980-012-14:03:20 30630 ES Startup: CFE ES Main entering OPERATIONAL state EVS Port1 42/1/CFE TIME 21: Stop FLYWHEEL EVS Port1 42/1/TO LAB APP 3: TO telemetry output enabled for IP 127.0.0.1 SB No-Op EVS Port1 42/1/CFE SB 28: No-op Cmd Rcvd. cFE Version 6.7.3.0 Command

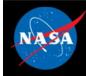

## **Exercise 5 Recap**

|                     | Colored Colored Colore |
|---------------------|----------------------------------------------------------------------------------------------------|
| File Header         | ejtimmon@gs580s-trainc1 ~/cFS/build/exe/cpu1/cf\$ hexdump -C map bin<br>000000000 63 46 45 31 00 00 00 16 00 00 00 40 00 00 00 2a  cFE1 @ *                                                                                                    |
| Msg ID              | 00000010         00         00         00         01         00         06         46         43         80         35         40         00         FC.50         FC.50                                                                                                    |
| Routing Table Index | 00000040       00       08       16       00       01       08       17       00       03       08       18       00       04       08       19       00         00000050       05       08       1a       00       06       08       1b       00       08       08       1e       00       0a       08       1c       00         00000060       0b       08       20       00       0c       08       1d       00       0f       08       1f       00       08       21       00       00       1       1         00000070       80       08       12       00       81       08       13       00       83       08       15       00       84       04       14       00       1       1       00       00       1       1       0       1       1       0       1       1       0       1       1       1       0       1       1       1       0       0       1       1       0       0       1       1       1       0       0       1       1       0       0       1       1       0       0       1                                                                                                    |
|                     | 000000d0<br>ejtimmon@gs580s-trainc1:~/cFS/build/exe/cpu1/cf\$                                                                                                    |
|                     |                                                                                                    |

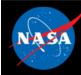

## **CCSDS References**

- Consultative Committee for Space Data Systems
- CCSDS Home: <u>https://public.ccsds.org/default.aspx</u>
- CCSDS Space Packet Protocol: <u>https://public.ccsds.org/Pubs/133x0b1c2.pdf</u>

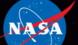

National Aeronautics and Space Administration

# Core Flight System (cFS) Training

## Module 2e: Table Services

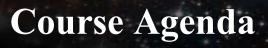

1. Introduction

#### 2. cFE Services

- a) Executive Services
- b) Time Services
- c) Event Services
- d) Software Bus
- e) Table Services
- 3. Application Layer
  - a) cFS Applications
  - b) cFS Libraries

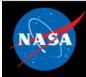

## **Table Services– cFS Context**

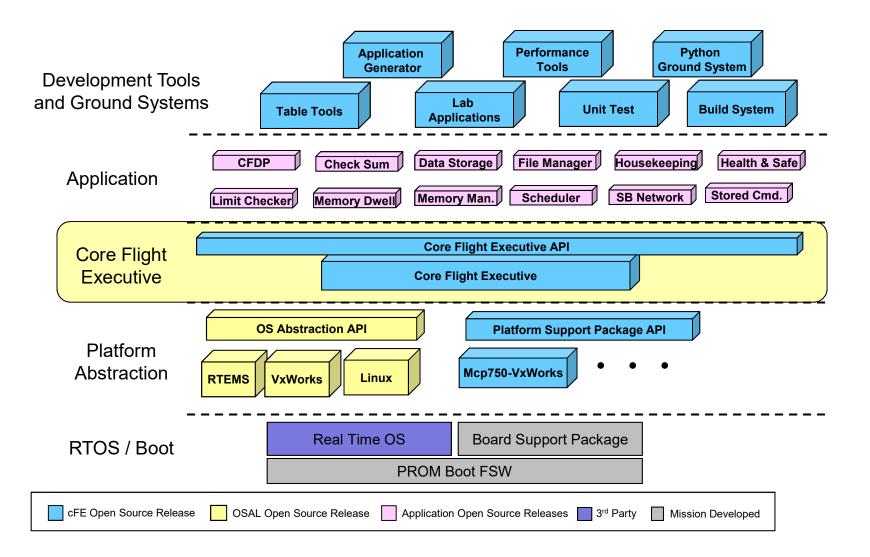

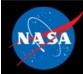

- What is a table?
  - Tables are logical groups of parameters that are managed as a named entity
- Parameters typically change the behavior of a FSW algorithm
  - Examples include controller gains, conversion factors, and filter algorithm parameters
- Tables service provides ground commands to load a table from a file and dump a table to a file
  - Table loads are synchronized with applications
- Tables are binary files
  - Ground support tools are required to create and display table contents
- The cFE can be built without table support
  - Note the cFE services don't use tables

# Table Services – Managing Tables

- Active Table Image accessed by app while it executes
- **Inactive Table** Image manipulated by ops (could be stored commands)

#### • Load → Validate → Activate

- Loads can be partial or complete
- For partial loads current active contents copied to inactive buffer prior to updates from file
- Apps can supply a "validate function" that is executed when commanded
- Dump
  - Command specifies whether to dump the active or inactive buffer to a file
- Table operations are synchronous with the application that owns the table to ensure table data integrity
- Non-Blocking table updates allow tables to be used in Interrupt Service Routines

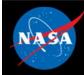

## **Table Services - Load Table**

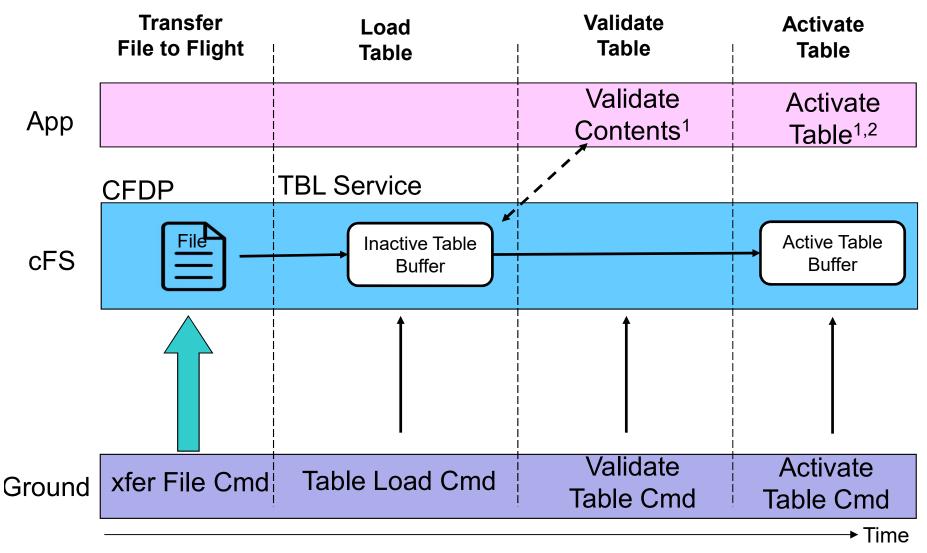

1. Apps typically validate & activate tables during their "housekeeping" execution cycle

2. In addition to instructing cFE to copy the contents, apps may have app-specific processing

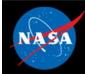

## **Table Services - Dump Table**

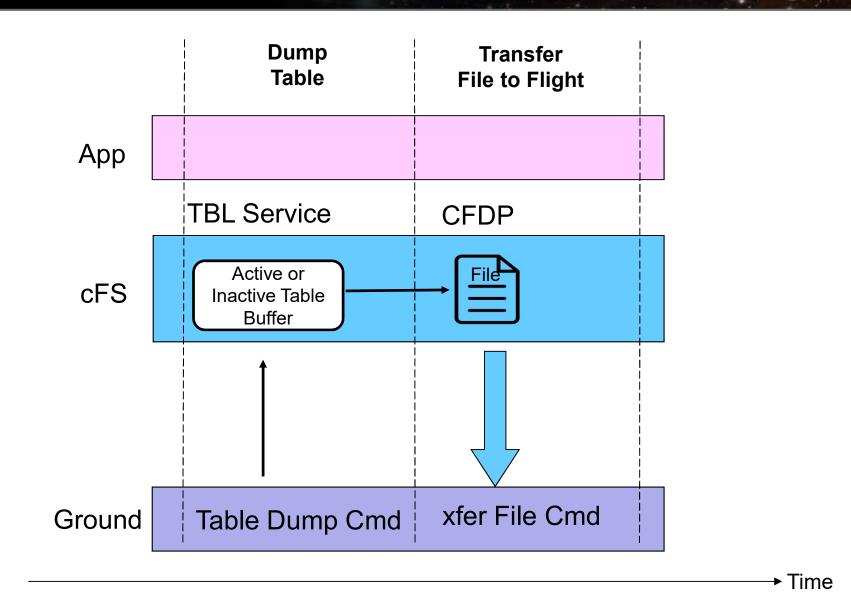

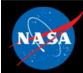

## **Table Services – Table Buffer Types**

#### • Single Buffer

- The active buffer is the only buffer dedicated to the application's table
- Table service shares inactive buffers to service multiple app's with single buffer tables
  - CFE\_TBL\_MAX\_SIMULTANEOUS\_LOADS defines the number of concurrent table load sessions
- Most efficient use of memory and adequate for most situations
- Since

#define CFE\_TBL\_OPT\_DEFAULT (CFE\_TBL\_OPT\_SNGL\_BUFFER | CFE\_TBL\_OPT\_LOAD\_DUMP)

#### Double Buffer

- Dedicated inactive image for each double buffered table
- Useful for fast table image swaps (.e.g. high rate app and/or very large table) and delayed activation of table's content (e.g. ephemeris)
- E.g. Stored Command's Absolute Time Command table
- Shared single buffer pool must be sized to accommodate the largest single buffer image

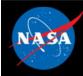

## **Table Services – Table Attributes**

#### Validation Function

- Applications register validation functions during initialization
- Table activates for tables with validation functions will be rejected if the validation has not been performed
- Mission critical data table values are usually verified

#### Critical Tables

- Table data is stored in a Critical Data Store (CDS)
- Contents updated for each table active command

#### User Defined Address

- Application provides the memory address for the active table buffer
- Typically used in combination with a dump-only table

#### Dump-Only

- Contents can't be changed via the load/validate/activate sequence
- The dump is controlled by the application that owns the table so it can synchronize the dump and avoid dumps that contain partial updates

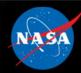

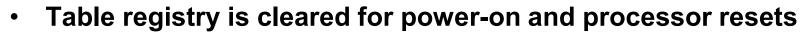

- Applications must register tables for any type of reset
- Applications must initialize their table data for any type of reset

#### Critical Table Exception

 If a table is registered as critical then during a processor reset table service will locate and load the preserved table data from a critical data store

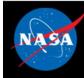

## **Table Services – Retrieving Onboard State**

#### Housekeeping Telemetry

- Table registry statistics (number of tables and pending loads)
- Last table validation results (CRC, validation status, total validations)
- Last updated table
- Last file loaded
- Last file umped
- Last table loaded

#### Telemeter Application Registry

- Telemeter the Table Registry contents for the command-specified table

#### Dump Table Registry

- Write the pertinent table registry information to the command-specified file

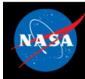

#### Table Services

#### System Integration and App Development (1 of 2)

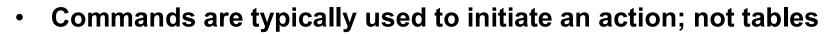

- For example, change a control mode
- Sometimes convenience commands are provided to change table elements
  - For example, scheduler app provides an enable/disable scheduler table entry

#### • Typically tables do not contain dynamic data computed by the FSW

- The cFE doesn't preclude this and it has been used as a convenient method to collect data, save to a file, and transfer it to the ground
- These are defined as dump-only tables
- Static tables can be checksummed
- Tables can be shared between applications but this is rare
  - Tables are <u>not</u> intended to be an inter-application communication mechanism

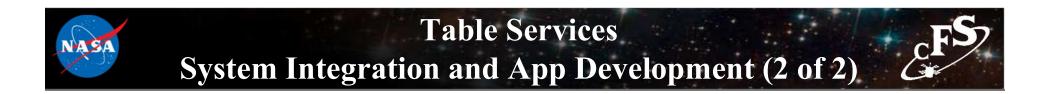

• Load/dump files are binary files with the following sections:

| cFE File Header |
|-----------------|
| Table Header    |
| Table Data      |

• Table header defined in cfe\_tbl\_internal.h

uint32 Reserved; /\*\*< Future Use: NumTblSegments in File? \*/ uint32 Offset; /\*\*< Byte Offset at which load should commence \*/ uint32 NumBytes; /\*\*< Number of bytes to load into table \*/ char TableName[CFE\_TBL\_MAX\_FULL\_NAME\_LEN]; /\*\*< Fully qualified name of table \*/

} CFE\_TBL\_File\_Hdr\_t;

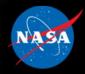

# Table Services –Configuration Parameters

| Parameter                               | Purpose                                                  |
|-----------------------------------------|----------------------------------------------------------|
| CFE_PLATFORM_TBL_BUF_MEMORY_BYTES       | Size of Table Services Table Memory Pool                 |
| CFE_PLATFORM_TBL_MAX_DBL_TABLE_SIZE     | Maximum Size Allowed for a Double Buffered Table         |
| CFE_PLATFORM_TBL_MAX_SNGL_TABLE_SIZE    | Maximum Size Allowed for a Single Buffered Table         |
| CFE_PLATFORM_TBL_MAX_NUM_TABLES         | Maximum Number of Tables Allowed to be Registered        |
| CFE_PLATFORM_TBL_MAX_CRITICAL_TABLES    | Maximum Number of Critical Tables that can be Registered |
| CFE_PLATFORM_TBL_MAX_NUM_HANDLES        | Maximum Number of Table Handles                          |
| CFE_PLATFORM_TBL_MAX_SIMULTANEOUS_LOADS | Maximum Number of Simultaneous Loads to Support          |
| CFE_PLATFORM_TBL_MAX_NUM_VALIDATIONS    | Maximum Number of Simultaneous Table Validations         |
| CFE_PLATFORM_TBL_DEFAULT_REG_DUMP_FILE  | Default Filename for a Table Registry Dump               |
| CFE_PLATFORM_TBL_VALID_SCID_COUNT       | Number of Spacecraft ID's specified for validation       |
| CFE_PLATFORM_TBL_U32FROM4CHARS          | Macro to construct 32 bit value from 4 chars             |
| CFE_PLATFORM_TBL_VALID_SCID_[1-2]       | Spacecraft ID values used for table load validation      |
| CFE_PLATFORM_TBL_VALID_PRID_COUNT       | Number of Processor ID's specified for validation        |
| CFE_PLATFORM_TBL_VALID_PRID_[1-4]       | Processor ID values used for table load validation       |

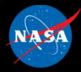

## **Table Services APIs**

| Application Functions    | Purpose                                                                                                    |
|--------------------------|----------------------------------------------------------------------------------------------------|
| CFE_TBL_Register         | Registers a new table                                                                                                    |
| CFE_TBL_Unregister       | Unregister a table and release its resources                                                                                                    |
| CFE_TBL_Load             | Initialize or update the contents of a table from memory or a file                                                                                                    |
| CFE_TBL_Share            | Get a handle to a table that was created by another application                                                                                                    |
| CFE_TBL_GetAddress       | Get the address of a table (locks the table)                                                                                                    |
| CFE_TBL_GetAddresses     | Get the address of a collection of tables (locks the tables)                                                                                                    |
| CFE_TBL_ReleaseAddress   | Release a table address (unlocks the table). Must be done periodically by the cFE Application that owns the table in order to allow updates to the tables                         |
| CFE_TBL_ReleaseAddresses | Release an array of table address (unlocks the tables)                                                                                                    |
| CFE_TBL_GetStatus        | Returns the status on the specified table regarding validation or update requests                                                                                                 |
| CFE_TBL_Validate         | Performs the registered validation function for the specified table and reports the success/failure to the operator via Table Services Housekeeping Telemetry and Event Messages. |
| CFE_TBL_Update           | Update table contents with new data if an update is pending                                                                                                    |
| CFE_TBL_Manage           | Performs routine actions to manage the specified table. This includes performing any necessary table updates or table validations                                                 |
| CFE_TBL_GetInfo          | Provides information about the specified table including size, last time updated etc.                                                                                             |
| CFE_TBL_DumpToBuffer     | Copy Dump Only table to buffer for later dump to file by table services                                                                                                    |
| CFE_TBL_Modified         | Notify TBL Services that the contents of the table has been modified by the application                                                                                           |
| CFE_TBL_NotifyByMessage  | Instruct TBL Services to notify calling application whenever the specified table requires management.                                                                             |

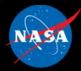

## **Table Services Commands**

| <b>Command Functions</b> | Purpose                                                |
|--------------------------|--------------------------------------------------------|
| CFE_TBL_HousekeepingCmd  | Process Housekeeping Request Message                   |
| CFE_TBL_NoopCmd          | Process NO-Op Command Message                          |
| CFE_TBL_ResetCountersCmd | Process Reset Counters Command Message                 |
| CFE_TBL_LoadCmd          | Process Load Table File to Buffer Command Message      |
| CFE_TBL_DumpCmd          | Process Dump Table to File Command Message             |
| CFE_TBL_ValidateCmd      | Process Validate Table Command Message                 |
| CFE_TBL_ActivateCmd      | Process Activate Table Command Message                 |
| CFE_TBL_DumpRegistryCmd  | Process Dump Table Registry to file Command Message    |
| CFE_TBL_SendRegistryCmd  | Process Telemeter Table Registry Entry Command Message |
| CFE_TBL_DeleteCDSCmd     | Process Delete Critical Table's CDS Command Message    |
| CFE_TBL_AbortLoadCmd     | Process Abort Load Command Message                     |

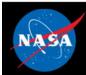

## **Exercise 6 - Command cFE Table Service**

- 1. Ensure that cFE is running
- 2. Open a new terminal
- 3. Start the ground system executable (as in Exercise 2)
- 4. Enable Telemetry (as in Exercise 2)
- 5. Send an TBL No-Op command
  - Click the "Display Page" button beside "Table Services (CPU1)"
  - Click the "Send" button beside "Table No-Op"
- 6. Send a "Load Table" command
  - In the "Table Services (CPU1)" window, click the "Send" button beside "Load Table"
  - Enter "/cf/sample\_table.tbl" in the "Input" field next to "LoadFilename"
  - Click "Send"
- 7. Dump the table registry
  - In the "Table Services (CPU1)" window, click the "Send" button beside "Dump Table Registry"
  - Enter "/cf/tbl\_reg.bin" in the "Input" field next to "DumpFilename"
  - Click "Send"

\*\*Nothing appears in the cFE window unless debug messages have been enabled, but the file "tbl\_reg.bin" now exists in the build/exe/cpu1/cf directory. View with "hexdump -C cf/tbl\_reg.bin"\*\*

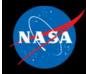

#### **Exercise 6 Recap**

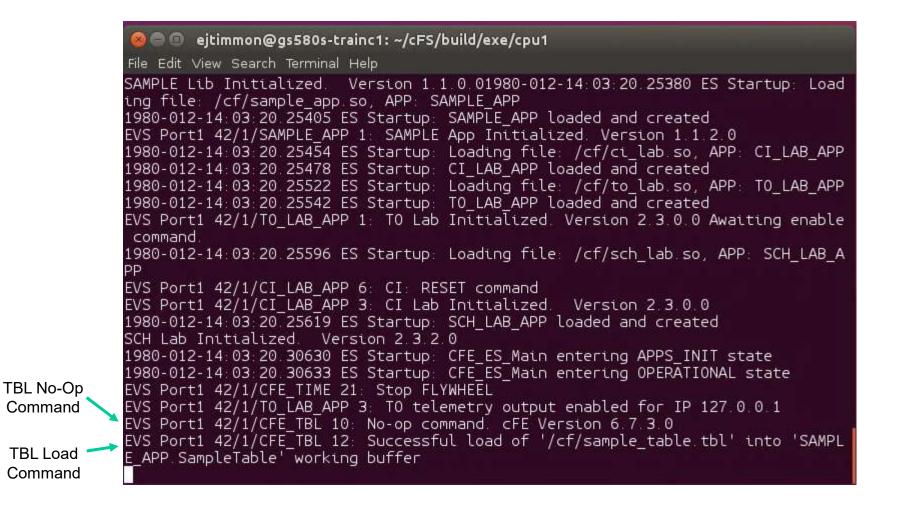

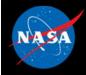

#### **Exercise 6 Recap**

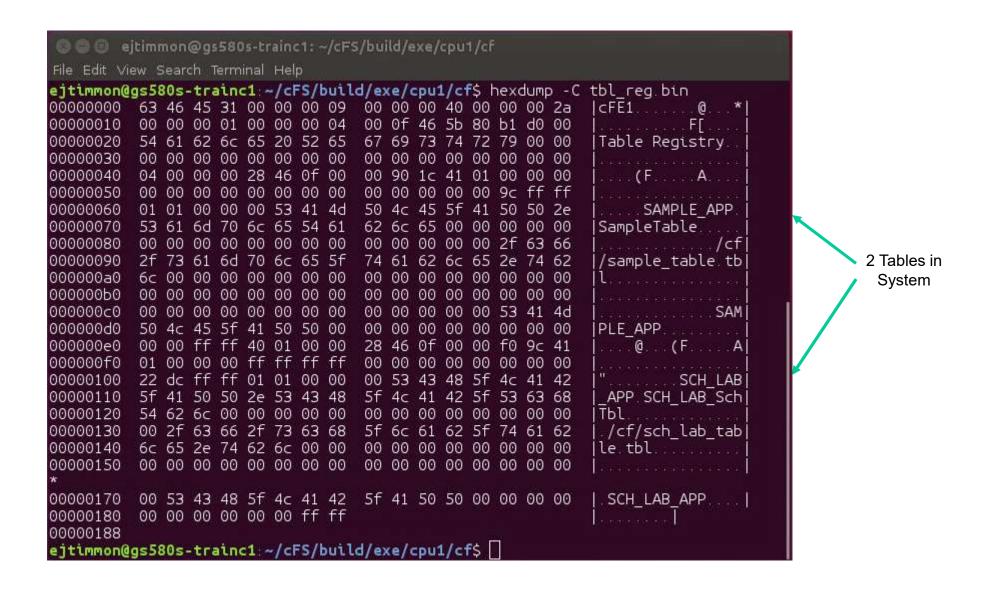

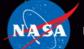

National Aeronautics and Space Administration

# Core Flight Executive (cFS) Training

Module 3: Application Development

## Course Agenda

1. Introduction

#### 2. cFE Services

- a) Executive Services
- b) Time Services
- c) Event Services
- d) Software Bus
- e) Table Services
- 3. Application Layer
  - a) cFS Applications
  - b) cFS Libraries

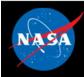

### **cFE Services - cFS Context**

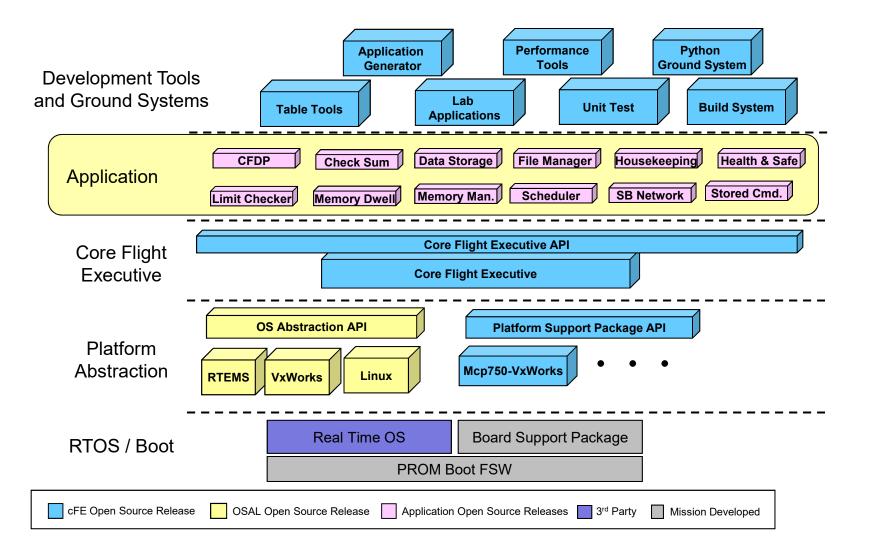

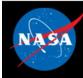

## **cFS** Applications

- Can run anywhere the cFS framework has been deployed
- Provide "higher level" functions than the cFE itself
  - Command and data handling
  - Guidance, navigation, and control
  - Onboard data processing
- GSFC has released 12 applications that provide common command and data handling functionality such as
  - Stored command management and execution
  - Onboard data storage file management
- Missions use a combination of custom and reused applications

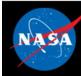

## **cFS** Libraries

- What is a library?
  - A collection of utilities available for use by apps
  - No main task execution in the library
  - Exist at the application layer of the cFS
- Specified in the cfe\_es\_startup.scr script and loaded at cFE startup
- Libraries can't use application services that require registration
  - e.g. Event Services
- Checksum can't do library code space

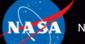

National Aeronautics and Space Administration

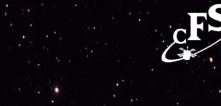

Application Build Context

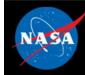

## **cFS Mission Directory Structure**

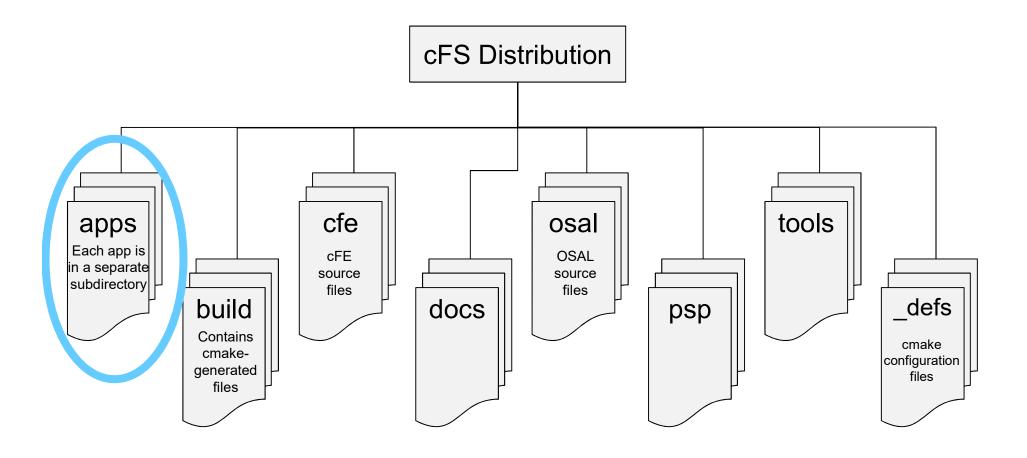

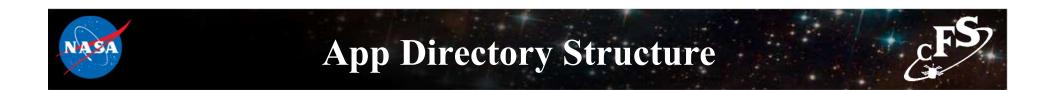

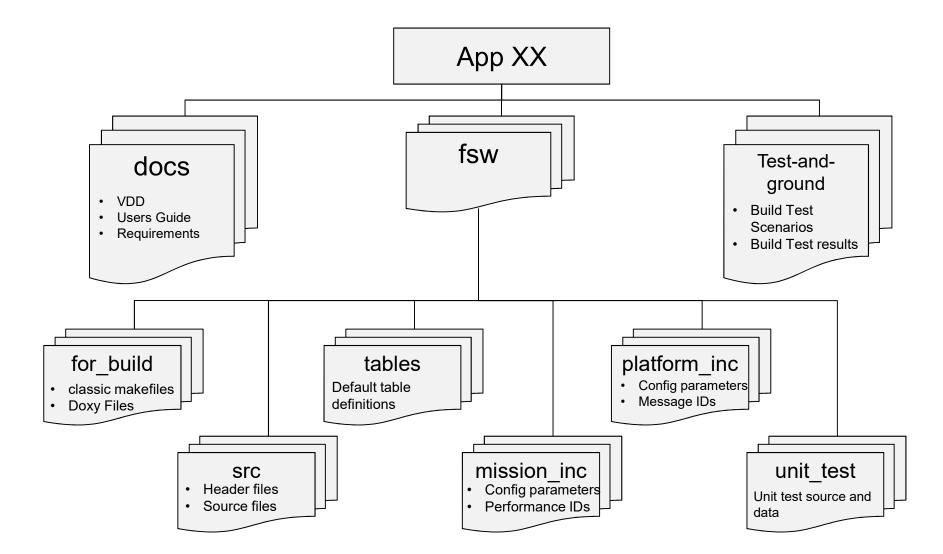

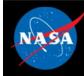

## **cFS Mission Directory Structure**

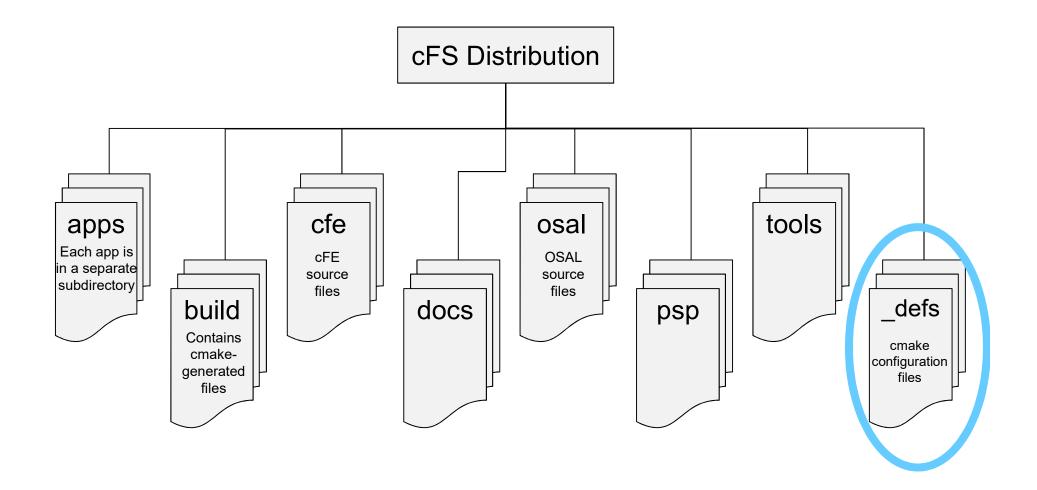

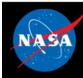

## \_def Directory Structure

#### • Targets.cmake

- Identifies the target architectures and configurations
- Identifies the apps to be built
- Identifies files that will be copied from \*\_def to platform specific directories

#### • Copied file examples

- cpu1\_cfe\_es\_startup.scr
- cpu1\_msgids.h
- cpu1\_osconfig.h

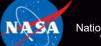

National Aeronautics and Space Administration

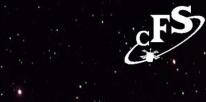

Application Runtime Context

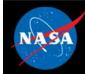

## **Application Runtime Context**

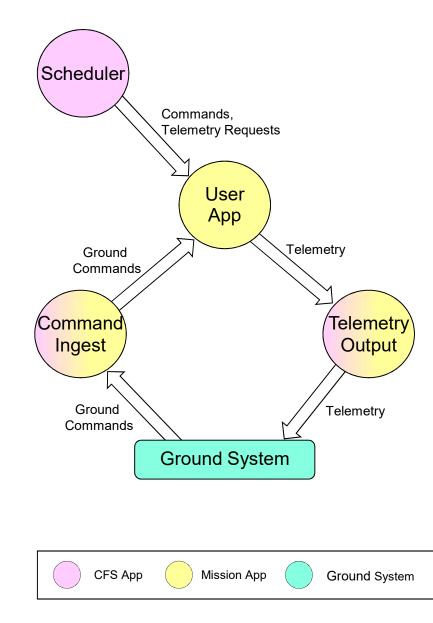

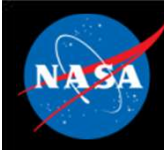

## **Application Runtime Context**

 SCH, CI, and TO provide a runtime context that can be tailored for a particular environment

#### • Scheduler (SCH) App

- Sends software bus messages at pre-defined time intervals
- Apps often use scheduled messages as wakeup signals

#### Command Ingest (CI) App

 Receives commands from an external source, typically the ground system, and sends them on the software bus

#### • Telemetry Output (TO) App

 Receives telemetry packets from a the software bus and sends them to an external source, typically the ground system

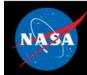

## **Mission Application Example**

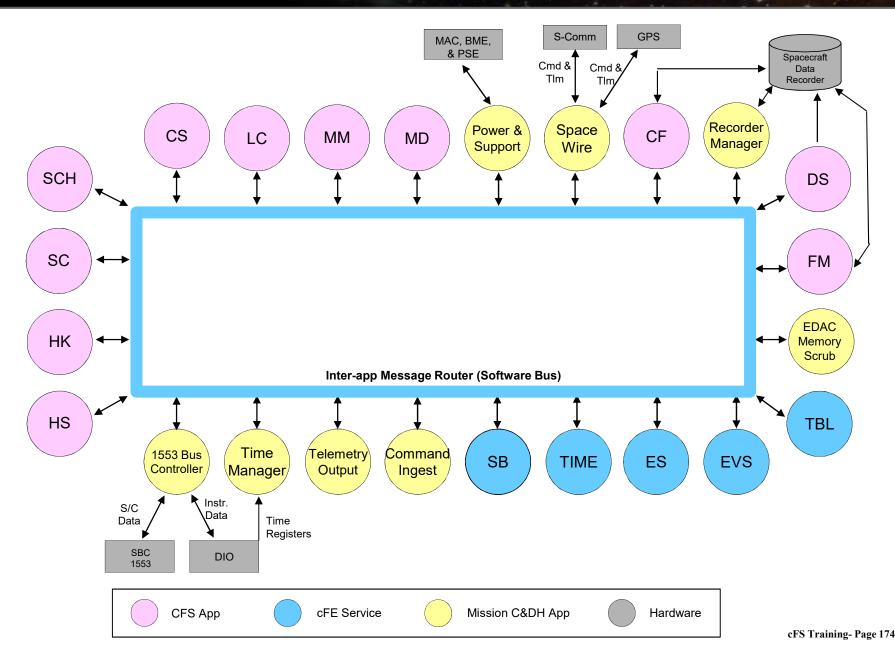

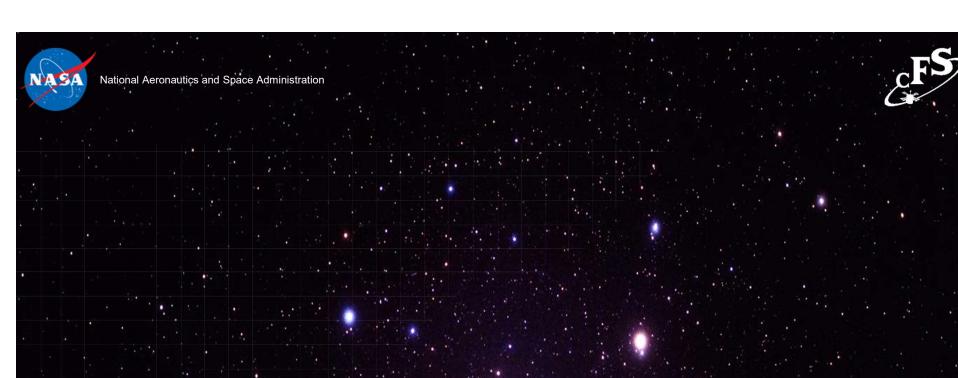

# **Existing Applications**

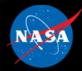

## **GSFC Open Source Apps**

| Application             | Function                                                                                            |
|-------------------------|----------------------------------------------------------------------------------------------------|
| <u>CFDP</u>             | Transfers/receives file data to/from the ground                                                     |
| <u>Checksum</u>         | Performs data integrity checking of memory, tables and files                                        |
| Command Ingest Lab      | Accepts CCSDS telecommand packets over a UDP/IP port                                                |
| Data Storage            | Records housekeeping, engineering and science data onboard for downlink                             |
| File Manager            | Interfaces to the ground for managing files                                                         |
| Housekeeping            | Collects and re-packages telemetry from other applications.                                         |
| Health and Safety       | Ensures critical tasks check-in, services watchdog, detects CPU hogging, calculates CPU utilization |
| Limit Checker           | Provides the capability to monitor values and take action when exceed threshold                     |
| Memory Dwell            | Allows ground to telemeter the contents of memory locations. Useful for debugging                   |
| Memory Manager          | Provides the ability to load and dump memory                                                        |
| Software Bus Network    | Passes Software Bus messages over various "plug-in" network protocols                               |
| Scheduler               | Schedules onboard activities (e.g. HK requests)                                                     |
| Scheduler Lab           | Simple activity scheduler with a one second resolution                                              |
| Stored Command          | Onboard Commands Sequencer (absolute and relative)                                                  |
| Stored Command Absolute | Allows concurrent processing of up to 5 (configurable) absolute time sequences                      |
| Telemetry Output Lab    | Sends CCSDS telemetry packets over a UDP/IP port                                                    |

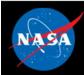

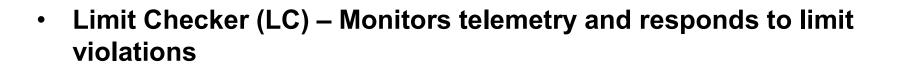

- Health & Safety (HS) Ensures critical tasks check-in, services watchdog, detects CPU hogging, calculates CPU utilization
- Checksum (CS) Performs data integrity checking of memory, tables and files
- Stored Commands (SC) Onboard commands sequencer (absolute and relative); used in combination with LC

### **Operational Scenarios Health & Safety**

- 1) HS monitors applications
- 2) HS monitors event messages
- 3) HS Table specified actions are taken in response to application and event monitoring:
  - a) Reset applications or the processor
  - b) Send Event message
  - c) Initiate Stored Command (SC) recovery sequence

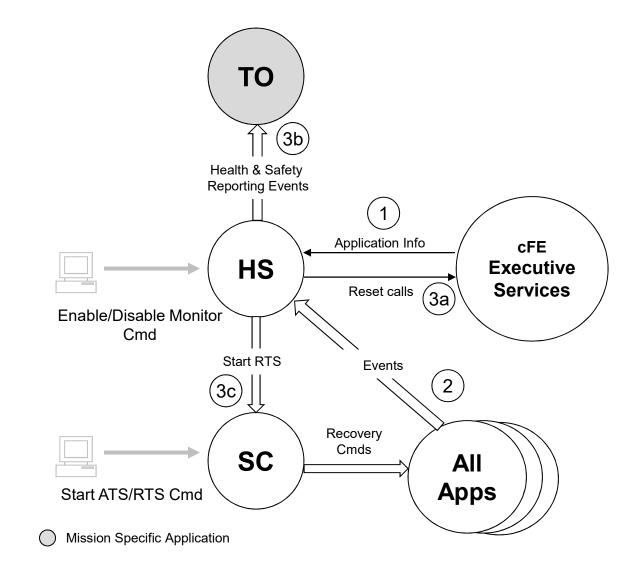

Not pictured: HS manages watchdog, reports CPU utilization & detects hogging, and outputs aliveness heartbeat to UART.

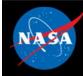

### **Operational Scenarios Fault Detection**

- 1) LC monitors table specified telemetry and data (watchpoints)
- 2) LC evaluates actionpoints and takes action upon detected failure condition:
  - a) Initiate Stored Command (SC) recovery sequence
  - b) Send failure event messages

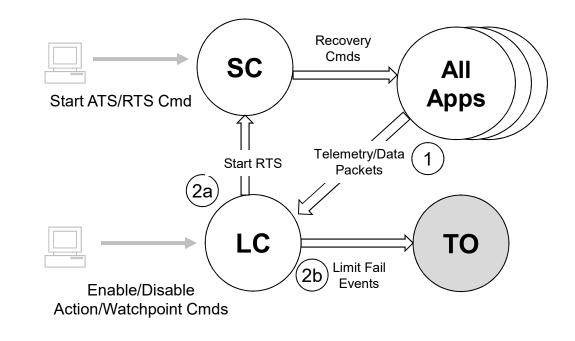

Mission Specific Application

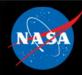

- File Manager (FM) Provides onboard file system operations
- Data Storage (DS) Records housekeeping, engineering and science data onboard for downlink
- CFDP (CF) Transfers/receives file data to/from the ground
- Housekeeping (HK) Collects and re-packages telemetry from other applications

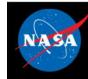

## **Operational Scenarios File Management**

- Stored commands sent to initialize file system(s) and create partitions
- 2) Applications create Science, HK, and/or Engineering files
- 3) SC (typically via ATS) sends CFDP downlink directory commands
- 4) Ground commands sent to uplink and downlink files
- 5) Ground commands sent to manage the files and directories in the file system(s).

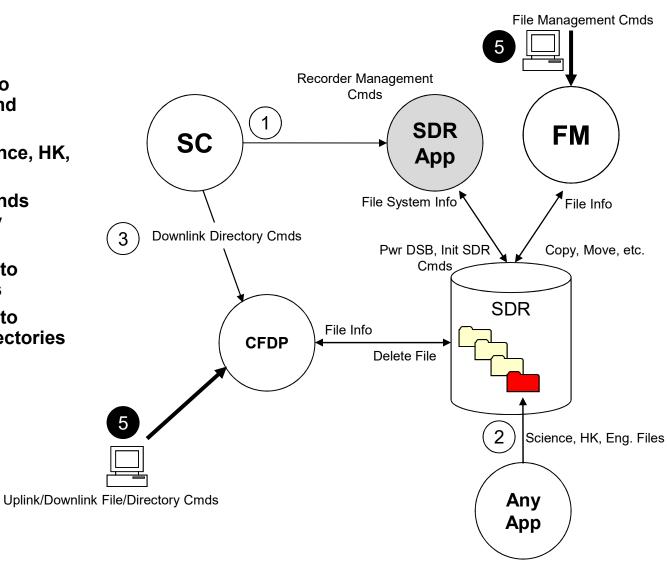

- CFDP Hot Directory

**Mission Specific Application** 

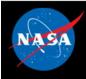

## **Operational Scenarios Uplink System Tables**

- Uplink table table is written to File System 1)
- 2) Optionally CRC the table file (via FM file info command)
- Disable background checksuming of the 3) table
- 4) Send Table commands:
  - Load reads table file and copies contents into active buffer
  - Validate authenticates table data in \_ the active buffer
  - Activate writes/commits table data to RAM

**Application handshakes with Table Services** to read updated table data

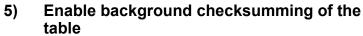

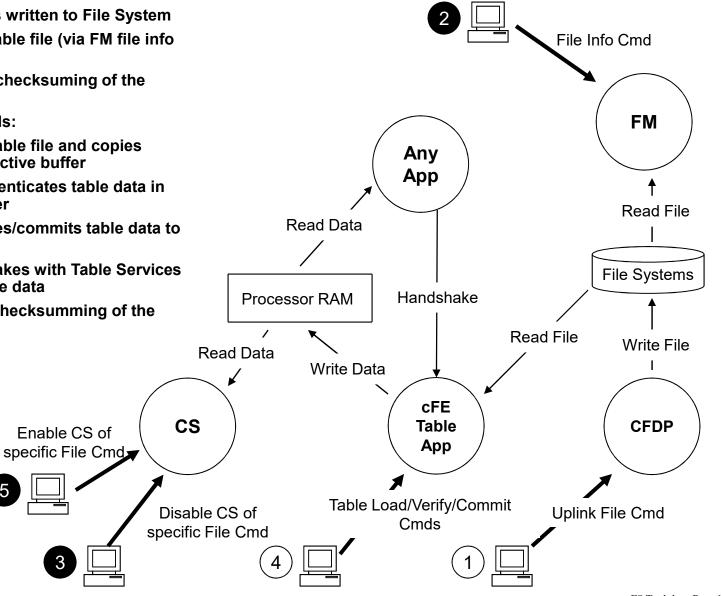

### **Operational Scenarios Dump System Tables**

- 1) Send Table dump command – table file is written to File System
- 2) Downlink file table is written to ground File System.

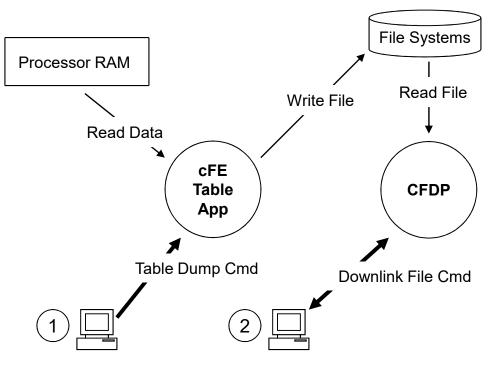

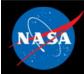

- Scheduler (SCH) Schedules onboard activities; many other applications depend on Scheduler
- Command Ingest (CI) Receives ground commands, validates them, and distributes them throughout the system; this app is often custom
- Telemetry Output (TO) Downlinks telemetry; this app is often custom
- Stored Commands (SC) Executes onboard command sequences (absolute and relative)

### Operational Scenarios Uplink

- 1) Commands sent from ground system are received by communication hardware
- 2) Communication hardware processes commands received and sends code blocks to receiving application.
- 3) Communication application strips off any hardware protocol wrappers, packages Code Blocks for transfer over software bus, and forwards Code Blocks to CI application
- 4) CI assembles command packets, performs command authentication, and sends commands to subscribed applications

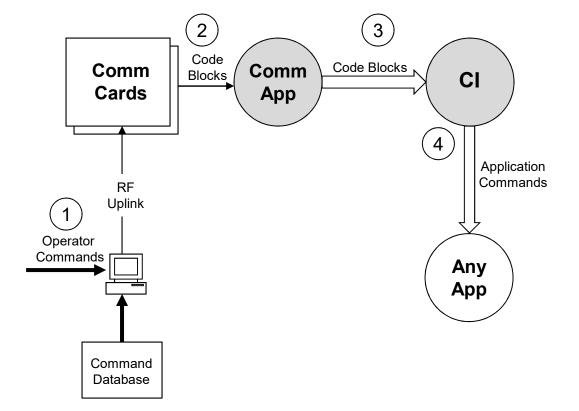

### **Operational Scenarios Telemetry Packet Downlink**

- 1) Telemetry is collected from the various applications in the system and routed to TO application
- 2) TO collects, filters, and builds real-time VCDUs for downlink. The VCDU's are packaged and routed over the software bus
- 3) Communication application strips off software bus headers, packages VCDUs in hardware protocol wrappers and outputs VCDUs across hardware link.
- 4) Telemetry is received by the ground system from communication hardware

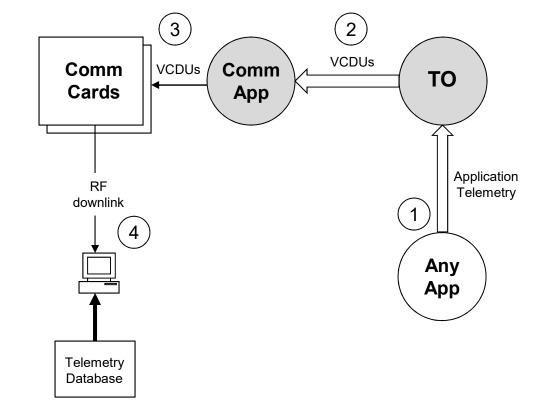

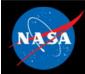

### Part 1- Integrate the Scheduler application

#### 1. Clone the Scheduler application

cd cFS/apps
git clone https://github.com/nasa/SCH.git sch
cd sch
git checkout rc-2.2.2
git pull

2. Replace "sch\_lab" with "sch" in the sample\_defs/targets.cmake file (line 88)

3. Update the cFE startup script (sample\_defs/cpu1\_cfe\_es\_startup.scr) by replacing sch\_lab entry with:

CFE APP, /cf/sch.so, SCH AppMain, SCH, 80, 16384, 0x0, 0;

\*\*NOTE: Steps 2 and 3 (adding an app to the targets.cmake file and the startup script) can be repeated to add any app to the cFS build\*\*

\*\*NOTE: The sample\_defs/cpu1\_cfe\_es\_startup.scr file gets copied to the build directory and renamed to "cfe\_es\_startup.scr" during the "make install" part of the build process\*\*

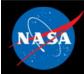

### Part 1- Integrate the Scheduler application (Continued)

4. Update SCH table paths. In the apps/sch/fsw/platform\_inc/sch\_platform\_cfg.h file, change the following #defines to the values shown below.

#define SCH\_SCHEDULE\_FILENAME "/cf/sch\_def\_schtbl.tbl"
#define SCH\_MESSAGE\_FILENAME "/cf/sch\_def\_msgtbl.tbl"

#### 5. Build the cFS

make clean make prep make make install

#### 5. Run the cFE

cd build/exe/cpu1
./core-cpu1

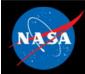

### Part 1- Integrate the Scheduler application (Continued)

At this point you should see an error message that the SCH table could not be loaded.

1980-012-14:03:20.25327 CFE\_TBL:Load-App(8) Fail to load Tbl 'SCH.SCHED\_DEF' from '/cf/sch\_def\_schtbl.tbl' (Stat=0xFFFFFFF)

EVS Port1 42/1/CFE\_TBL 93: SCH Failed to Load 'SCH.SCHED\_DEF' from '/cf/sch\_def\_schtbl.tbl', Status=0xFFFFFFF

\*\*NOTE: The table name in the event message ("SCH.SCHED\_DEF") includes the cFE name specified in the cfe\_es\_startup.scr file. The table name is specified in the table's source file. Mismatches between the table name in the source file and the app name in the startup script is a common source of errors.\*\*

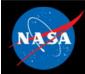

### Part 1- Integrate the Scheduler application (Continued)

6. Fix the SCH CMakeLists.txt file by adding the following lines to the end of the file apps/sch/CMakeLists.txt

include\_directories(fsw/src)
aux\_source\_directory(fsw/tables APP\_TABLE\_FILES)
add\_cfe\_tables(sch \${APP\_TABLE\_FILES})

\*\*NOTE: The "add\_cfe\_tables" call must always come after the "add\_cfe\_app" call in the CMakeLists.txt file\*\*

#### 7. Build the cFS

make clean make prep make make install

#### 8. Run the cFE

cd build/exe/cpu1
./core-cpu1

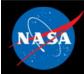

### Part 2- Configure SCH to command the sample\_app

- 1. Navigate to the apps/sch/fsw/tables directory
- 2. Open sch\_def\_msgtbl.c
- 3. Add an include statement for sample\_app\_msgids.h

```
#include sample_app_msgids.h
```

#### 4. Replace the line for Command Id #6 with the following

```
{ { CFE_MAKE_BIG16(SAMPLE_APP_CMD_MID), CFE_MAKE_BIG16(0xC000),
CFE MAKE BIG16(0x0001), 0x0000 } },
```

\*\*The above line describes a no-operation command to sample\_app. The first 3 fields are the CCSDS header. The fourth field is the command code (0 is the standard command code for a no-op command).\*\*

- 5. Save and close sch\_def\_msgtbl.c
- 6. Open sch\_def\_schtbl.c
- 7. Replace the first entry under Slot #1 with the following

```
{ SCH_ENABLED, SCH_ACTIVITY_SEND_MSG, 3, 0, 6, SCH_GROUP_NONE},
```

\*\*The above line indicates that Command Id #6 (defined in step 4) should be sent every 3 seconds.\*\*

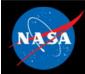

### Part 2- Configure SCH to command the sample\_app (continued)

8. Add the following line to the scheduler CMakeLists.txt file before the "add\_cfe\_app" function call.

```
include_directories(${sample_app_MISSION_DIR}/fsw/platform_inc)
```

\*\*The above line will allow the sch app to successfully find the sample\_app\_msgids.h file added in Step 3.\*\*

#### 9. Rebuild the cFS.

make clean make prep make make install

#### 10. Run the cFE

cd build/exe/cpu1
./core-cpu1

\*\*NOTE: The process just completed is the same process that can be used to add housekeeping requests and wakeup messages to the scheduler application\*\*

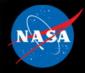

### **Exercise 7 Recap**

2029-337-22:18:46:15264 ES Startup: CFE\_ES\_Main entering CORE STARTUP state 2029-337-22:18:46.15265 ES Startup: Starting Object Creation Calls. 2029-337-22:18:46.15265 ES Startup: Calling CFE\_ES\_CDSEarlyInit 2029-337-22:18:46.15271 ES Startup: Calling CFE\_EVS\_EarlyInit 2029-337-22:18:46.15272 Event Log cleared following power-on reset 2029-337-22:18:46.15272 ES Startup: Calling CFE\_SB\_EarlyInit 2029-337-22:18:46.15276 SB internal message format: CCSDS Space Packet Protocol version 1 2029-337-22:18:46 15277 ES Startup: Calling CFE\_TIME\_EarlyInit 1980-012-14:03:20.00000 ES Startup: Calling CFE TBL EarlyInit 1980-012-14:03:20.00010 ES Startup: Calling CFE FS EarlyInit 1980-012-14:03:20.00017 ES Startup: Core App: CFE\_EVS created. App ID: 0 EVS Port1 42/1/CFE\_EVS 1: cFE EVS Initialized. cFE Version 6.7.3.0 EVS Port1 42/1/CFE EVS 14: No subscribers for MsgId 0x808 sender CFE EVS 1980-012-14 03 20 05030 ES Startup: Core App: CFE\_SB created. App ID: 1 1980-012-14:03:20.05296 SB:Registered 4 events for filtering EVS Port1 42/1/CFE\_SB 1: cFE SB Initialized EVS Port1 42/1/CFE SB 14: No subscribers for MsgId 0x808, sender CFE SB 1980-012-14:03:20.10045 ES Startup: Core App: CFE ES created. App ID: 2 EVS Port1 42/1/CFE\_ES 1: cFE ES Initialized EVS Port1 42/1/CFE\_SB 14: No subscribers for MsgId 0x808, sender CFE\_ES EVS Port1 42/1/CFE ES 2: Versions:cFE 6.7.3.0, 0SAL 5.0.3.0, PSP 1.4.1.0, chksm 32710 EVS Port1 42/1/CFE\_SB 14: No subscribers for MsgId 0x808, sender CFE\_ES EVS Port1 42/1/CFE\_ES 91: Mission 6.7.0-bv-16-g35ec257-dirty.sample, CFE: 6.7.0-bv-22-g3e60d95, 0SAL: 5.0.0-bv-23-g155e9eb EVS Port1 42/1/CFE SB 14: No subscribers for MsqId 0x808, sender CFE ES EVS Port1 42/1/CFE\_ES 92: Build 201912041718 ejtimmon@gs580s-582cfs 1980-012-14:03:20.15061 ES Startup: Core App: CFE\_TIME\_created. App ID: 3 EVS Port1 42/1/CFE\_TIME 1: cFE TIME Initialized 1980-012-14:03 20 20075 ES Startup: Core App: CFE\_TBL created. App ID: 4 EVS Port1 42/1/CFE TBL 1: cFE TBL Initialized. cFE Version 6.7.3.0 1980-012-14:03:20.25084 ES Startup: Finished ES CreateObject table entries. 1980-012-14:03:20.25086 ES Startup: CFE\_ES\_Main entering CORE\_READY state 1980-012-14:03:20.25090 ES Startup: Opened ES App Startup file: /cf/cfe\_es\_startup.scr 1980-012-14:03:20.25147 ES Startup: Loading shared library: /cf/sample\_lib\_so SAMPLE Lib Initialized. Version 1.1.0.01980-012-14:03:20.25205 ES Startup: Loading file: /cf/sample\_app.so, APP: SAMPLE\_APP 1980-012-14:03:20 25219 ES Startup: SAMPLE\_APP loaded and created 1980-012-14:03:20.25262 ES Startup: Loading file: /cf/ci\_lab.so, APP: CI\_LAB\_APP 1980-012-14:03:20 25285 ES Startup: CI\_LAB\_APP loaded and created SCH I980-012-14:03:20.25318 ES Startup: Loading file: /cf/to\_lab.so, APP: TO\_LAB\_APP instead of → 1980-012-14:03:20.25328 ES Startup: TO\_LAB\_APP loaded and created 1980-012-14:03:20.25355 ES Startup: Loading file: /cf/sch.so, APP: SCH SCH lab 1980-012-14:03:20 25365 ES Startup: SCH loaded and created EVS Port1 42/1/SAMPLE\_APP 1: SAMPLE App Initialized. Version 1.1.2.0 EVS Port1 42/1/CI\_LAB\_APP 6: CI: RESET command EVS Port1 42/1/CI LAB APP 3: CI Lab Initialized. Version 2.3.0.0 EVS Port1 42/1/T0\_LAB\_APP 1: T0 Lab Initialized. Version 2.3.0.0 Awaiting enable command EVS Port1 42/1/SCH 13: 0S Timer Accuracy (10000 > reqd 101 usec) requires Minor Frame MET sync EVS Port1 42/1/SCH 1: SCH Initialized. Version 2.2.1.0 1980-012-14:03:20.30375 ES Startup: CFE ES Main entering APPS INIT state 1980-012-14:03:20.30377 ES Startup: CFE\_ES\_Main entering OPERATIONAL state EVS Port1 42/1/CFE\_TIME 21: Stop FLYWHEEL No-op EVS Port1 42/1/SAMPLE APP 3: SAMPLE: NOOP command Version 1.1.2.0 EVS Port1 42/1/SAMPLE\_APP 3 SAMPLE NOOP command Version 1.1.2.0 messages

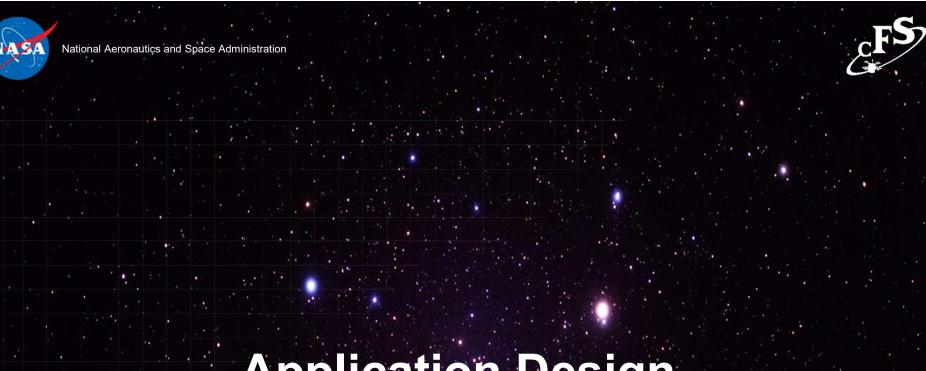

# **Application Design**

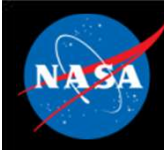

# **Application Design Resources**

- cFE/docs/cFE Application Developers Guide.doc
  - Provides a good description of how to use cFE services/features
  - Provides one example of an application template
- sample\_app
  - Provides an operational example of a basic application
  - <u>https://github.com/nasa/sample\_app/</u>
- Application frameworks
  - Organizations have created frameworks in C and C++ but they are not publically available
- "Hello World" app generation tools
  - Multiple tools exist, but none have been sanctioned as demonstrating best practices

### Application design patterns

- There are patterns but they have not been formally captured
- When creating a new app look for an existing app that has similar operational context

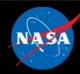

# **Application Design Practices**

- Allocate resources during initialization to help keep run loop deterministic
- Use a lower priority child task for long operations like a memory dump
  - Create child tasks during initialization
- Register with EVS immediately after registering app so local event log can be used instead of system log
- NOOP command sends an informational event message with app's version number
- Use SCH app to periodically send a "send housekeeping" message
  - Housekeeping data includes command counters and general app status
  - 3 to 5 seconds is a common interval
  - Attitude Determination and Control apps don't typically use this pattern

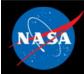

# **Generic App Design**

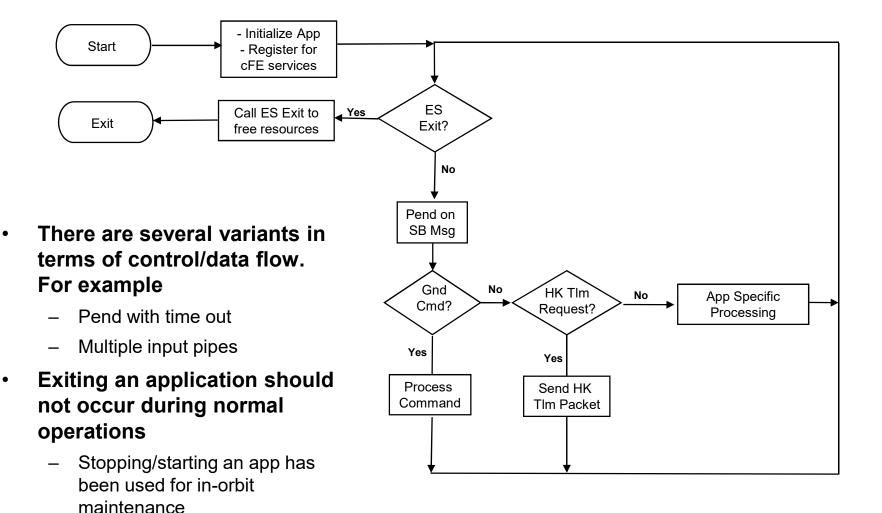

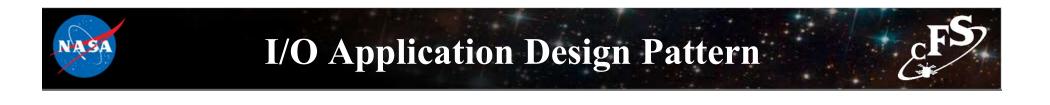

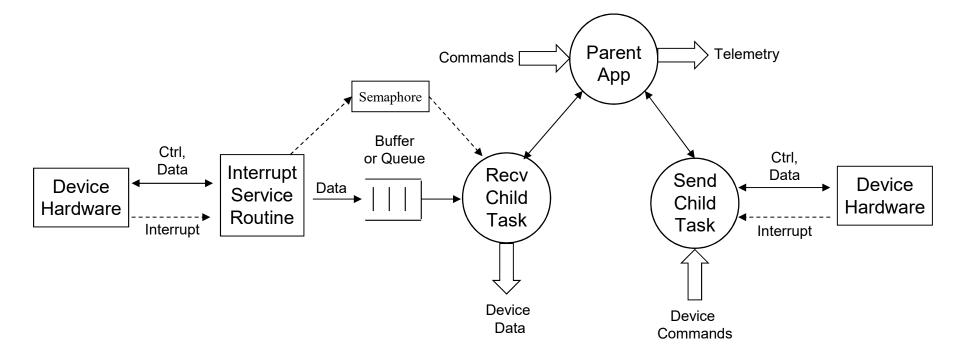

- General control/data conceptual flow
  - Each communication bus has a specific protocol
- Architectural role
  - Read device data and publish on software bus
  - Receive software bus messages and send to the device

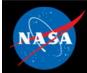

### Exercise 8 - Add a command to sample\_app

### Part 1 – Add new command code event message

1. Navigate the the sample\_app source directory

cd apps/sample app/fsw/src

2. Open the sample\_app\_msg.h file and add a new command code

#define SAMPLE\_APP\_HELLO\_WORLD\_CC 3

3. Open the sample\_app\_events.h file and add a new event message and update the number of events.

| #define | SAMPLE | _HELLO_ | _WORLD_ | _INF_ | EID | 8 |
|---------|--------|---------|---------|-------|-----|---|
| #define | SAMPLE | EVENT   | COUNTS  | 5     |     | 8 |

4. Open the sample\_app.c file and add the new event message to the event filter set up in SAMPLE\_AppInit

Sample\_AppData.SAMPLE\_EventFilters[7].EventID = SAMPLE\_HELLO\_WORLD\_INF\_EID; Sample\_AppData.SAMPLE\_EventFilters[7].Mask = 0x0000;

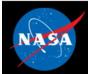

### Exercise 8 - Add a command to sample\_app

### Part 2 – Add code to handle new command

#### 6. Add a new function called SAMPLE\_HelloCmd

#### 7. Add a function prototype for the new function in sample\_app.h

```
void SAMPLE_HelloCmd(const SAMPLE_Noop_t * Msg);
```

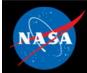

### Exercise 8 - Add a command to sample\_app

### Part 3 – Add new command to scheduler

8. Edit the SCH configuration to send the Hello command instead of a No-Op. Open apps/sch/fsw/tables/sch\_def\_msgtbl.c and modify Command Id #6 to the following line

```
{ { CFE_MAKE_BIG16(SAMPLE_APP_CMD_MID), CFE_MAKE_BIG16(0xC000),
CFE_MAKE_BIG16(0x0001), CFE_MAKE_BIG16(0x0003)} },
```

\*\*In the above line, the command code is changed to 3 to match the command code defiend in Step 3\*\*

9. Rebuild the cFS.

make clean make prep make make install

#### 10. Run the cFE

```
cd build/exe/cpu1
```

./core-cpul

\*\*"Hello World" messages should now be appearing regularly\*\*

\*\*NOTE: In the above process, Steps 1-7 describe the general process for adding any command to an application.\*\*

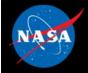

World

### **Exercise 8 Recap**

2029-337-22 15 17 71042 ES Startup: Calling CFE SB EarlyInit 2029-337-22:15:17.71046 SB internal message format: CCSDS Space Packet Protocol version 1 2029-337-22:15:17.71047 ES Startup: Calling CFE\_TIME\_EarlyInit 1980-012-14:03:20.00000 ES Startup: Calling CFE TBL EarlyInit 1980-012-14:03:20.00009 ES Startup: Calling CFE\_FS\_EarlyInit 1980-012-14:03:20.00016 ES Startup: Core App: CFE EVS created. App ID: 0 EVS Port1 42/1/CFE\_EVS 1: cFE EVS Initialized. cFE Version 6.7.3.0 EVS Port1 42/1/CFE EVS 14: No subscribers for MsgId 0x808, sender CFE EVS 1980-012-14 03 20 05032 ES Startup: Core App: CFE\_SB created. App ID: 1 1980-012-14 03 20 05035 SB Registered 4 events for filtering EVS Port1 42/1/CFE SB 1: cFE SB Initialized EVS Port1 42/1/CFE\_SB 14: No subscribers for MsgId 0x808,sender CFE\_SB 1980-012-14:03:20.10049 ES Startup: Core App: CFE\_ES created. App ID: 2 EVS Port1 42/1/CFE ES 1: cFE ES Initialized EVS Port1 42/1/CFE SB 14: No subscribers for MsgId 0x808,sender CFE ES EVS Port1 42/1/CFE\_ES 2: Versions:cFE 6.7.3.0, 0SAL 5.0.3.0, PSP 1.4.1.0, chksm 32710 EVS Port1 42/1/CFE\_SB 14: No subscribers for MsgId 0x808, sender CFE\_ES EVS Port1 42/1/CFE ES 91: Mission 6.7.0-bv-16-g35ec257-dirty.sample, CFE: 6.7.0-bv-22-g3e60d95, OSAL: 5.0.0-bv-23-g155e9eb EVS Port1 42/1/CFE SB 14: No subscribers for MsgId 0x808, sender CFE ES EVS Port1 42/1/CFE ES 92: Build 201912041643 eitimmon@qs580s-582cfs 1980-012-14:03 20 15065 ES Startup: Core App: CFE\_TIME created. App ID: 3 EVS Port1 42/1/CFE TIME 1: cFE TIME Initialized 1980-012-14:03 20 20082 ES Startup: Core App: CFE TBL created. App ID: 4 EVS Port1 42/1/CFE TBL 1: cFE TBL Initialized. cFE Version 6.7.3.0 1980-012-14:03 20 25092 ES Startup: Finished ES CreateObject table entries 1980-012-14 03 20 25095 ES Startup: CFE ES Main entering CORE READY state 1980-012-14:03:20.25099 ES Startup: Opened ES App Startup file: /cf/cfe es startup.scr 1980-012-14:03:20.25136 ES Startup: Loading shared library: /cf/sample\_lib\_so SAMPLE Lib Initialized Version 1.1.0.01980-012-14:03:20.25192 ES Startup: Loading file: /cf/sample app so, APP: SAMPLE APP 1980-012-14:03:20.25207 ES Startup: SAMPLE APP loaded and created 1980-012-14:03:20.25253 ES Startup: Loading file: /cf/ci lab.so, APP: CI LAB APP 1980-012-14:03:20.25267 ES Startup: CI LAB APP loaded and created 1980-012-14:03:20.25311 ES Startup: Loading file: /cf/to\_lab.so, APP: T0\_LAB\_APP 1980-012-14:03:20.25323 ES Startup: TO LAB APP loaded and created 1980-012-14:03:20.25359 ES Startup: Loading file: /cf/sch.so, APP: SCH 1980-012-14:03:20.25371 ES Startup: SCH loaded and created EVS Port1 42/1/CI\_LAB\_APP 6: CI: RESET command EVS Port1 42/1/CI\_LAB\_APP 3: CI Lab Initialized. Version 2.3.0.0 EVS Port1 42/1/TO LAB APP 1: TO Lab Initialized. Version 2.3,0,0 Awaiting enable command. EVS Port1 42/1/SCH 13: 0S Timer Accuracy (10000 > reqd 101 usec) requires Minor Frame MET sync EVS Port1 42/1/SCH 1: SCH Initialized. Version 2.2.1.0 EVS Port1 42/1/SAMPLE APP 1: SAMPLE App Initialized. Version 1.1.2.0 1980-012-14:03:20.30381 ES Startup: CFE ES Main entering APPS INIT state 1980-012-14:03:20.30383 ES Startup: CFE\_ES\_Main entering OPERATIONAL state New Hello EVS Port1 42/1/CFE\_TIME 21: Stop FLYWHEEL EVS Port1 42/1/SAMPLE APP 8: Hello, World. This is sample app! EVS Port1 42/1/SAMPLE APP 8. Hello, World. This is sample app! messages EVS Port1 42/1/SAMPLE\_APP 8: Hello, World. This is sample\_app! EVS Port1 42/1/SCH 17 Slots skipped slot = 2, count = 98

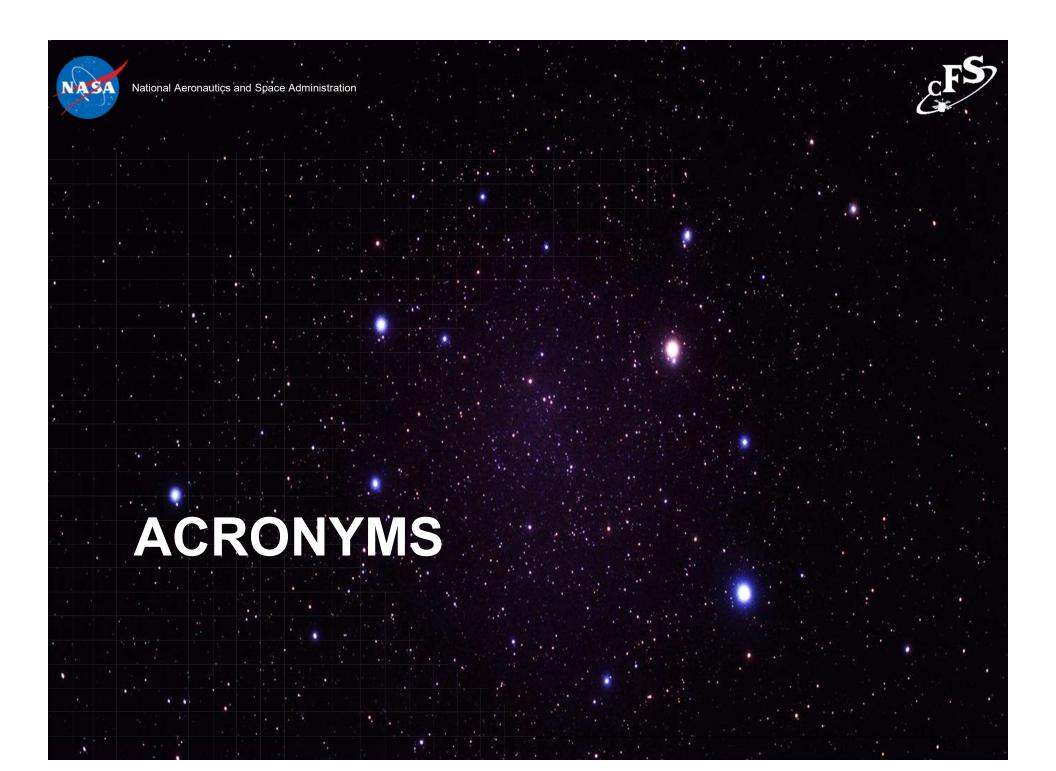

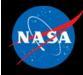

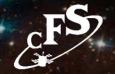

| Acronym | Definition                                       | Acronym | Definition                                             |  |
|---------|--------------------------------------------------|---------|--------------------------------------------------------|--|
| API     | Application Programmer Interface                 | СМ      | Configuration Management                               |  |
| APID    | APID Application Process ID                      |         | Command                                                |  |
| ATS     | ATS Absolute Time Sequence                       |         | Commercial Off The Shelf                               |  |
| BC      | Bus Controller                                   | CRC     | Cyclic Redundancy Check                                |  |
| BSP     | Board Support Package                            | CS      | Checksum                                               |  |
| C&DH    | Command and Data Handling                        | DS      | Data Storage                                           |  |
| CCSDS   | Consultative Committee for Space<br>Data Systems | EEPROM  | Electrically Erasable Programmable<br>Read-Only Memory |  |
| CDS     | DS Critical Data Store                           |         | Executive Services                                     |  |
| CESE    | Center for Experimental Software<br>Engineering  | EVS     | Event Services                                         |  |
| CFDP    | CCSDS File Delivery Protocol                     | FDC     | Failure Detection and Correction                       |  |
| cFE     | Core Flight Executive                            | FDIR    | Failure Detection, Isolation, and Recovery             |  |
| cFS     | FS Core Flight Software System                   |         | File Management, Fault<br>Management                   |  |

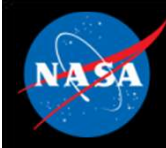

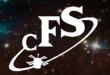

| Acronym | FSWFlight SoftwareGNCGuidance Navigation and ControlGSFCGoddard Space Flight CenterGOTSGovernment Off The Shelf |      | Definition                                |  |
|---------|----------------------------------------------------------------------------------------------------|------|-------------------------------------------|--|
| FSW     |                                                                                                    |      | Independent Test Capability               |  |
| GNC     |                                                                                                    |      | Integration Test and Operations<br>System |  |
| GSFC    |                                                                                                    |      | Independent Verification and Validation   |  |
| GOTS    |                                                                                                    |      | Limit Checker                             |  |
| GPM     |                                                                                                    |      | Megabits-per seconds                      |  |
| GPS     | PS Global Positioning System                                                                                    |      | Memory Dwell                              |  |
| Hi-Fi   | K Housekeeping                                                                                                  |      | Mission Elapsed Timer                     |  |
| нк      |                                                                                                    |      | Memory Manager                            |  |
| HS      |                                                                                                    |      | Memory Scrub                              |  |
| HW      | Hardware                                                                                                    | NACK | Negative-acknowledgement                  |  |
| Hz      | Hertz                                                                                                    | NASA | National Aeronautics Space Agency         |  |
| ITAR    | International Traffic in Arms<br>Regulations                                                                    | NOOP | No Operation                              |  |
| ISR     | SR Interrupt Service Routine                                                                                    |      | Operating System                          |  |

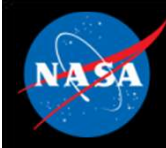

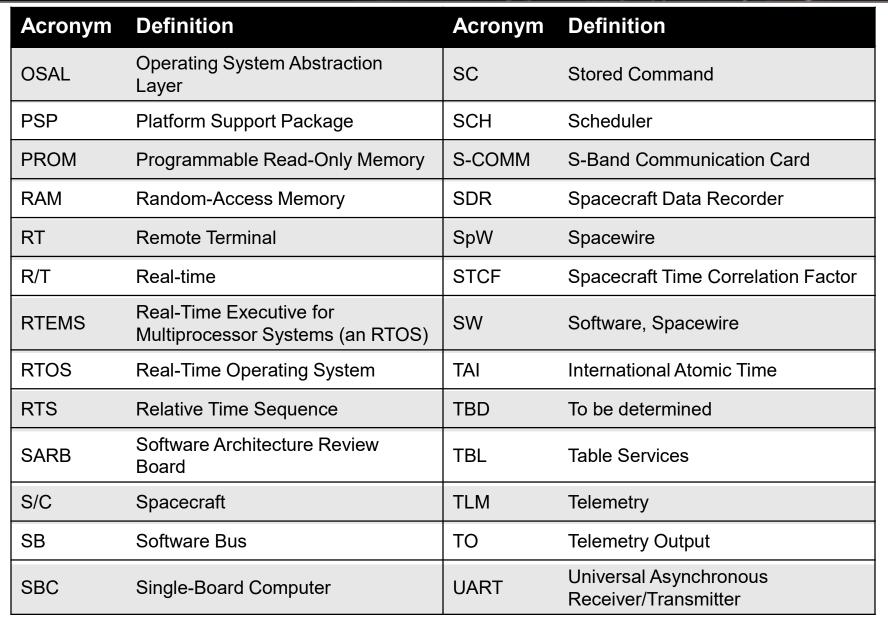

cFS Training-Page 206

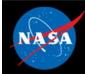

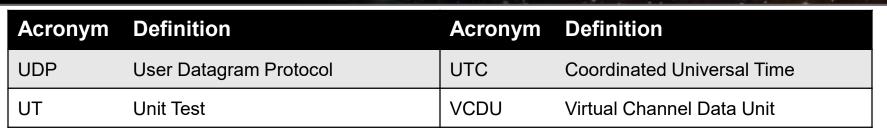